#### Copyright

### **Copyright**

Fujitsu Limited has made every effort to ensure the accuracy and completeness of this document. However, as ongoing development efforts are continually improving the capabilities of our products, we cannot guarantee the accuracy of the contents of this document. We disclaim liability for errors, omissions, or future changes.

LifeBook is a trademark of Fujitsu Limited.

Microsoft, Windows, MS, MS-DOS, and Windows NT are registered trademarks of the Microsoft Corporation of the United States in the United States and other countries.

Phoenix is a registered trademark of Phoenix Technologies Corporation of the United States.

Copyright© 1981-1999 Microsoft Corporation, All rights reserved.

Copyright© 1999 Phoenix Technologies, Ltd., All rights reserved.

Other product names are trademarks or registered trademarks of their respective companies.

© Copyright 2003 Fujitsu Limited. All rights reserved. No part of this publication may be copied, reproduced, or translated, without the prior written consent of Fujitsu Limited. No part of this publication may be stored or transmitted in any electronic form without the written consent of Fujitsu Limited.

Operations are subject to the following two conditions:

- (1) This device may not be allowed to cause harmful interference.
- (2) This device must accept any interference received, including interference that may cause undesired operation.

Wesbite: www.pc-ap.fujitsu.com

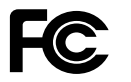

**DECLARATION OF CONFORMITY** according to FCC Part 15

This device complies with Part 15 of the FCC rules. Operations are subject to the following two conditions: (1) This device must not be allowed to cause harmful interference. (2) This device must accept any interference received, including interference that may cause undesired operation.

# **IMPORTANT SAFETY INSTRUCTIONS**

- 1. Read these instructions carefully. Save these instructions for future reference.
- 2. Follow all warnings and instructions marked on the product.
- 3. Unplug this product from the wall outlet before cleaning. Do not use liquid cleaners or aerosol cleaners. Use a damp cloth for cleaning.
- 4. Do not use this product near water.
- 5. Do not place this product on an unstable cart, stand, or table. The product may fall, causing serious damage to the product.
- 6. Slots and openings in the cabinet and the back or bottom are provided for ventilation; to ensure reliable operation of the product and to protect it from overheating, these openings must not be blocked or covered. The openings should never be blocked by placing the product on a bed, sofa, rug, or other similar surface. This product should never be placed near or over a radiator or heat register, or in a built-in installation unless proper ventilation is provided.
- 7. This product should be operated from the type of power indicated on the marking label. If you are not sure of the type of power available, consult your dealer or local power company.
- 8. This product is equipped with a 3-wire grounding-type plug, a plug having a third (grounding) pin. This will only plug into a grounding-type power outlet. This is a safety feature. If you are unable to insert the plug into the outlet, contact your electrician to replace your obsolete outlet. Do not defeat the purpose of the grounding-type plug.
- 9. Do not allow anything to rest on the power cord. Do not locate this product where persons will walk on the cord.
- 10. If an extension cord is used with this product, make sure that the total ampere rating of the equipment plugged into the extension cord does not exceed the extension cord ampere rating. Also, make sure that the total rating of all products plugged into the wall outlet does not exceed 15 amperes.
- 11. Never push objects of any kind into this product through cabinet slots as they may touch dangerous voltage points that could result in a fire or electric shock. Never spill liquid of any kind on the product.
- 12. Do not attempt to service this product yourself, as opening or removing covers may expose you to dangerous voltage points or other risks. Refer all servicing to qualified service personnel.
- 13. Unplug this product from the wall outlet and refer servicing to qualified service personnel under the following conditions:
	- a. When the power cord or plug is damaged or frayed.
	- b. If liquid has been spilled into the product.
	- c. If the product has been exposed to rain or water
	- d. If the product does not operate normally when the operating instructions are followed. Adjust only those controls that are covered by the operating instructions since improper adjustment of other controls may result in damage and will often require extensive work by a qualified technician to restore the product to normal condition.
	- e. If the product has been dropped or the cabinet has been damaged.
	- f. If the product exhibits a distinct change in performance, indicating a need for service.
- 14. **CAUTION. When replacing the battery, be sure to install it with the polarities in the correct position. There is a danger of explosion if the battery is replaced with an incorrect type or is mistreated. Do not recharge, disassemble or dispose of in fire. Replace only with the same or equivalent type recommeded by the manufacturer. Dispose of the used battery according to the manufacturer's instructions.**
- 15. Use only the proper type of power supply cord set (provided in your accessories box) for this unit. It should be a detachable type: UL listed/CSA certified, BS1363, ASTA, SS145 certified, rated 10A 250V minimum, VDE approved or its equivalent. Maximum length is 15 feet (4.6 meters).

# **HIGH SAFETY REQUIRED USE**

This Product is designed, developed and manufactured as contemplated for general use, including without limitation, general office use, personal use, household use and ordinary industrial use, but is not designed,developed and manufactured as contemplated for use accompanying fatal risks or dangers that, unless extremely high safety is secured, could lead directly to death, personal injury, severe physical damage or other loss (hereinafter 'High Safety Required Use'), including without limitation, nuclear power reaction core control in nuclear atomic facility, airplane automatic aircraft flight control, air traffic control, operation control in mass transport control system, medical instrument for life support system, missile launching control in weapon system. You shall not use this Product without securing the sufficient safety required for the High Safety Required Use.

# **DATA STORAGE MEDIA AND CUSTOMER RESPONSIBILITIES**

The only effective protection for the data stored in a computer, such as on a hard disk, is for you, Purchaser to regularly back up the data. Fujitsu and its affiliates, suppliers, service providers and resellers shall not be responsible for any software programs, data or other information stored or used on any media or part of any Product returned to Fujitsu or its service providers for Warranty Service or other repair, including but not limited to the costs of recovering such programs, data or other information. It is solely your responsibility as the Purchaser to back up any software programs, data, or information stored on any storage media or any part of a Product returned for Warranty Service or repair to the designated service centers.

## **AUSTRALIAN WARNINGS WARNING**

FOR SAFETY REASONS, ONLY CONNECT EQUIPMENT WITH A TELECOMMUNICA-TIONS COMPLIANCE LABEL. THIS INCLUDES CUSTOMER EQUIPMENT PREVIOUSLY LA-BELLED PERMITTED OR CERTIFIED.

### **Connection of Non Certified/Approved peripherals may result in the equipment operating outside the Australian EMI Standards.**

Modems connected to the Australian telecommunications network must be operated in accordance with the Labelling Notice. This modem has been specifically configured to ensure compliance with the ACA Standards. Do not adjust your modem or software outside the values indicated below. To do so would result in your modem being operated in a non-compliant manner.

### **Call Attempts/Retries:**

Applications software shall be configured so that no more than 3 attempts are made to establish a connection to a given number (Note: if the modem can detect service tones, up to 10 attempts can be made). If the call sequence is unsuccessful, there shall be a delay of at least 30 minutes before attempting to call the number again.

Failure to set the modem, and any application software used with the modem, to the values shown above will result in the modem being operated in a non-compliant manner. Consequently, this would be in violation of the Labelling Notice for this equipment, and the Telecommunications Act 1997 prescribes penalties for the connection of non-compliant equipment.

# **NEW ZEALAND WARNINGS**

The grant of a Telepermit for any item of terminal equipment indicates only that Telecom has accepted that the item complies with minimum conditions for connection to its network. It indicates no endorsement of the product by Telecom, nor does it provide any sort of warranty. Above all, it provides no assurance that any item will work correctly in all respects with another item of Telepermitted equipment of a different make or model, nor does it imply that any product is compatible with all of Telecom's network services.

This equipment is not capable under all operating conditions of correct operation at the higher speeds for which it is designed. 56 KBPS connections are likely to be restricted to lower bit rates when connected to some PSTN implementations. Telecom will accept no responsibility should difficulties arise in such circumstances.

Immediately disconnect this equipment should it become physically damaged, and arrange for its disposal or repair.

This equipment shall not be used in any manner, which could constitute a nuisance to other Telecom customers.

This equipment shall not be set to make automatic calls to the Telecom "111" Emergency Service.

This device is equipped with pulse dialing while the New Zealand standard is DTMF tone dialing. There is no guarantee that Telecom lines will always continue to support pulse dialing. It is strongly recommended that pulse dialing is not used.

Some parameters required for compliance with Telecom's Telepermit requirements are dependent on the equipment (PC) associated with this device. The associated equipment shall be set to operate within the following limits for compliance with Telecom's Specifications:

#### **For repeat calls to the same number.**

There shall be no more than 10 call attempts to the same number within any 30 minute period for any single manual call initiation, and

The equipment shall go on-hook for a period of not less than 30 seconds between the end of one attempt and the beginning of the next attempt.

#### **For Automatic calls to different numbers.**

The equipment shall go on-hook for a period of not less than 5 seconds between the end of one attempt and the beginning of the next attempt.

#### **For Automatically answered Incoming Calls**

Incoming calls shall be answered between 3 and 30 seconds from the start of the ringing.

For correct operation, the total of the RNs of all devices connected to a single line at anytime should not exceed 5. The RN of this Equipment  $iS \cap 5$ 

### **WARNING**

CONNECTION OF NON CERTIFIED/ APPROVED PERIPHERALS MAY RESULT IN THE EQUIPMENT OPERATING OUTSIDE THE NEW ZEALAND EMI STANDARDS.

### Copyright

### **Note: Modem setting in Windows XP**

### **A. If you are located in Australia**

- 1. Click Start select Control panel select "Phone and Modem Options".
- 2. Double click New Location.
- 3. Choose "Australia" in Country/region pull down menu bar.
- 4. Select Phone system as "Tone Dialing".
- 5. Click OK and Apply.

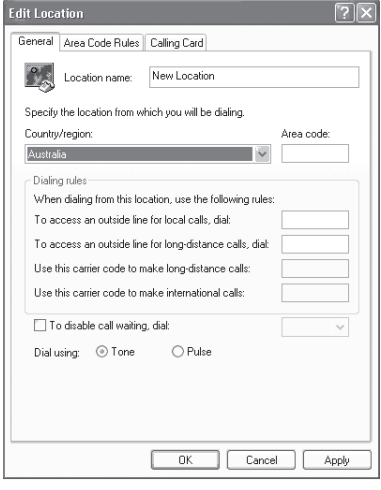

#### **B. If you are located in New Zealand**

- 1. Click start select Control panel select "Phone and Modem Options".
- 2. Double click New Location.
- 3. Choose "New Zealand" in Country/region pull down menu bar.
- 4. Select Phone system as "Tone Dialing".
- 5. Click OK and Apply.

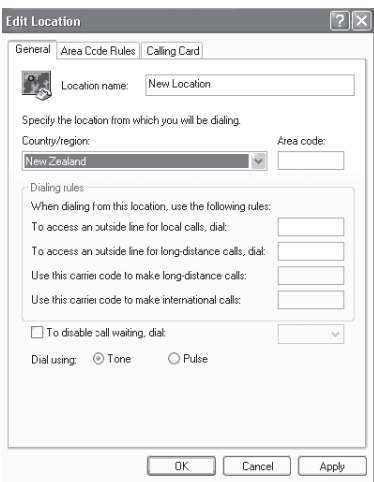

#### **Note:**

The screens and illustrations shown in this examples may slightly vary depending on the operating environment that you have installed.

# 7 **Table of Contents**

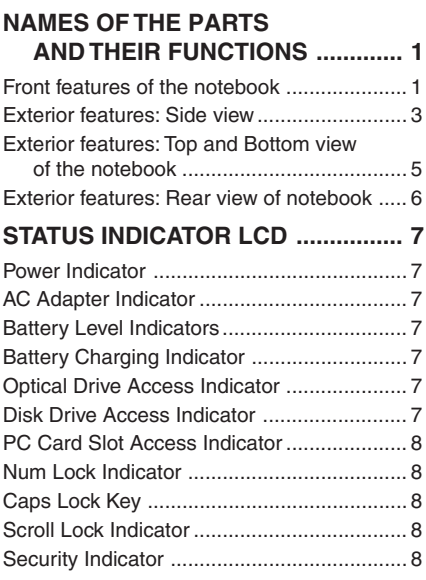

# **RUNNING THE NOTEBOOK**

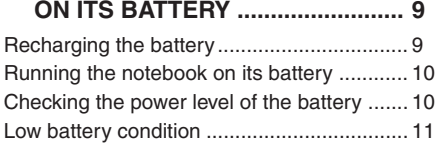

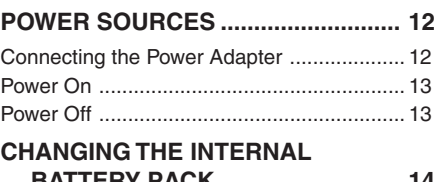

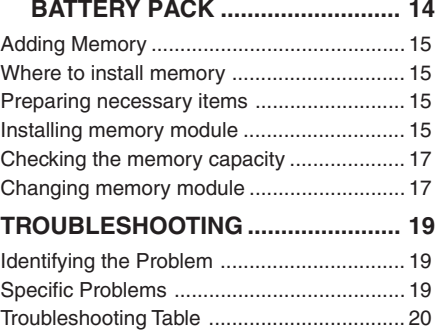

### **NOTE:**

A copy of LifeBook User's Manual is located on your Microsoft Windows Desktop and Software Drivers CD. You can use this LifeBook User's Manual to find out more information about the functions and features of your notebook.

### Getting to Know Your LifeBook

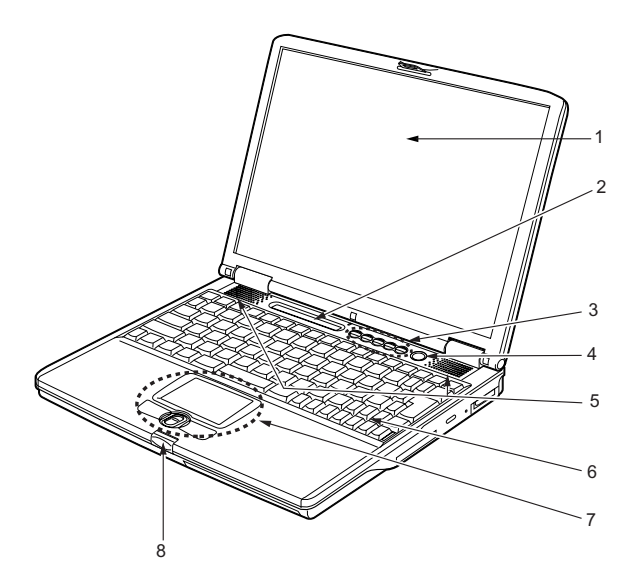

# **NAMES OF THE PARTS AND THEIR FUNCTIONS Front features of the notebook**

**1. LCD panel**

The display screen of the notebook.

### POINT-

- The phenomena descrbied below are characteristics of LCD panels and do not indicate that LCD panels are defective.
	- The TFT color LCD screen of your notebook, composes of more than 2,350,000 picture elements (number of dots when the screen resolution is set at 1024 by 768 pixels), It was manufactured using advanced technologies. For technical reasons, LCD screen may have pixels that do not light and pixels that are always lit.
	- LCD panels may display slight varying colors and uneven density.

#### **2. Status Indicator LCD**

This indicator displays operating status symbols that correspond to specific components of your notebook.

#### **3. LifeBook Application panel**

The LifeBook Security/Application Panel provides hardware security and one-touch application launch capability.

#### **4. Power and Suspend/Resume button**

This button allows you to power on or off the notebook. You can use also this button to suspend notebook activity without turning off the power to it and to resume the notebook from suspend mode.

### **5. Speakers**

The built-in dual speakers provide stereo sound.

#### **6. Keyboard**

A 82-key keyboard with dedicated Windows keys.

#### **7. Flat point**

It allows you to control the mouse pointer.

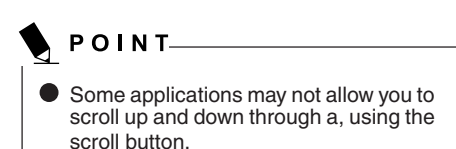

### **8. Latch**

The latch locks and releases the LCD panel.

#### Getting to Know Your LifeBook

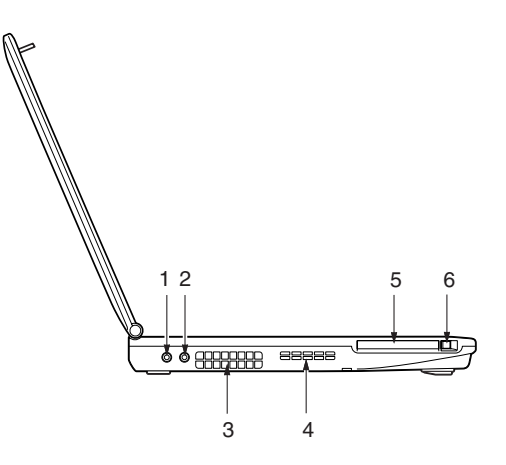

# **Exterior features: Side view**

### ■ Right view of the notebook

### **1. Headphone jack**

The headphone jack allows you to connect a headphone or external speakers.

# WŁ CAUTION—

- When using to music from the notebook using the headphones, be careful not to turn up the volume too high. Listening to loud music for a long period of time can adversely affect your hearing.
- When using headphones connected to the notebook, always remember to disconnect the headphones from the notebook before you power on or power off the notebook.

### **2. Microphone jack**

It allows you to connect an external mono microphone.

#### **3. Air outlet**

This opening allows air to flow out of the notebook.

#### **4. Air inlet**

This opening allows air to flow into the notebook.

# **VCAUTION**

Be careful not to obstruct the air outlet and inlet. Failure to do so prevent heat from being dissipated from the notebook. This may damage the notebook.

### **5. PC card slot**

It allows you to install an optional PC Card.

### **6. PC card eject button**

Press this button to eject an installed PC card.

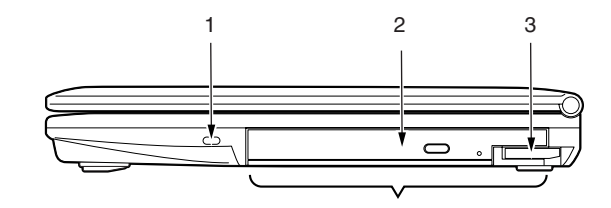

### ■ Left view of the notebook

### **1. Anti-Theft lock slot**

It allows you to attach an optional physical lock down device.

### **2. Mobile multi-purpose bay**

Your notebook comes with an internal optical disk drive, which may vary between countries. Please check with your local distributor for actual configuration. You may change the installed optical disk drive with other bay options. These are sold separately.

### POINT-

Do not leave this bay vacant. This may cause unexpected system failure.

### **3. Bay unit release lever**

You can use this lever to release an installed multi-purpose bay device.

# **Exterior features: Top and Bottom view of the notebook**

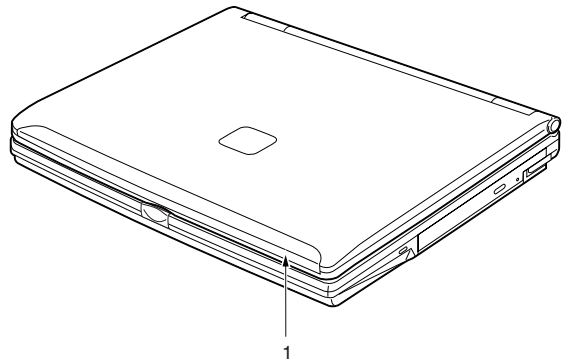

### **1. Built-in Wireless LAN\***

The location of the Wireless LAN antenna.

**NOTE:** This is only applicable for notebooks with Wireless LAN antenna.

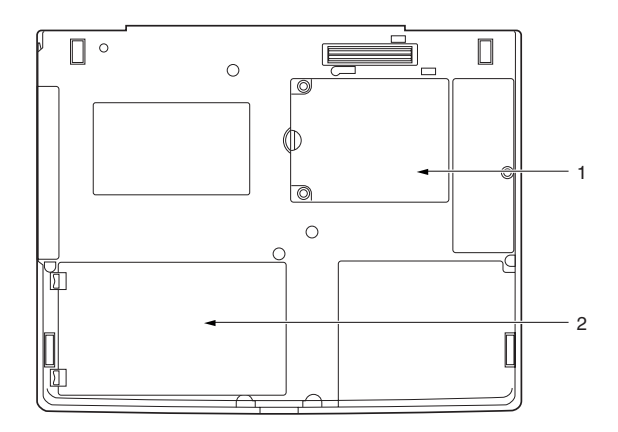

### **1. Expansion RAM module slot**

The location of the expansion memory slot.

### **2. Internal battery pack bay**

The location of the internal battery pack.

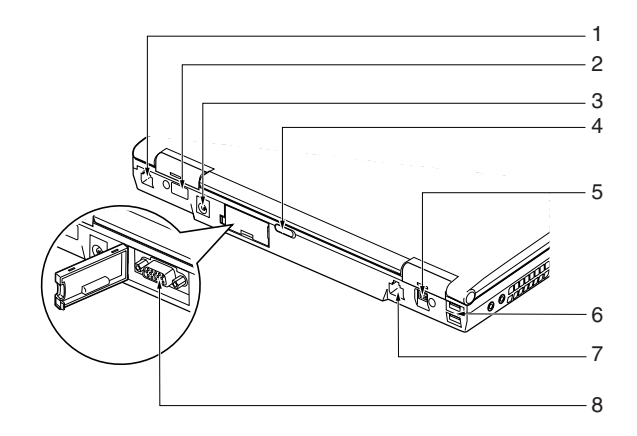

# **Exterior features: Rear view of the notebook**

### **1. Modem (RJ11) port**

It allows you to connect your notebook internal modem to a phone line socket using a supplied RJ11 cable.

### **2. Infrared port**

The fast IrDA port allows you to communicate with another IrDA compatible infrared device wirelessly.

### **3. DC-IN jack**

Plug in the supplied AC adapter into this port to power your notebook and charge the battery.

### **4. Wireless LAN switch**

This switch turns the wireless LAN antenna ON and OFF.

**NOTE:** This is only applicable for notebooks with wireless LAN antenna

#### **5. IEEE 1394 port**

The IEEE1394 port (also known as "Firewire") is used to connect between your notebook and a peripheral such as a digital video camera.

### **6. USB 2.0 ports**

The USB 2.0 ports allow you to connect Universal Serial Bus devices. USB 2.0 devices transfer data at up to 480Mbps and is backward compatible with USB 1.1 devices, which transfer data at up to 12Mbps.

### **7. LAN (RJ45) port**

This port allows you to connect to a LAN (local area network) using an optional LAN cable. The port is compatible with 100 Base-Tx and 10 Base-T networks.

### **8. External monitor port**

The external monitor port allows you to connect an external display monitor.

#### Getting to Know Your LifeBook

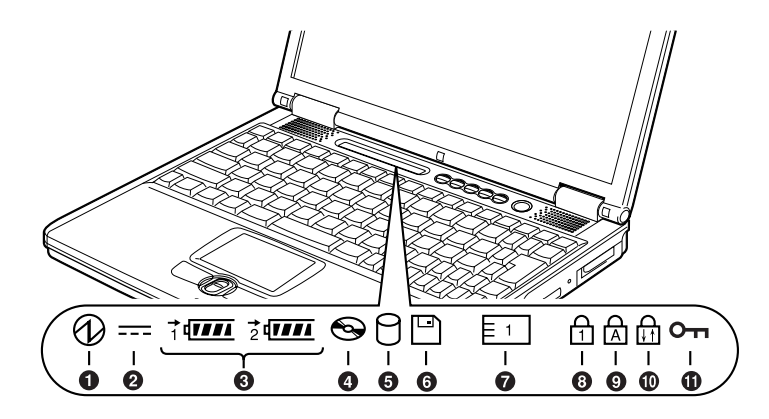

# **STATUS INDICATOR LCD**

# 1. Power Indicator (@)

This indicator turns on when there is power to the notebook.

It turns off when the notebook is powered off. This indicator will blink if the notebook is put in suspend mode.

# 2. AC Adapter Indicator  $($ ...

This indicator states the power source of your notebook i.e. from an external AC adapter or an internal battery. The indicator turns on when the power source is from an external AC adapter. It turns off when power source is from internal battery.

# **3. Battery Level Indicators (**  $1, 2, \leftarrow$

The two Battery Level Indicators state the presence of stardard Li-ion battery and optional modular bay Li-ion battery. Battery 1 refers to the standard battery and Battery 2 refers to the optional modular bay battery. In addition, these two indicators show the remaining power of the batteries.

# **Battery Charging** Indicator  $($   $\rightarrow$   $)$

This indicator turns on when internal battery is being charged.

# **4. Optical Drive Access** Indicator ( $\odot$ )

This indicator turns on when an optical drive device is being accessed.

# **5. Disk Drive Access Indicator ( )**

This indicator turns on when an internal hard disk drive or a removable disk drive is being accessed.

# POINT-

Do not power off the notebook when the disk drive access indicator is shown. Failture to do so corrupt data on the disk as well as the installed operating system.

# **6. PC Card Slot Access Indicator (** $\boxed{\phantom{1}}$ )

This indicator turns on if an application tries to access a PC Card slot regardless whether a PC Card is installed in the slot.

# **7.** Num Lock Indicator ( $\oplus$ )

This indicator lights up when the keyboard is locked in Num Lock mode. (You can use the keyboard as a ten-digit keyboard when the Num Lock mode is turned on). You can toggle the Num Lock mode by using the  $\lceil$   $\lceil$  Num Lk $\rceil$   $\rceil$  key.

# **8. Caps Lock Key (** $\circledA$ **)**

You can toggle the Caps Lock mode by using the [  $[$   $[$   $]$   $[$   $]$   $[$   $]$   $[$   $]$   $k$ ey.

# **9. Scroll Lock Indicator ( )**

This indicator turns on when the lock mode is turned on.

You can toggle the Scroll Lock button by using the  $[$   $Scr Lk]$  ] key while holding down the  $[$   $[$  $Fn$ ]] key.

# **10. Security Indicator**

This indicator may blink when the notebook powers on or resumes from suspend mode. This means a password has been set for the notebook using the Security Panel. You must enter the correct password before the notebook will resume operation.

# **RUNNING THE NOTEBOOK ON ITS BATTERY Recharging the battery**

**1. Connect the AC adapter to your notebook.**

The moment you connect an AC adapter to your notebook, the notebook begins to charge the internal standard battery pack. The charging status  $($   $\blacksquare$ ) on the Status Indicator LCD turns on.

**2. When the indicator turns off after the battery is completely charged, disconnect the AC adapter from the notebbok.**

# $P$  O I N T $-$

Before using the supplied battery pack for the very first time after purchase, remember to charge it fully. If a charged battery has not been recharged for more than a month, charge it fully before using it.

When the battery is fully charged, the charging status indicator turns off and

the indicator stops blinking ( $\rightarrow$ and lights up ( $\sqrt{\mathbf{H}\mathbf{H}}$ ).

### $P$  O INT-

- When the battery is 90% or more charged, it cannot be recharged even if the AC adapter is connected. The battery can be recharged when its power level (i.e. remaining battery life) is 89% or less.
- When a notebook is turned off, all indicators on the status LCD goes off immediately if the battery is completely charged.
- The chargeability of the battery degrades when it is used in an extremely hot or cold place.
- When the battery is very hot, for example, immediately after long usage of the notebook, the battery protection feature may be activated to prevent the battery from being recharged. When the temperature decreases, the notebook automatically begins to charge the battery.
- When an optional modular hay battery is installed, it is charged along with the internal standard battery.

# **Running the notebook on its battery**

This section describes the steps to run the notebook on its internal standard battery.

**1. Disconnect the AC adapter from your notebook and press the power button.**

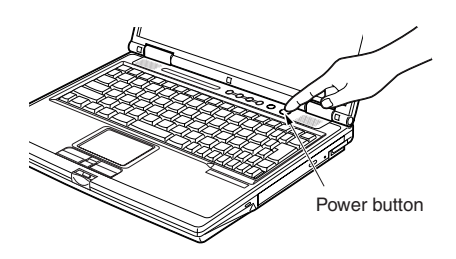

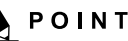

- The power level of the battery decreases faster when it is used in a cold place.
- **The chargeability of the battery** decreases after it has been used over a long period of time. If the battery runs down very fast, replace it with a new battery.
- When an optional modular bay battery is installed, it is charged along with the internal standard battery.

# **Checking the power level of the battery**

When the notebook is turned on or when the battery is being charged, the Battery Level indicators turns on and blinks to show the power level of the battery.

# **Different power level of the battery**

काम Įļ,

The battery is between 76% and 100% charged.

The battery is between 51% and 75% charged.

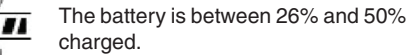

The battery is between 13% and 25%

charged or between 0% and 25% during charging.

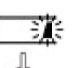

 $\overline{m}$ 

Low Power Level The battery is below 12% charged.

Dead Battery The battery is 0% charged.

# POINT<sub>-</sub>

Due to certain characteristics of Li-ion battery, the Battery Level Indicators may not correctly show the remaing power of the battery, especially under extreme temperature conditions.

When the battery is 90% or more charged, it cannot be recharged even if the AC adapter is connected to the notebook. The battery can be recharged when its 89% or less.

#### Getting to Know Your LifeBook

### ■ Battery Failure Alert

 $\P$  $\subseteq$  $\P$ : Indicates that the battery cannot be charged properly.

### POINT-

If  $\mathbf{t}$  is indicated, turn off the notebook, remove the battery and reinstall it properly.

# **Low battery condition**

When the battery is discharged to a very low level, the battery level indicator on the status indicator LCD blinks ( $\sqrt{2}$ ). If it blinks, connect the AC adapter to your notebook immediately to recharge the battery.

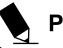

### **POINT**

- The use of a weak battery may result in lost of data you are currently working on. When the battery runs low, connect the AC adapter to your notebook as soon as an external power source is available or immediately save the data you are working on, exit all applications and turn off the notebook.
- Accessing data on the hard disk consumes a lot of power. Therefore when the battery is weak, connect an AC adapter to the notebook before accessing data on the hard disk.
- If a battery is weak and there is no system activity, the notebook may go into standby (i.e. suspend) mode. However, if there is system activity, the notebook will go into standby mode only after the system activity has completed its processing.
- $\bullet$  The notebook will go into standby mode when the indicator reaches 3%. This is the default setting of the notebook.

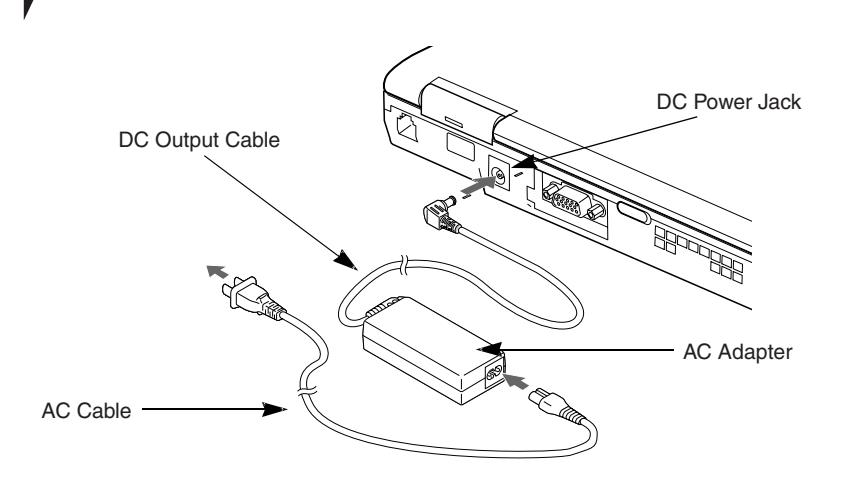

# **POWER SOURCES**

# **Connecting the Power Adapter**

The AC adapter provides power for operating the notebook and charging the battery.

### **Connecting the AC adapter**

- 1. Plug the DC output cable into the DC power jack of your notebook.
- 2. Plug the AC adapter into an AC electrical outlet.

# POINT-

The Li-ion battery is not charged at the point of purchase. Remember to connect an AC adapter to your notebook to charge it when you use it for the first time.

### Getting Started with your LifeBook

# **Power On**

#### **Power/Suspend/Resume button**

You can use the Power/Suspend/Resume button to turn on your notebook. Once you have connected an AC adapter to the notebook or charged the internal Lithium ion battery, you can power on your notebook.

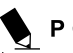

# POINT-

When you turn on your notebook, be sure you have a power source connected to it. This means that at least one battery is installed and charged, or that the AC adapter is connected and has power.

You can press the Power/Suspend/Resume button to turn off the notebook. After you have finished working on the notebook, you can either leave it in Standby (i.e. suspend) mode or turn it off.

# $W$  CAUTION —

Do not carry the notebook around when it is still power on. Do not subject thte notebook to shocks and vibrations. Failure to do so may damage the notebook.

When you power on your notebook, it will perform a Power On Self Test (POST) to check the internal parts and configuration for normal functionality. If an error is found, your notebook will emit an audio warning and/or show an error message. After satisfactory completion of the Power On Self Test (POST), your notebook will load your operating system.

# **Power Off**

Before turning off the power, check that the Hard Drive, DVD, CD-ROM, CD-RW, and PC Card indicators are all Off. If you power off the notebook when it is acessing the disk or PC Card, data may be lost or corrupted. To power off the notebook, always shut down the notebook properly using the Windows shutdown procedure.

# WŁ C A U T I O N–

Remember to close all files, exit all applications and shut down the operating system prior to turning off the power using the power button. If documents are opened when the notebook is turned off, data may be lost and this may result in disk errors.

Remember to use the correct procedure to shut down the notebook. The proper procedure is:

- 1. Click the Start button, and then click Shut Down or Turn Off Computer.
- 2. Select the Shut Down option from within the Windows Shut Down dialog box.
- 3. Click OK to shut down your notebook.

# **CHANGING THE INTERNAL BATTERY PACK**

# A WARNING

**Before changing the internal battery** pack, turn off the notebook and disconnect the AC adapter from it. To avoid shock hazards and damage to your notebook, be careful not to touch internal components of the notebook, including the battery connector.

### **RELATED ITEM**

- You can install optional modular bay battery
- **Changing the internal battery pack**
- **1. Turn off the notebook and disconnect the AC adapter from it.**
- **2. Close the LCD panel, and place your notebook upside down.**

## $\%$  important  $-$

Close the LCD panel gently. Do not exert excessive pressure to it. Failure to do so may damage the LCD panel.

### **3. Remove the battery pack.**

While pressing the latches that lock the battery, push the battery outwards in the direction of the arrow as shown.

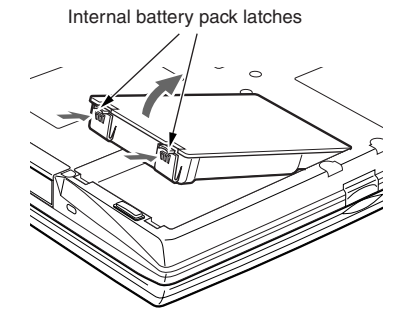

### **4. Install a new battery pack.**

Press the latches on the battery pack and align it to fit into the battery compartment of the notebook. When the battery falls in place, push the battery inwards as shown and releases the latches.

Internal battery latches

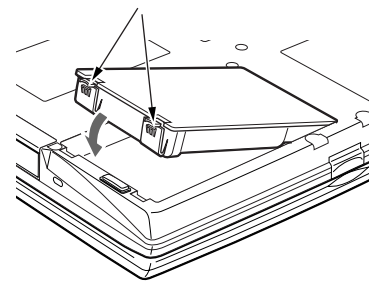

# **IMPORTANT-**

After removing the internal battery pack, please take necessary precautions to prevent it from being shorted. For example, you can seal the connector ends with insulating tape. After removing the battery pack, do not mix it with other types of battery.

The internal battery pack contains recycle material.

**14**

# **ADDING MEMORY**

# **Where to install memory**

Your notebook has an expansion RAM module slot (slot 2) to add in one additional memory module.

# **Preparing necessary items**

#### **• Philips screwdriver**

Use a screwdriver of appropiate size to remove the screws on the cover. Failure to do so may damage the head of the screws.

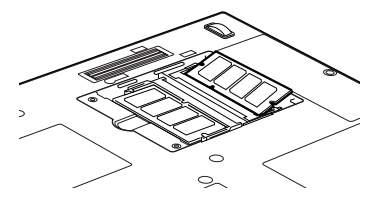

**POINT** 

Memory Module Configuration Table. The table below shows combinations of memory that can be installed on your notebook.

The installation of any combination of memory other than the combinations shown below can impair the functioning of your notebook.

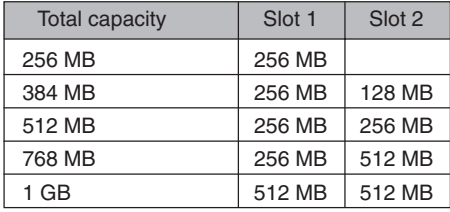

# **Installing memory module**

To install memory, perform these steps.

# WARNING

- Before installing any memory module, remember to power off the notebook and disconnect the AC adapter from it.
- Keep small objects, such as a cover, caps and screws, out of the reach of babies and children. These small objects may suffocate a baby or child if they are swallowed accidentally. Should such an accident happen, consult a doctor immediately.

# у∲СА U T I O N—

Certain components around the memory slots are very hot when the notebook is powerd on for a long period of time.

To avoid possible burns, do not install or remove memory module immediately after turning off the notebook but wait for a while until its internal components cool down.

To install or remove a memory module, hold it by the edge and be careful not to touch any component and IC.

# CAUTION-

- Memory module is made of materials sensitive to human body static charges. Before handling a memory module, always touch an appropiate metal object to discharge static charges from your body.
- **Please remember to turn off the** notebook before you begin to install or remove a memory module. If the notebook is placed in standby or hibernate mode while the memory is removed, data may be lost or corrupted. This may also damage the memory module.
- **1. Turn off the notebook and disconnect the AC adapter from it.**
- **2. Close the LCD panel, and place the notebook upside down.**
- **3. Remove the screws (two) securing the memory compartment slot cover and remove it.**

Remove the battery compartment cover at the bottom of the notebook.

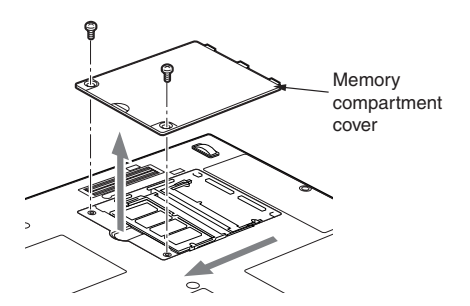

### **4. Install the memory module**

Insert the memory module into the slot with the notch in the memory module aligned with the projection on the connector, and push the memory module down unti it locks in place with a click sound.

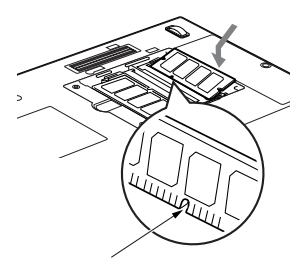

Notch in the module

**5. Attach the memory compartment cover and secure it with screws.**

Attach the cover removed in step 3.

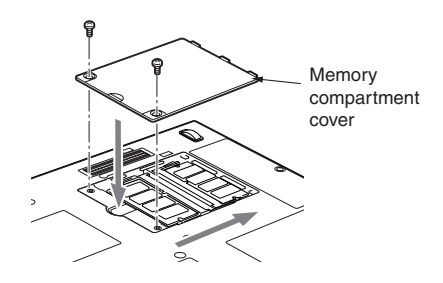

### User-Installable Features

# **Checking the memory capacity**

# $\%$  important.

- If the memory is not installed correctly. an error message "Expansion memory error" may be displayed when you turn on the notebook. If such a message appears, turn off the notebook, remove the memory module and reinstall it.
- **1. Turn on the notebook.**
- **2. Click the Start button and select ontrol Panel.**

The Control Panel window appears.

**3. Click Performance and Maintenance, and then System.**

The System Properties dialog box.

- **4. Check whether the size of the memory you have added is correct.**
- \* Your LifeBook S2000 notebook is designed to share system memory with video memory, using Unified Memory Architecture (UMA) technology. UMA allows you to select the amount of memory you want to allocate to video processing. The factory-set default is 16 MB, but you can select 16 MB, 32 MB, 64 MB or 128 MB to be used as video memory. As a result, the installed memory size that is available to the operating system will be reduced by the amount of UMA memory size allocated to video processing.

**5. Click OK.**

### POINT-

If the numeric value displayed does not agree with the memory capacity of your notebook, check the newly installed memory module.

# **Changing memory module**

The memory module installed on your notebook can be replaced with a larger size of memory.

- **1. Turn off the notebook and disconnect the AC adapter from it.**
- **2. Close the LCD panel, and place the notebook upside down.**
- **3. Remove the screws (two) securing the memory compartment cover and remove it.**

Remove memory compartment cover at the bottom of the notebook.

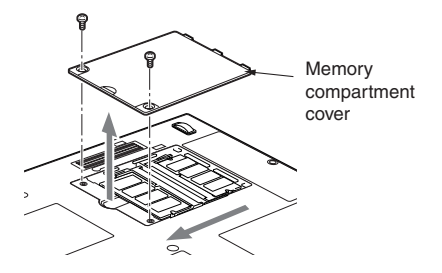

#### **4. Remove the memory module.**

Displace the hook on each side from the memory module. The memory module comes up slightly. Pull the memory module diagonally up to detach it from the slot.

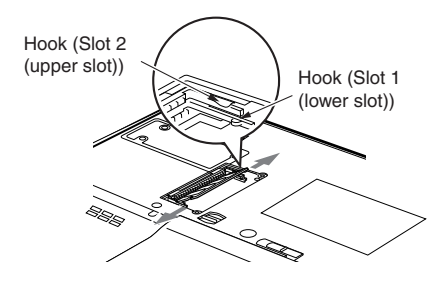

**5. Install a new memory module.**

Insert the memory module diagonally into the slot with the notch in the memory module aligned with the projection on the connector. Push memory module down until it clicks into place.

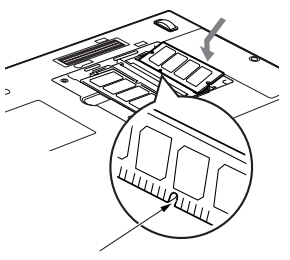

Notch in the memory module

**6. Attach the memory compartment cover.** Attach the cover removed in step 3.

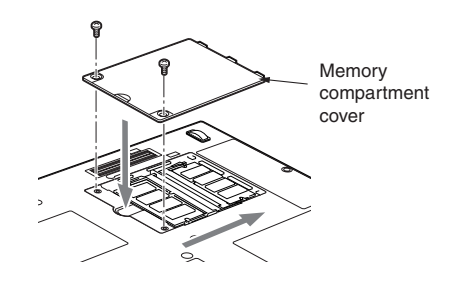

POINT-

After you have installed or remove a memory module, check the memory capacity of you notebook to verify that the memory module is installed properly.

# **TROUBLESHOOTING**

Your Fujitsu LifeBook notebook is sturdy and subject to few problems in the field. However, you may encounter simple setup or operating problems that you can solve on the spot, or problems with peripheral devices, that you can solve by replacing the device. The information in this section helps you isolate and resolve some of these straightforward problems and identify failures that require service.

# **Identifying the Problem**

If you encounter a problem, go through the following procedure before pursuing complex troubleshooting:

- 1. Turn off your LifeBook notebook.
- 2. Make sure the AC adapter is plugged into your notebook and to an active AC power source.
- 3. Make sure that any card installed in the PC Card slot is seated properly. You can also remove the card from the slot, thus eliminating it as a possible cause of failure.
- 4. Make sure that any devices connected to the external connectors are plugged in properly. You can also disconnect such devices, thus eliminating them as possible causes of failure.
- 5. Turn on your notebook. Make sure it has been off at least 10 seconds before you turn it back on.
- 6. Go through the boot sequence.
- 7. If the problem has not been resolved, refer to the Troubleshooting Table that follows for more detailed troubleshooting information.

# POINT-

If you keep notes about what you have tried, your support representative may be able to help you more quickly by giving additional suggestions over the phone.

8. If you have tried the solutions suggested in the Troubleshooting Table without success, contact your support representative.

Before you place the call, you should have the following information ready so that the customer support representative can provide you with the fastest possible solution:

- **•** Product name
- **•** Product configuration number
- **•** Product serial number
- **•** Purchase date
- **•** Conditions under which the problem occurred
- **•** Any error messages that have occurred
- **•** Hardware configuration
- **•** Type of device connected, if any

See the Configuration Label on the bottom of your notebook for configuration and serial numbers.

# **Specific Problems**

### **Using the Troubleshooting Table**

When you have problems with your LifeBook notebook, try to find the symptoms under the Problem column of the troubleshooting table. You will find a description of common causes for that symptom under the column Possible Cause Follow the instructions on the Possible Solution column to resolve the problem. All possible causes or solutions may not apply to your notebook.

# **Troubleshooting Table**

7

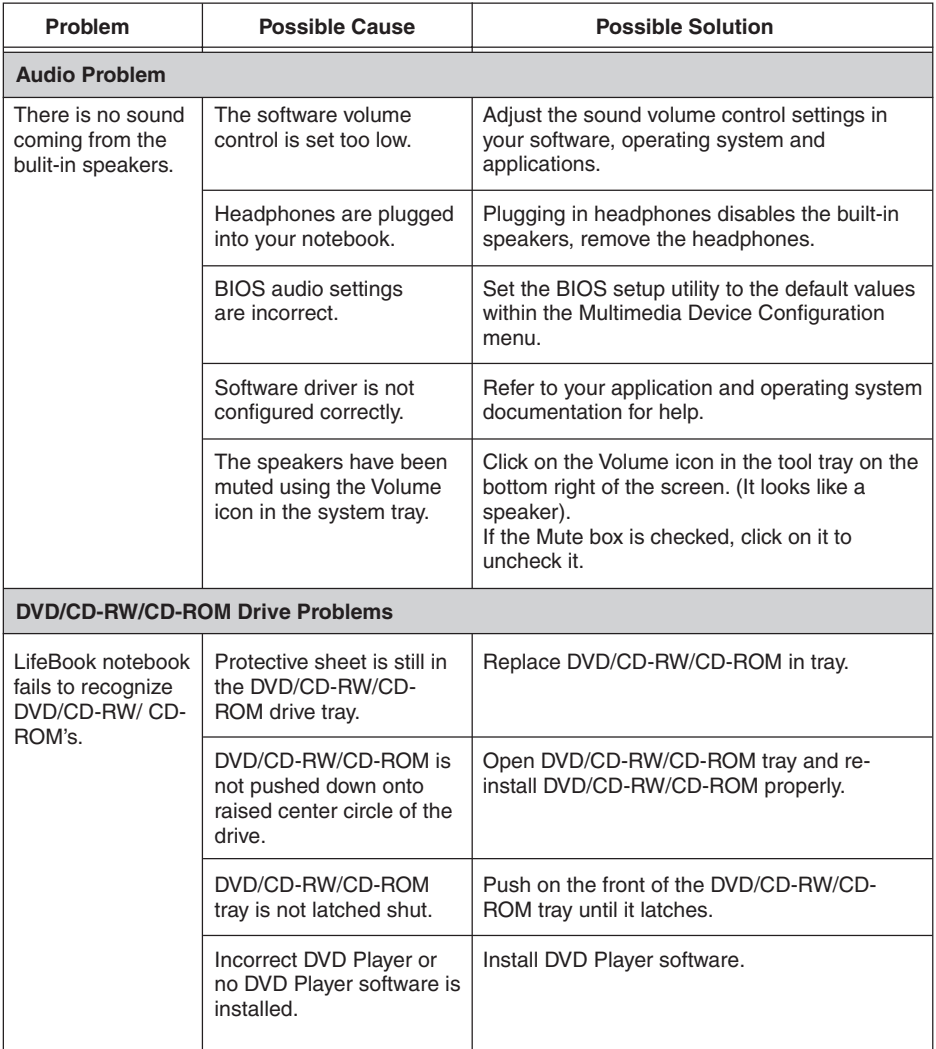

### Troubleshooting

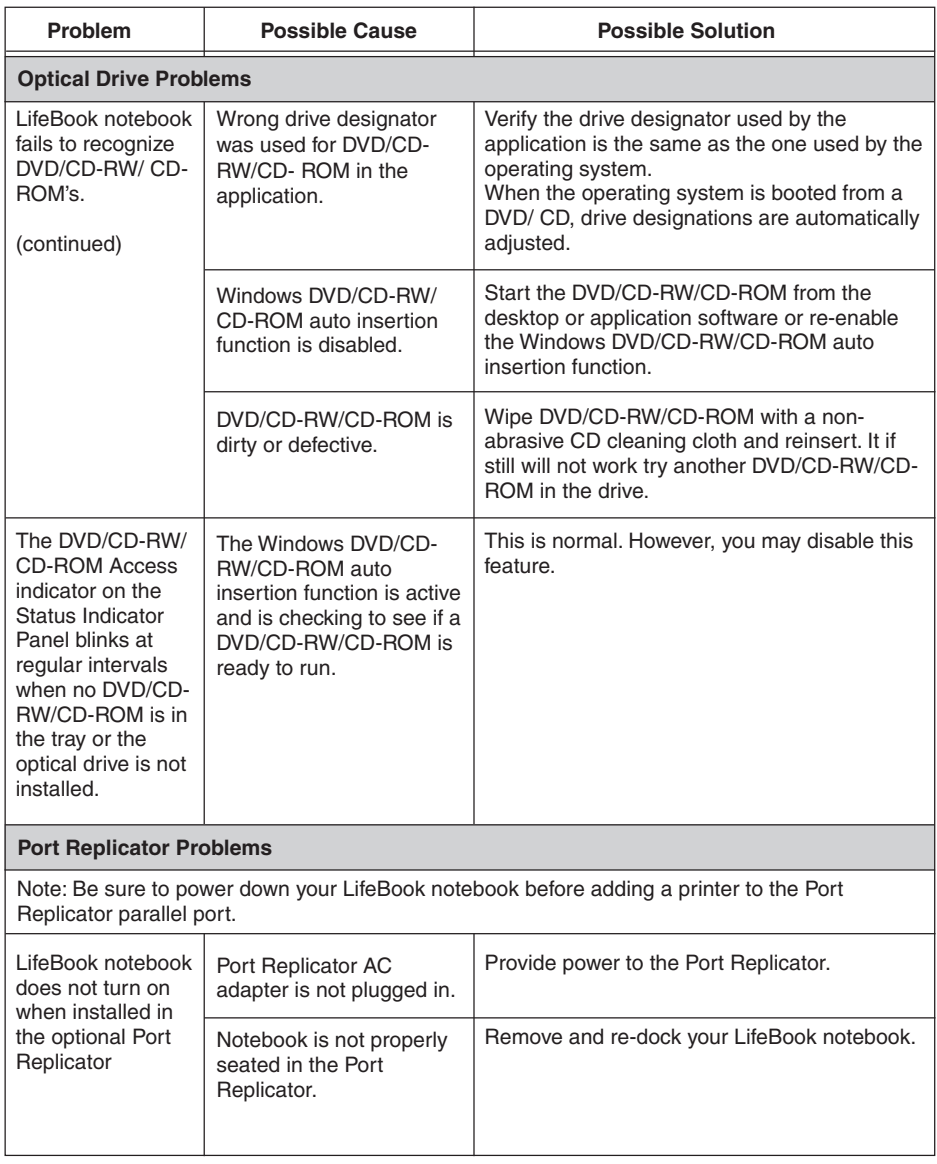

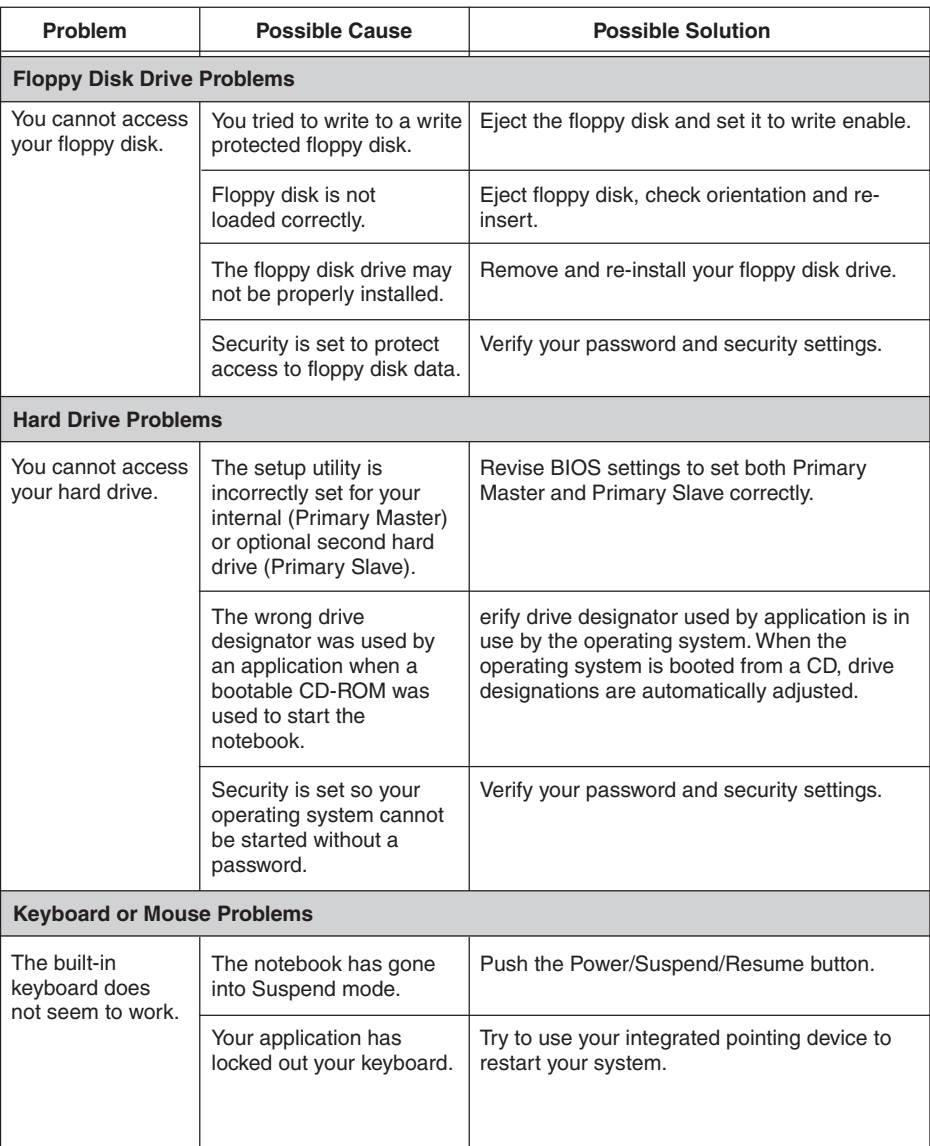

7

### Troubleshooting

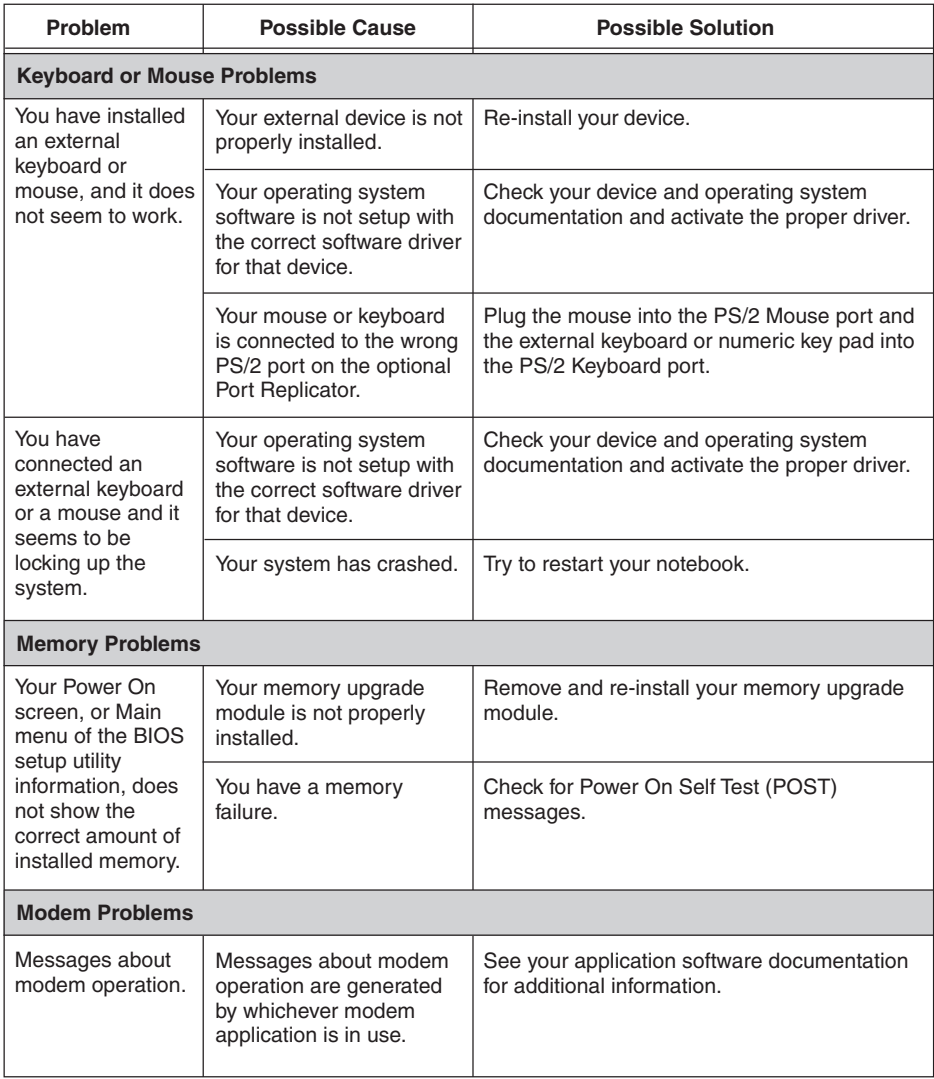

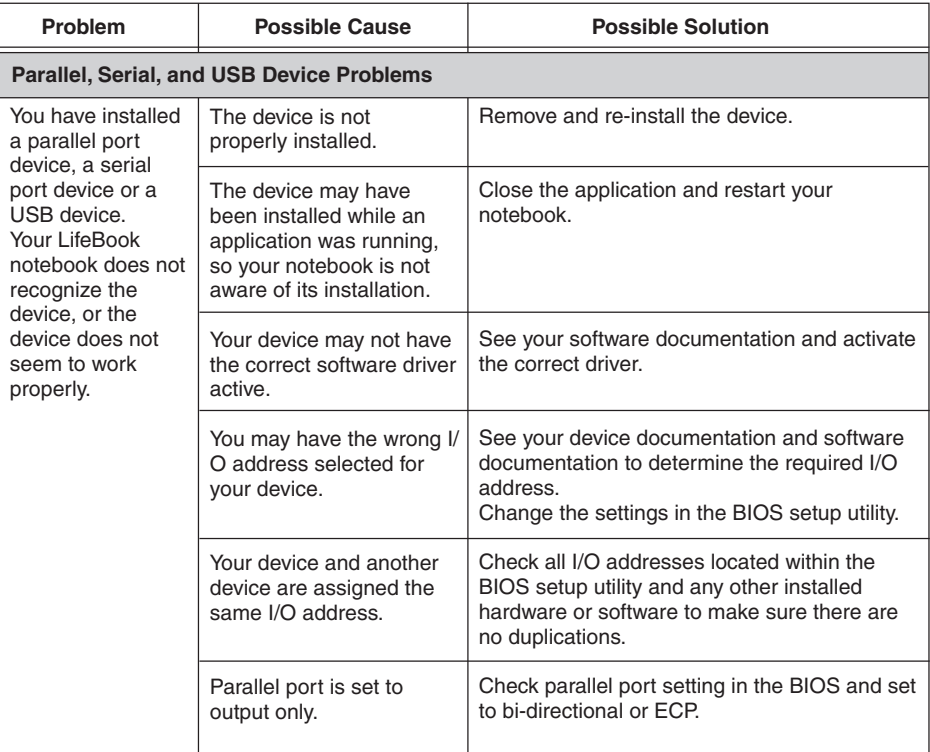

▼

### Troubleshooting

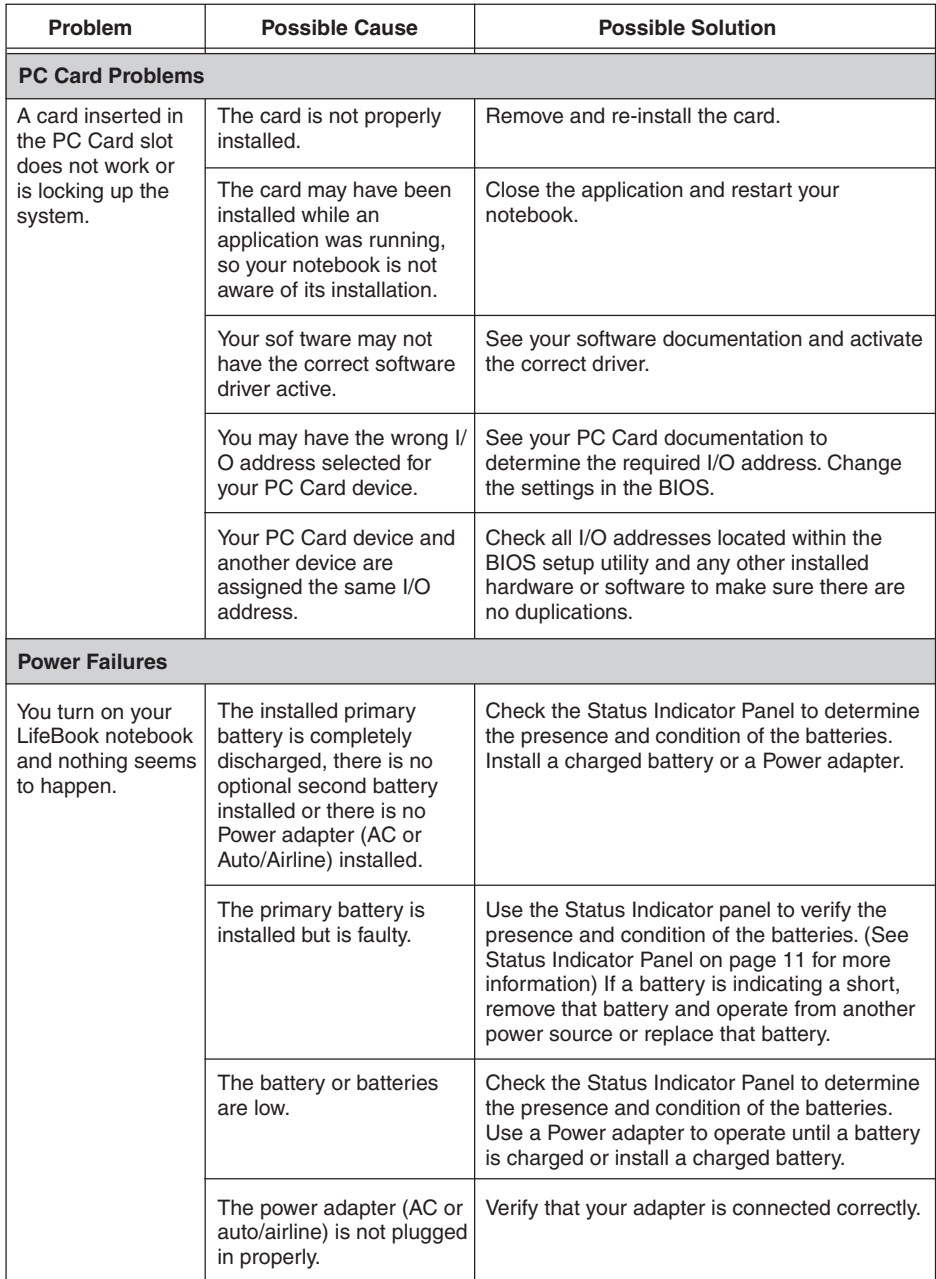

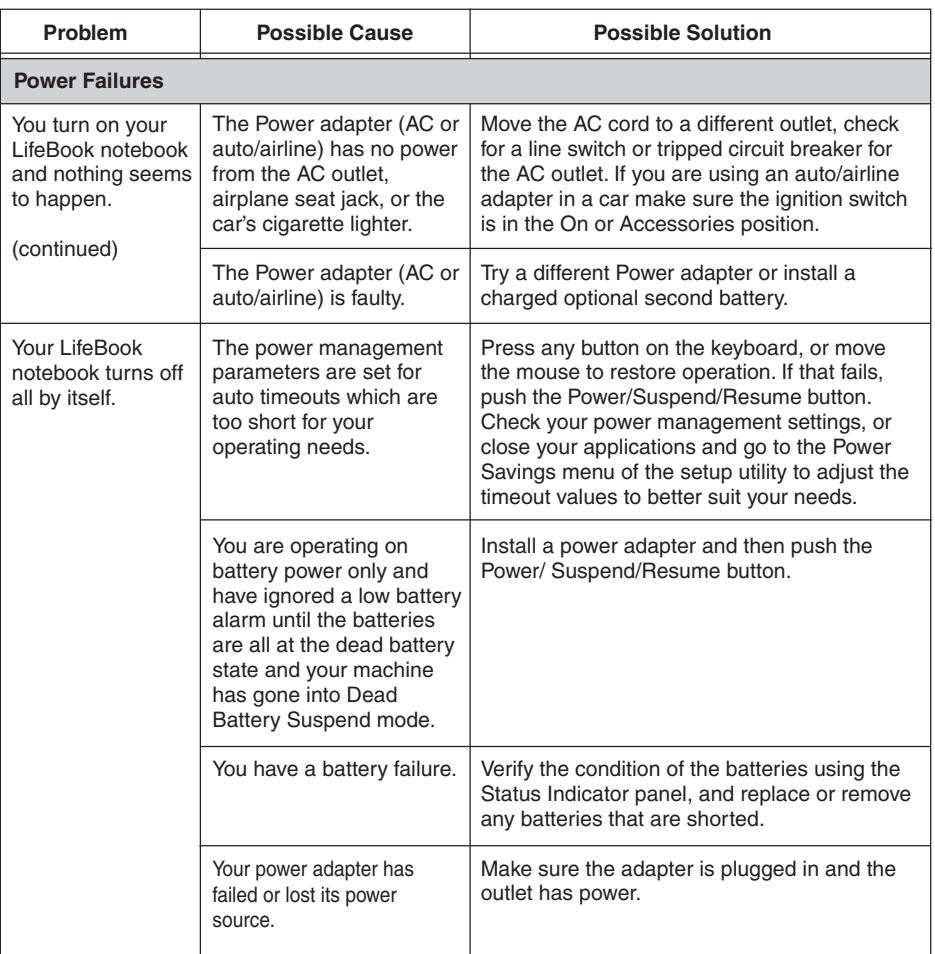

7

### Troubleshooting

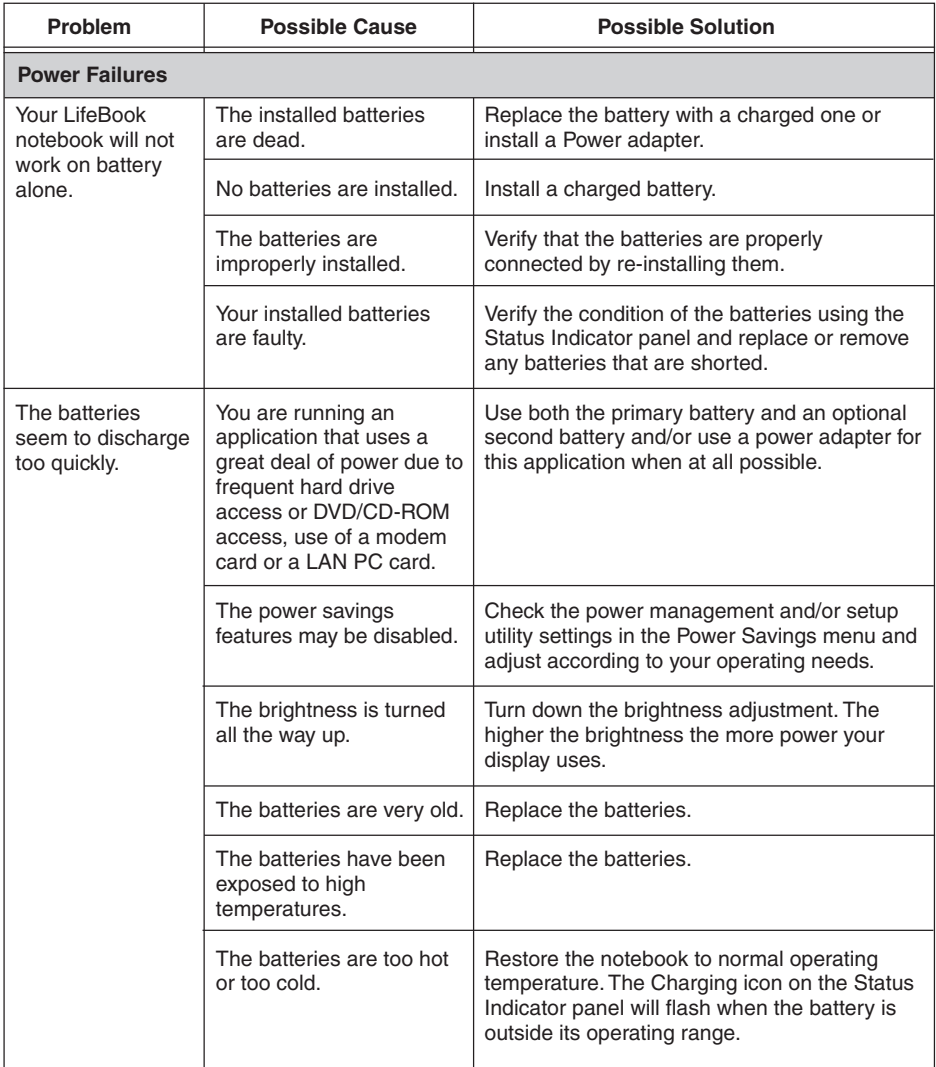

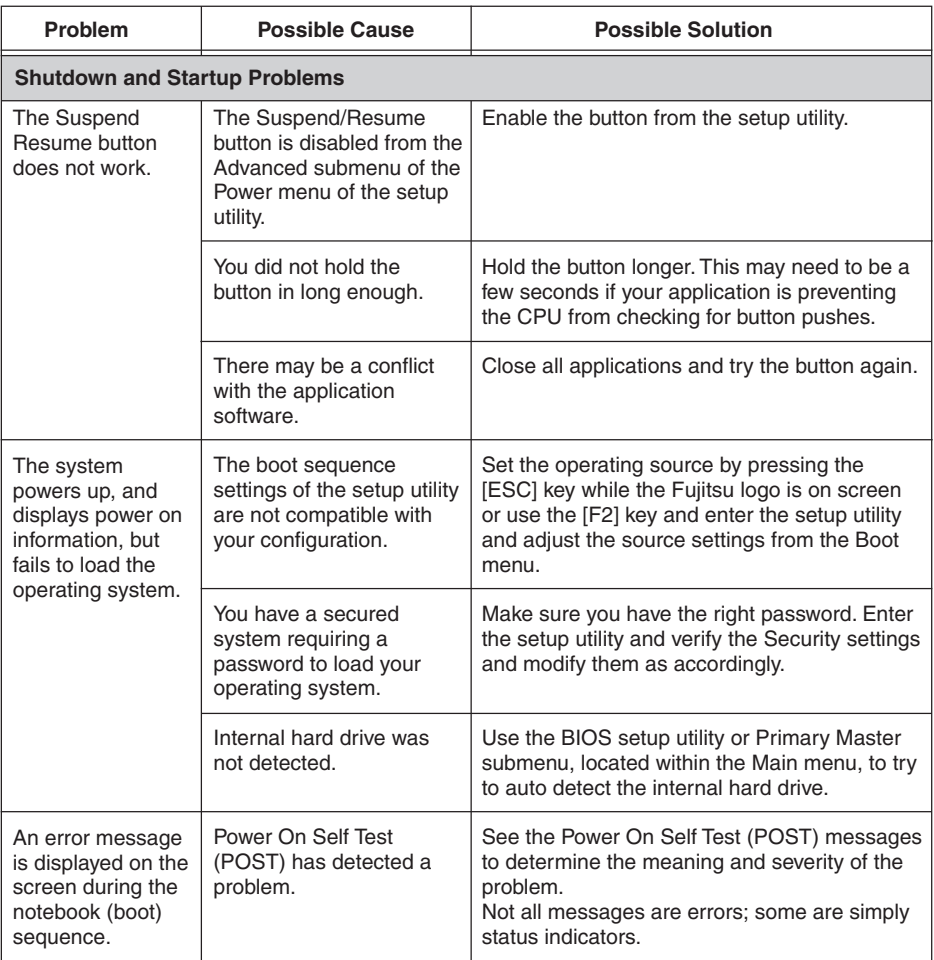

V
### Troubleshooting

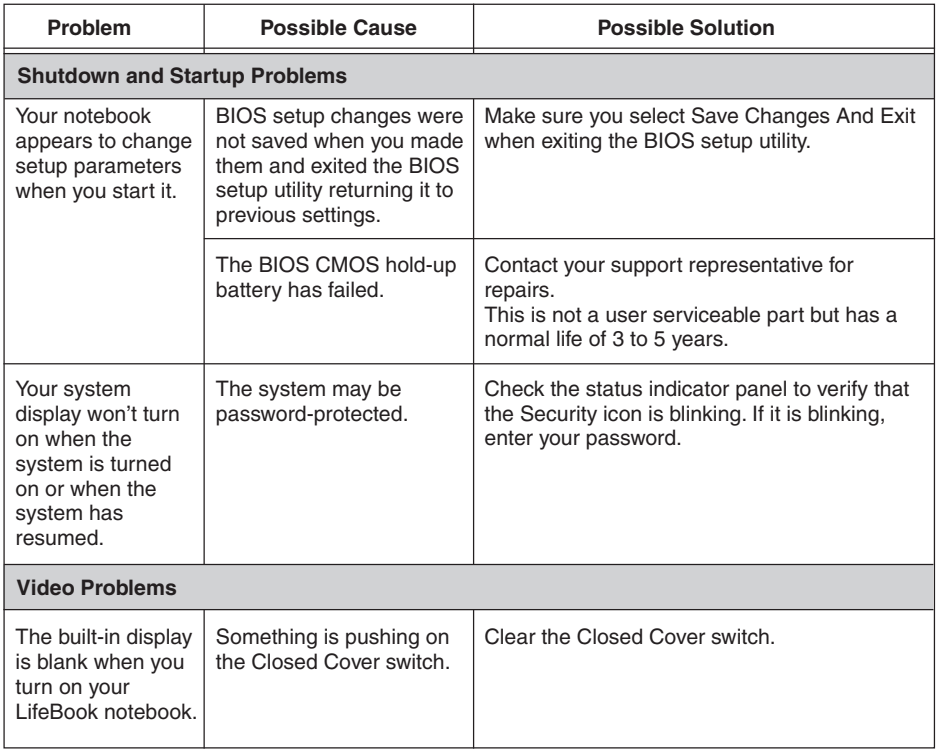

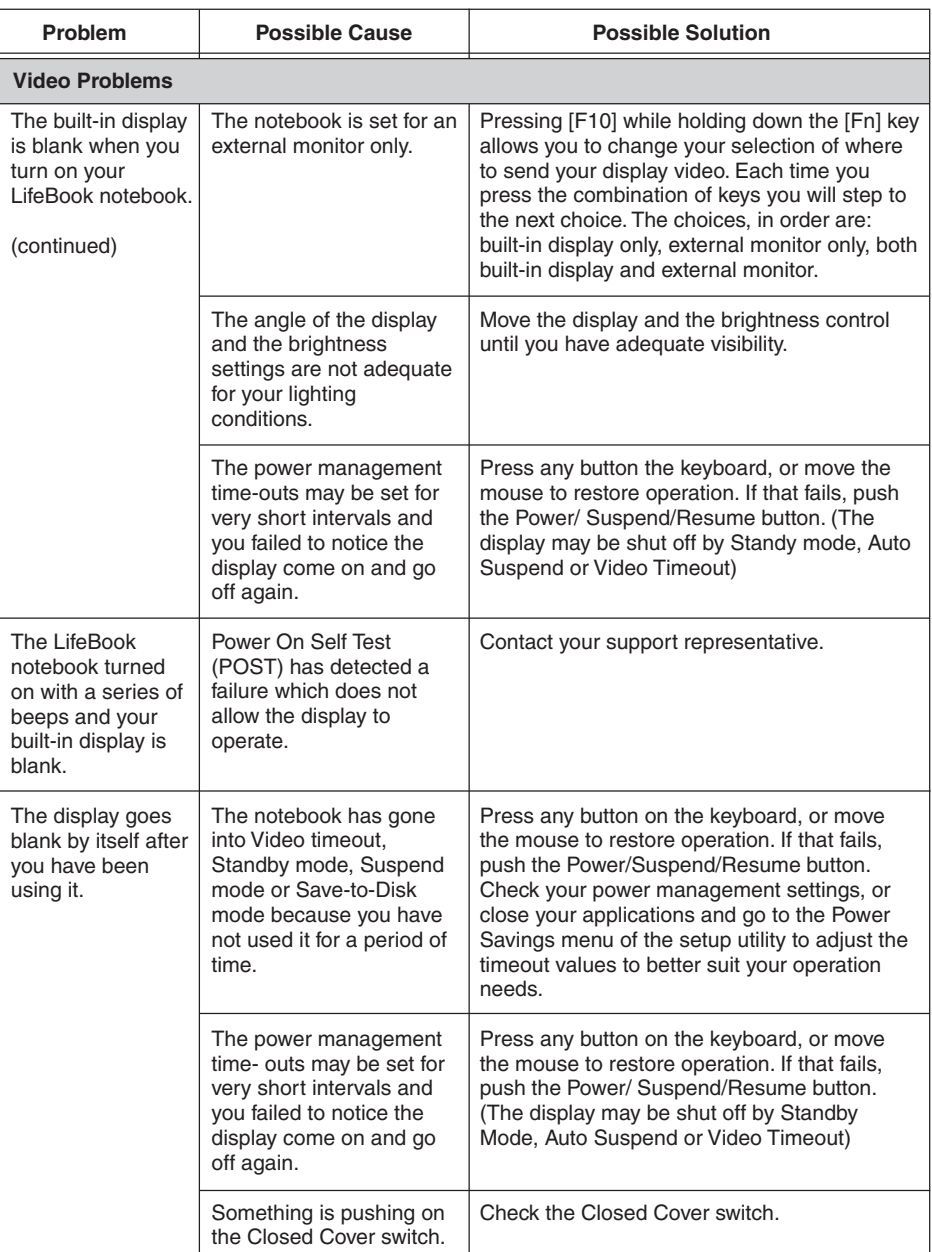

7

### Troubleshooting

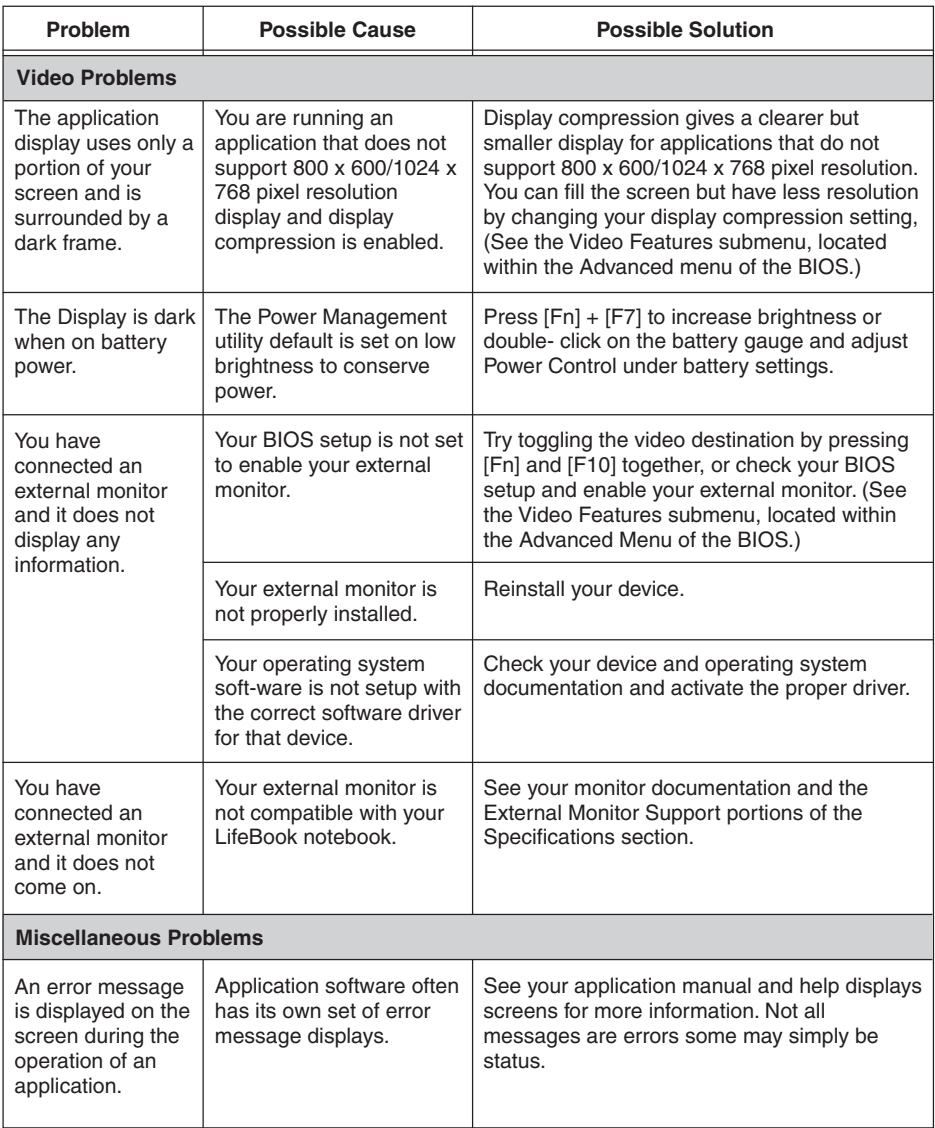

#### 版權

#### 版權

富士通有限公司會盡力保証本文檔內容的準確 性和完整性。但是,由于我们仍在不断改进产 品的功能﹐因此不能確保本文檔沒有任何差 錯。對于文檔中錯誤﹑疏忽或以后的修改我們 不承擔任何責任。

LifeBook 是富士通有限公司的商標。 Microsoft﹑Windows﹑MS﹑MS-DOS 和 Windows NT 是 Microsoft Corporation 在美國和其它國家或地區 的注册商标 。<br>Phoenix 是 Phoenix Technologies Corporation 在美国

的註冊商標。

版權所有© 1981-1999 Microsoft Corporation﹐保留 所有权利 。<br>版权所有© 1999 Phoenix Technologies, Ltd., 保留

所有权利。

其它所有產品是其各自公司的商標或註冊商標。

©版权所有 2003 Fujitsu Limited, 保留所有权利。<br>未经富士通有限公司事先书面同意, 严禁拷贝、 複製或翻譯本出版物中的任何內容。未經富士通 有限公司书面同意,严禁以任何电子形式存储或<br>传输本出版物中的任何内容。 操作使用应符合以下两项条件:

- (1) 本設備不能造成有害干擾。
- (2) 本设备必须能承受接收到的干扰, 包括会造 成意外操作的干擾。

網站: www.pc-ap.fujitsu.com

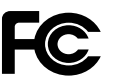

一致性声明 根據 FCC 第 15 部分內容

本设备遵循 FCC 规则的第 15 部分。设备操作必须符合下列两项条件: (1) 本設備不準造成有害的干擾。 (2) 本設備必須接受任何接收到的干擾﹐ 包括會造成意外操作的干擾。

#### 重要安全說明

- 1. 請仔細閱讀這些說明﹐并保存起來以備以后 參考。
- 2. 遵循本产品上标示的所有警告和指示。
- 3. 清洁之前先从墙上插座拔下本产品的电源 线。切勿使用液体或喷雾清洁剂。使用湿布 進行清潔。
- 4. 不要在靠近水的地方使用本产品。
- 5. 不要将本产品放在不稳定的车辆、支架或桌 子上。以免产品跌落,造成严重损坏。
- 6. 机壳上、背部和底部的槽口用于通风目的 。<br>为确保本产品的可靠运行,不至于出现过热 高温﹐严禁堵塞和盖住这些槽口。严禁将本 产品放在床、沙发、地毯或其它类似表面 上, 从而造成这些槽口的堵塞。切勿将本产 品靠近散熱器或電熱器﹐或放在它們的上 面, 也不要将本产品放在箱内, 除非通风条 件良好。
- 7. 只能按照标签上注明的电源类型使用本产 品。如果您不確定可用的電源類型﹐請咨詢 經銷商或當地的電力公司。
- 8. 本产品配备有一个符合本地标准的插头。如 果您面對問題﹐請和電工聯繫檢查插座。
- 9. 不要将任何物品压在电源线上。本产品的电 源線不應位于人們經常出入的地方。
- 10. 如果使用本產品需要延長電線﹐一定要確保 接入延长电线上设备的额定安培总数不超过 延長線的額定安培數。也要確保接入牆上插 座上所有产品的总额定值不会超过 15 安培。
- 11. 严禁将任何物品通过机壳的槽口插入到本产 品, 这样可能会碰到高压部件, 造成火灾或 电击。切勿将任何液体洒到本产品上。
- 12. 不要尝试自行维修本产品, 打开或卸下护盖 可能會使您遭到電擊﹐或其它危險。請務必 请专业的维修人员进行维修。
- 13. 如果出现以下情况, 应从墙上插座拔下本产 品的电源线, 请专业的维修人员进行维修:
	- a. 电源线或插头损坏或磨损。
	- b. 產品內濺入了液體。
	- c. 產品遭到雨淋或進水。
	- d. 正常操作情况下, 产品运行不正常。只调整 操作說明中介紹過的那些控制﹐因為不正確 地調整其它控制可能會造成損壞﹐通常需要 合格的技術人員花費更大的精力維修產品。
	- e. 产品跌落, 或机壳捐坏。
	- f. 產品性能出現明顯變化﹐需要進行維修。
- 14. 注意。更換電池時一定要確保電池裝入的極 性位置正确。更换的电池类型不正确或处理 不当, 会有爆炸的危险。切勿对电池充电、 折解或投入火中。只应使用制造商建议的相 同或同类电池更换。并按照制造商的说明处 理用过的电池。
- 15. 只使用专供本装置使用的正确类型的电源线 组(附件箱中提供)。它应是可分开的类 型: UL 认证 / CSA 认证, BS1363、ASTA、 SS145 认证, 额定 10A 250V 最小, VDE 认 証或等同。最大長度為 15 英尺(4.6 米)。

### 要求高安全性的應用

本产品系为一般应用领域设计。开发和制造,包 括但不限于一般办公使用。个人使用。家庭使用 和普通行业使用, 如果没有极高的安全保障, 则 本产品不适用于伴随有严重风险或危险,可能会 直接导致死亡、人身伤害、严重物理损坏或其它 損失的應用(簡稱"要求高安全性的應用")﹐ 包括但不限于核設施中的核能反應核心控制﹑航 空自動導航﹑空中管制﹑大型運輸控制系統的運 行控制、用于生命维持系统的医疗仪器, 以及武 器系統中的導彈發射控制。如果不能完全滿足 "要求高安全性的應用"要求﹐則嚴禁使用本產

品。

7

#### 数据存储介质与客户责任

對計算機(如硬盤)中所存儲數據唯一有效的保 護方法是購買者定期備份數據。富士通及其附屬 機構﹑供應商﹑服務提供商﹑零售商對于退回給 富士通或其服務提供商進行保修服務或做其它修 理的任何媒体上或产品任何部分上存储或使用的 所有軟件程序﹑數據或其它信息﹐包括但不限于 恢復這些程序﹑數據或其它信息的費用﹐不承擔 任何责任。在退回给富士通或指定维护中心进行 保修服务或做其它修理时,对所有存储媒体或产 品任何部分上存儲的所有軟件程序﹑數據或信息 進行備份是購買者的責任。

#### 目录

# 目录

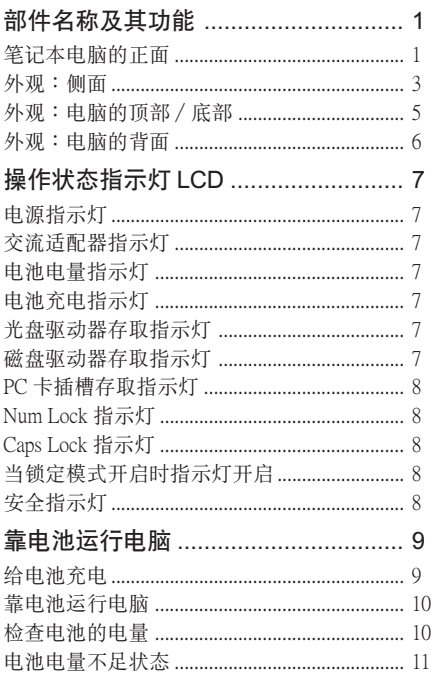

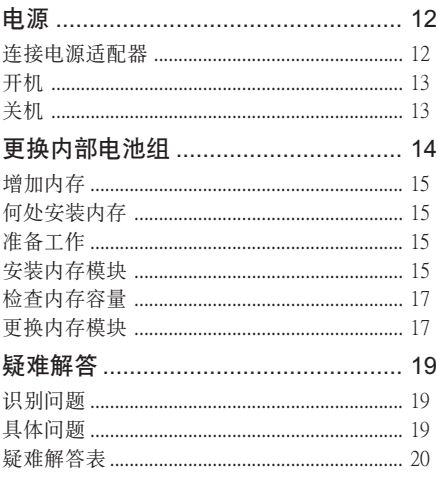

#### 注:

LifeBook 用户说明书位于微软 Windows 桌面和软件 驱动程序光盘上。您可以使用此 LifeBook 用户说明 书找到您的笔记本电脑的各种功能和特点的更详细 信息。

了解您的 LifeBook

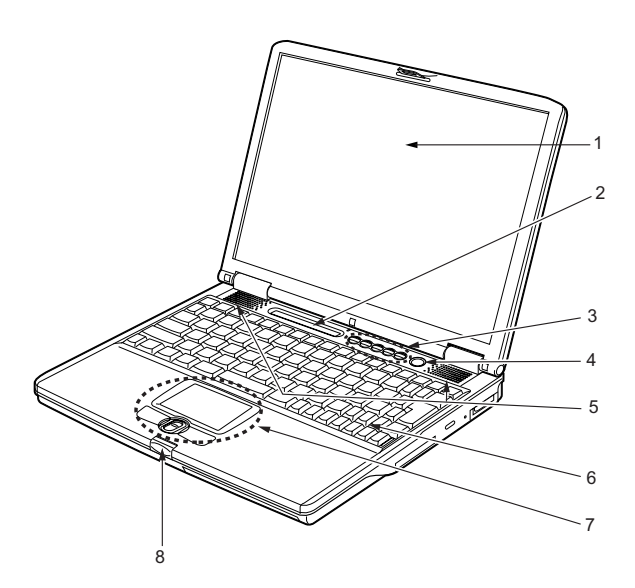

### 部件名稱及其功能 筆記本電腦的正面

**1.** LCD 面板

筆記本電腦的顯示屏。

#### 要點

- 以下現象是 LCD 面板的特性﹐而并不表 示 LCD 面板有故障。
	- 您的筆記本電腦 TFT 彩色 LCD 屏幕 是由超过 2,350,000 个影像元素(当屏 幕分辨率設定為 1024 x 768 像素時的 点数)组成, 是采用先进技术制造而 成。由于技术上的原因,您的 LCD 屏幕上可能有不亮的像素﹐也可能有 始終發亮的像素。
	- LCD 屏幕的顯示可能存在輕微的顏色 差異和濃度不均勻。

#### **2.** 操作狀態指示燈 LCD

7

此指示灯是显示笔记本电脑特定部件运行状 态的符号。

#### **3.** LifeBook 應用程序面板

LifeBook 安全 / 应用程序面板将提供硬件安 全和單觸式啟動應用程序的功能。

#### **4.** 電源和暫停∕恢復按鈕

此按钮用于开启和关闭笔记本电脑。您也可 以使用此按鈕暫時停止筆記本電腦的活動﹐ 而不关闭电源, 并能从暂停模式恢复运行。

#### **5.** 揚聲器

内置双喇叭可提供立体声音效。

#### **6.** 鍵盤

82 键 Windows 专用键键盘。

#### **7.** 平面指示器

用于控制鼠標指針。

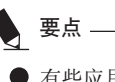

有些應用程序可能不允許您使用捲軸按 鈕上下捲動瀏覽文件。

#### **8.** 鎖

用于鎖住和打開 LCD 面板。

#### 了解您的 LifeBook

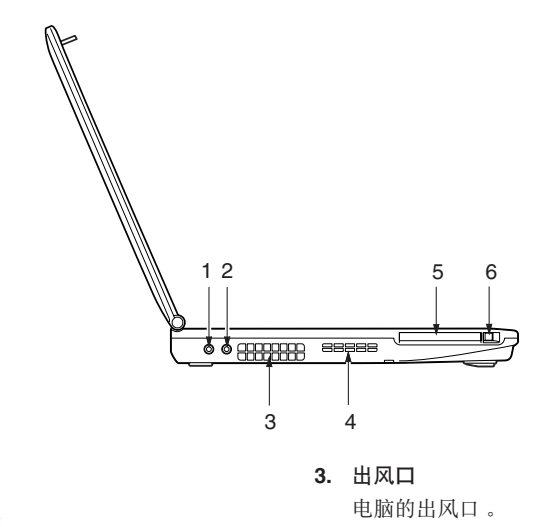

- 外觀:側面 ■ 电脑的右侧
- 1. 耳机插孔 耳机插孔用于连接耳机或外部扬声器。
- 当使用耳机从电脑听音乐时, 请小心不 要将音量调得太高。长时间听很响的音 乐影响您的听力。 在使用連接在電腦上的耳機時﹐應始終 注意
	- 记住在开启或关闭电脑电源之前要先断 开耳机与电脑的连接。
- **2.** 麥克風插孔

用于連接外部單聲道麥克風。

**4.** 進風口

電腦的進風口。

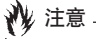

請小心不要堵塞出風口和進風口。否則 得阻碍电脑内的热量散发, 从而造成电 脑损坏。

**5.** PC 卡插槽

用于插入選購的 PC 卡。

**6.** PC 卡彈出按鈕 按此按鈕即可退出插入的 PC 卡。

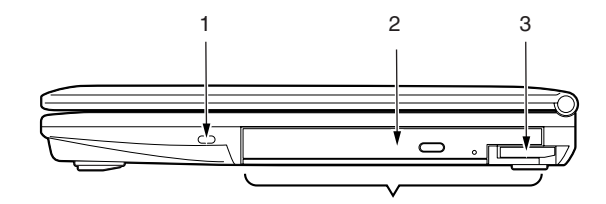

### ■ 电脑的左侧

#### **1.** 防盜鎖槽

用于穿接選購的鎖定裝置。

#### **2.** 可移動多功能設備艙

您的笔记本电脑有一个内部光盘驱动器, 各 国家或地区可能有差异。请与您当地的经销 商确认实际配置。您可以用其它舱内选项更 換已經安裝的光盤驅動器。這些需要單獨購 買。

要點 切勿让设备舱内空置。否则会产生意外 的系統故障。

#### 3. 设备舱开启开关

使用此开关即可打开已经安装的多功能设备 艙。

### 外觀:電腦的頂部∕底部

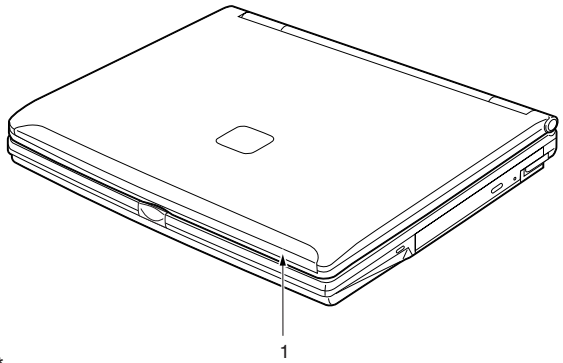

**1.** 內置無線 LAN\*

無線 LAN 天線的位置。

注:仅适用于带有无线 LAN 天线的笔记本电 腦。

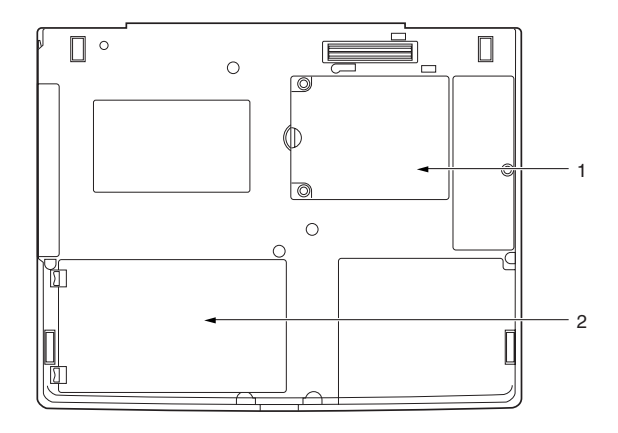

1. 扩展 RAM 模组插槽

擴展內存插槽的位置。

**2.** 內部電池組艙

內部電池組所在位置。

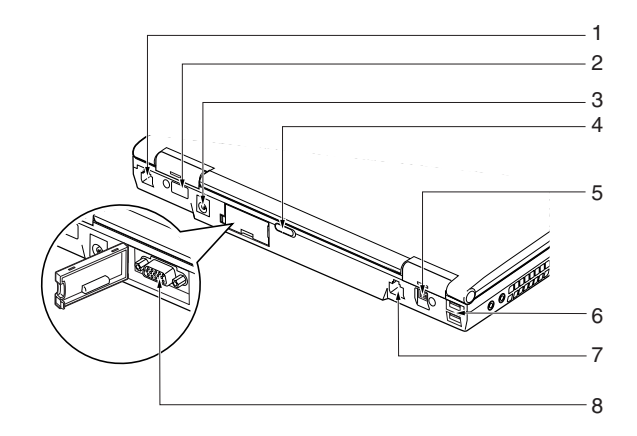

### 外观: 电脑的背面

#### **1.** 調制解調器(RJ11)端口

用于将电脑的内部调制解调器,使用随机提 供的 RJ11 電纜連接到電話線路。

#### **2.** 紅外線端口

快速IrDA 端口可使您的電腦與另外的 IrDA 兼 容紅外線設備進行無線通訊。

#### **3.** 直流輸入插孔

将随机提供的交流适配器插入此插孔即可对 電腦供電和對電池充電。

#### **4.** 無線 LAN 開關

此開關用于開啟和關閉無線 LAN 天線。

注:此开关仅适用于带有无线 LAN 天线的笔 記本電腦。

#### **5.** IEEE 1394 端口

IEEE 1394 端口(也稱為"火線")用于筆記 本电脑和数码摄影机等外围设备之间的连 接。

#### **6.** USB 2.0 端口

USB 2.0 端口用于連接 USB 設備。USB 2.0 設 備最高能以 480Mbps 傳送數據﹐并能與最高 以 12Mbps 傳送數據的 USB 1.1 設備兼容。

#### **7.** LAN(RJ45)端口

此端口可让您使用选购件 LAN 电缆将电脑连接 到 LAN (本地网络)。此端口与 100 Bass-Tx 和 10 Bass-T 网絡兼容。

#### **8.** 外接顯示器端口

外接顯示器端口用于連接外部顯示器。

了解您的 LifeBook

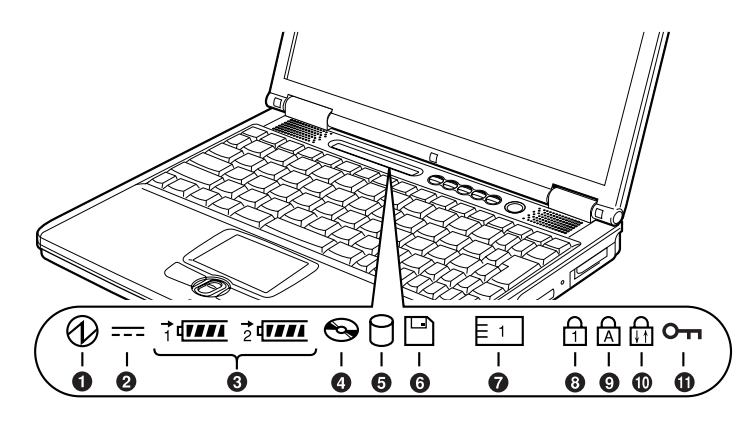

## 操作狀態指示燈 LCD

**1.** 电源指示灯 ( @ )

当电脑通电时指示灯开启。 电脑电源关闭时指示灯熄灭。如果电脑进入 暫停模式﹐則指示燈閃爍。

2. 交流适配器指示灯 (=)

指示燈指示電腦電源的來源﹐例如是交流適 配器或內部電池。當電源來自外部的交流適 配器﹐則指示燈開啟。而當電源來自內部電 池,则指示灯熄灭。

**3.** 電池電量指示燈(1﹐2﹐  $\Box$ )

> 两个电池电量指示灯表示标准锂离子电池和 選購件模塊電池的現有狀態。電池 1 表示標 準電池﹐電池 2 表示選購件模塊電池。另 外, 这两个指示灯将显示电池的剩余电量。

电池充电指示灯 (→)

当内部电池正在充电时此指示灯开启。

**4.** 光盤驅動器存取指示燈  $\Theta$ 

> 当光盘驱动器设备正在存取时此指示灯开 啟。

### **5.** 磁盤驅動器存取指示燈  $( \cap )$

当正在存取内部硬盘或可移动磁盘时指示灯 开启。

### 要點

当磁盘驱动器存取指示灯开启时切勿关 闭电脑电源。否则将破坏磁盘中的数 據﹐以及所安裝的操作系統。

### **6.** PC 卡插槽存取指示燈  $(\overline{F_1})$

7

如果应用程序试图存取 PC 卡插槽, 无论插 槽內是否插有 PC 卡﹐指示燈都將開啟。

### **7.** Num Lock 指示灯(6)

當鍵盤鎖定在 Num Lock 模式時點亮。(當 Num Lock 模式开启时, 您可以将键盘作为 10 位數數字鍵盤使用。) 您可以使用 [ [Num Lk] ] 键转换 Num Lock 模 式。

### **8.** Caps Lock 指示灯 (  $\triangle$  )

使用 [ CapsLock] ] 键即可转换 Caps Lock 模 式。

### 9. 当锁定模式开启时指示灯开 启。(命)

当锁定模式开启时指示灯开启。

按住 [ [n]] 键并使用 [ [ Scr Lk] ] 键即可转换 Scroll Lock 按鈕。

### **10.**安全指示燈

當電腦電源開啟或從暫停模式中恢復﹐指示 燈可能會閃爍。此表示電腦使用安全面板設 定了密碼。您必須在電腦恢復操作之前輸入 正確的密碼。

#### 了解您的 LifeBook

### 靠電池運行電腦 給電池充電

- **1.** 將交流適配器連接至電腦。 當您將交流適配器連接到電腦﹐電腦開始對 內部標準電池組充電﹐操作狀態指示燈 LCD 上的充电状态指示灯(→)开启。
- **2.** 當電池完全充電后指示燈熄滅時﹐請斷開交 流活配器与申脑的连接。

● 在电脑购买后第一次使用随机提供的电<br> 池组之前, 请记住对电池组完全充电 。 如果充过电的电池超过一个月未重新充 電﹐則在使用前進行充電。 ● 当电池完全充电时, 充电状态指示灯熄 灭,并且指示灯停止闪烁( \* 载fl )而 点亮 (  $\overline{(\mathbf{III})}$  ) 要點

#### 当电池已充电 90% 或更高时, 则即使还<br>连接著交流适配器, 它也不能再充电 。 当电池电量(例如:剩余电池使用时 间)为 89% 或更少时, 电池组才会充 電。 ● 在电脑电源关闭时, 如果电池已经完全 充电, 则操作状态 LCD 上的所有指示灯 都将立即熄灭。 ● 在太热或太冷的地方使用, 电池的充电 性能將降低。 ● 当电池的温度过高, 例如刚在长时间使 用电脑后, 电池保护功能可能会启动, 防止再對電池充電。當溫度下降時﹐電 腦將自動開始對電池充電。 ■ 当安装了选购件模块电池, 则将随标准 電池一起充電。 要点

### 靠電池運行電腦

本章节讲述使用电脑内部标准电池运行的步骤。

1. 从电脑上断开交流适配器, 然后按下电源按 鈕啟動電腦。

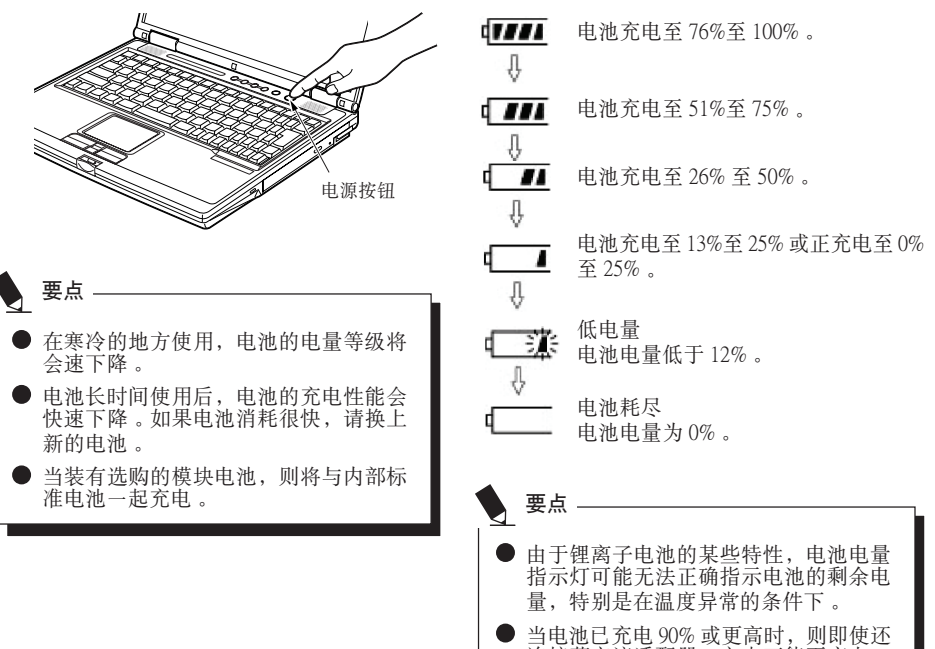

檢查電池的電量

開啟并閃爍﹐以指示電池的電量。

■ 电池的不同电量等级

当开启电脑或电池正在充电, 电池电量指示灯即

● 当电池已充电 90% 或更高时, 则即使还<br>连接著交流活配器, 它也不能再充电。 当电池电量为 89% 或更少时, 电池组才 會重新充電。

■ 电池故障警告

表示電池無法正常充電。

● 如果显示 並三 ,请关闭电脑,取出电池 并重新正確裝入。 要點

### 電池電量不足狀態

当电池放电到非常低的水平时, 操作状态指示灯 LCD 上的电池电量指示灯闪烁( T 涨)。如果 指示燈閃爍﹐請立即將交流適配器連接到電腦給 電池充電。

### 要點

- 使用电量不足的电池可能会造成当前正 在使用的数据丢失。当电池电量不足 時﹐請將交流適配器連接到電腦作為外 接電源﹐或立即保存正在處理的數據﹐ 退出所有应用程序。然后关闭电脑。
- **●** 存取硬盘上的数据需要消耗大量电能。<br>因此, 当电池电量不足时, 应先将交流 适配器连接到电脑, 然后再存取硬盘上 的數據。
- 如果电池电量微弱, 且系统没有活动,<br>- 则电脑可能进入待机(如暂停)模式。 但是, 如果有系统活动, 则只有在系统 活動完成處理后電腦才進入待機模式。
- 当指示灯达到 3% 时, 电脑进入待机模 式。這是本電腦的預設設定。

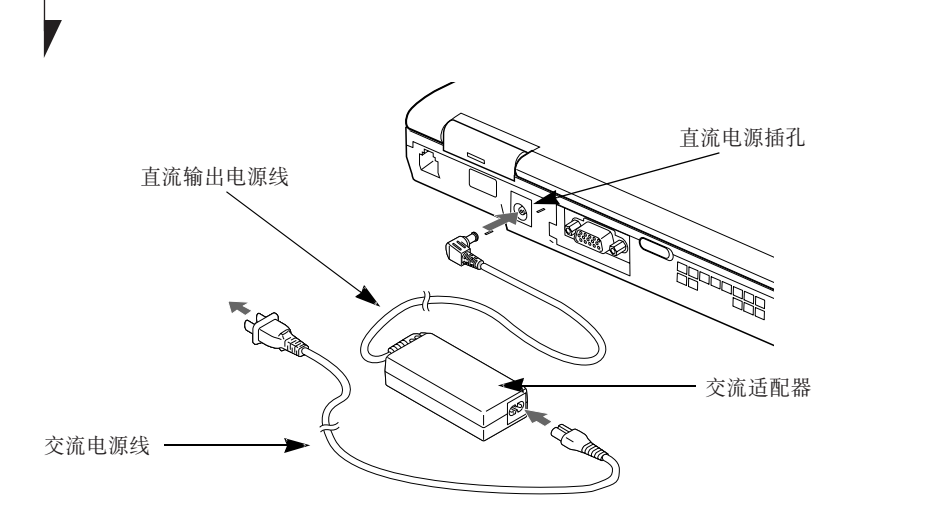

### 電源

### 連接電源適配器

交流適配器為操作筆記本電腦提供電源﹐并對電 池充電。

#### 連接交流適配器

- 1. 將直流輸出電源線插入筆記本電腦的直流電 源插孔。
- 2. 將交流適配器插入交流電源插座。

在購買時鋰離子電池未充電。在第一次使用 时请记住将交流适配器连接到电脑对电池充 電。

要點

#### 了解您的 LifeBook

### 开机

#### 電源∕暫停∕恢復按鈕

您可以使用電源∕暫停∕恢復按鈕開啟您的電 腦。一旦您連接了交流適配器或已經完成內部鋰 离子电池充电, 您就可以开启电脑。

### 要點

当您打开电脑时, 必须确保电脑已连接了电 源。这表示至少要安装一块电池并已经充 電﹐或者連接交流適配器且接通電源。

您可以按电源∕暂停∕恢复按钮关闭您的电脑。<br>当您结束使用电脑后,您可以使电脑停留在待机 (如暂停)模式或关闭电脑。

切勿將电脑在电源开启情况下到处移动。且 勿使电脑受到冲击或震动, 否则会损坏您的 電腦。 注意

當電腦開啟后﹐為了能正常操作﹐電腦將執行開 機自檢(POST)以檢查內部部件和配置。如果發 现故障, 电脑将发出声音警告和/或显示错误信 息。當開機自檢(POST)順利完成后﹐電腦將開 始載入操作系統。

### 關機

關閉電源之前﹐請確認硬盤﹑DVD﹑CD-ROM﹑ CD-RW 和 PC 卡指示灯都已熄灭。如果在电脑正 在存取磁盘或 PC 卡时关闭电脑, 则可能丢失或损 坏数据。关闭电脑时应始终采用 Windows 关机程 序正确关闭电脑。

### 注意

在使用电源校钮主闭电源之前应牢记先关闭 所有文件, 结束所有应用程序, 关闭操作系 統。如果電腦電源關閉時正在操作文件﹐則 數據可能丟失﹐并可能導致磁盤出現錯誤。

请记住使用正确的程序关闭电脑。正确的程序如 下:

- 1. 单击开始按钮, 然后单击关机或关闭电脑。
- 2. 在 Windows 关机对话框中选择关机选项。
- 3. 单击确定关闭电脑。

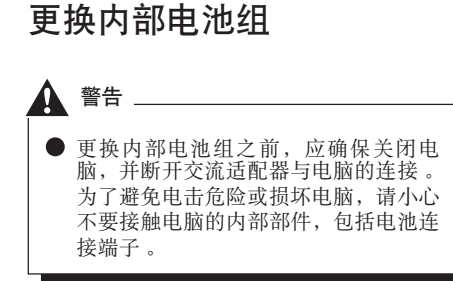

相关项目

- 您可以安装选购件模块电池。
- 更换内部电池组
- 1. 关闭电脑并断开交流适配器连接。
- 2. 关闭 LCD 面板, 然后将电脑颠倒放置。

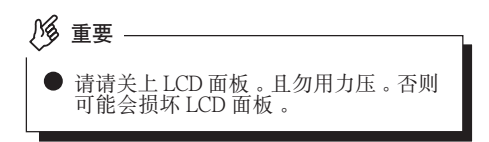

**3.** 取出電池組。

按住電池鎖﹐將電池按箭頭所示方向朝外 推。

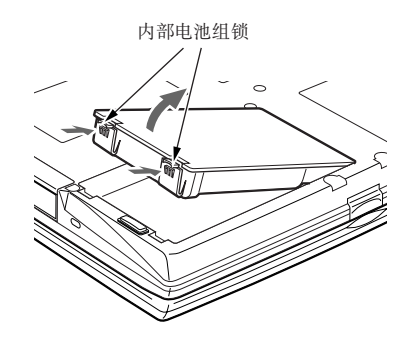

A. 装入新的电池组 。<br>按住电池组锁, 并对准后装入电脑电池舱 。 将电池放入后, 如图所示向内按电池, 然后 鬆開電池鎖。

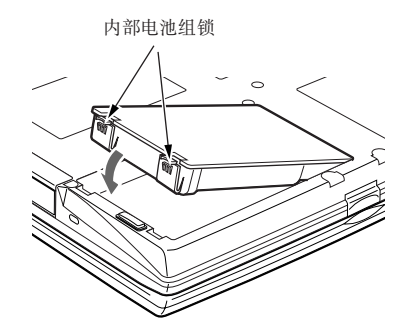

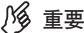

■ 取出内部电池组后, 请采取必要的措施 防止電池短路。例如﹐您可以使用絕緣 膠帶封住電池的連接端子。取出內部電 池组后, 且勿将其与其它类型的电池混 在一起。

內部電池組含有可回收利用材料。

#### 用戶可自行安裝的功能

### 增加内存

### 何處安裝內存

您的电脑有扩充 RAM 模块槽(槽2), 用于新增 內存模塊。

### 准备工作

**•** 飛利浦螺絲刀 請使用適當大小的螺絲刀卸下蓋子上的螺 丝。否则会捐坏螺丝头。

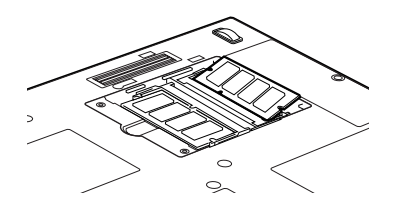

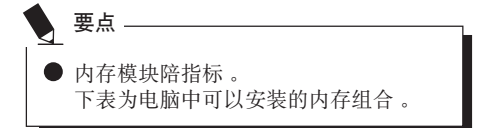

安裝除以下表中內存組合之外的其它內存組合會 削弱電腦的功能。

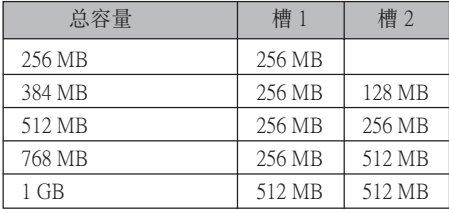

### 安裝內存模塊

若要安裝內存﹐請執行以下步驟。

### 安装任何内存模块之前﹐请记住关闭电 腦﹐并斷開交流適配器。 警告

● 将外盖、金属罩和螺丝等小物件放在小 孩和儿童无法接触到的地方。万一吞如 這些小物件則可能導致窒息。一旦發生 上述意外﹐請立即就醫。

#### 注意

● 电脑长时间开启时内存插槽周围的一些 組件溫度會非常高。 为避免烫伤,请不要在关机之后立即安 裝或取出內存模塊﹐而應等到內部組件 冷卻之后再進行操作。 安裝或取出內存時﹐必須拿住它的邊 緣﹐并小心不要碰到任何部件和 IC。

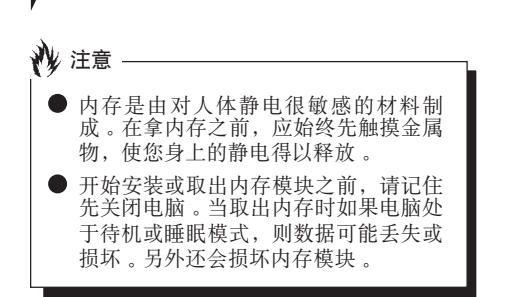

- 1. 关闭电脑并断开交流适配器连接。
- 2. 关闭 LCD 面板, 然后将电脑颠倒放置。
- 3. 卸下用于保护内存舱槽盖的螺丝(2个), 然 后取下蓋子。

取下電腦底部的內存艙蓋。

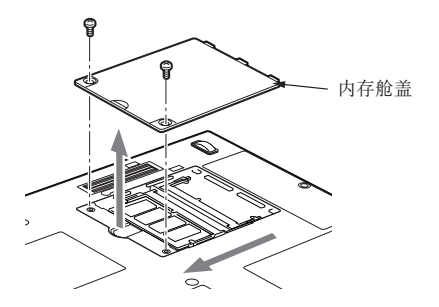

4. 安裝內存模塊

将内存模块内的槽口对准连接器上的突出部 位插入槽內﹐然后向下按內存模塊﹐直至聽 到喀嗒聲鎖住內存。

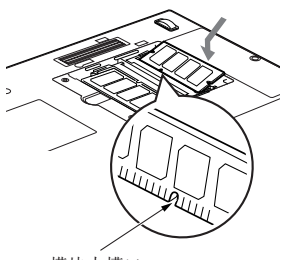

模塊內槽口

5. 蓋上內存艙蓋﹐并用螺絲固定。 蓋上在步驟 3 中卸下的蓋子。

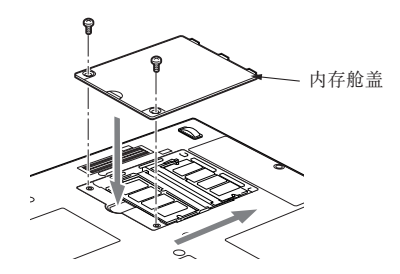

#### 用戶可自行安裝的功能

### 檢查內存容量

重要

- 如果内存安装不正确﹐则开启电脑时将 显示错误信息"Expansion memory error"。如果出现此类信息, 请关闭电 腦﹐取出內存模塊然后重新安裝。
- **1.** 開啟電腦。
- 2. 单击"开始"按钮并选择"控制面板"。 出現"控制面板"窗口。
- 3. 单击"效能及维护", 然后单击"系统" 出現"系統內容"對話框。
- **4.** 檢查是否已經增加了內存。
- \* LifeBook S2000 电脑的设计采用了统一内存结构<br>(IIMA) 技术, 与视频内存共享系统内存。 UMA 可让您洗择您想要分配给视频外理的内存 容量。出厂默认设定为 16 MB, 但您可以选择 16 MB﹐32 MB﹐64 MB 或 128 MB 用作視頻內 存。結果﹐在所安裝的內存容量中﹐操作系統 可以使用的容量将减少已经分配给视频处理的 UMA 內存容量。

5. 单击"确定"。

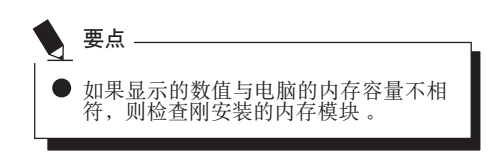

### 更換內存模塊

您可以用更大容量的內存模塊更換電腦中已經安 裝的內存模塊。

- 1. 关闭电脑并断开交流适配器连接。
- 2. 关闭 LCD 面板, 然后将电脑颠倒放置。
- 3. 卸下用于保护内存舱槽盖的螺丝(2个), 然 后取下蓋子。 取下電腦底部的內存艙蓋。

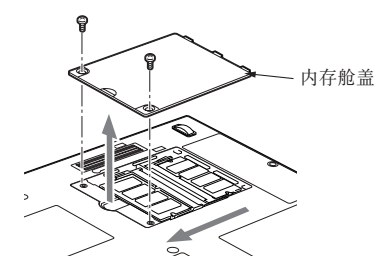

**4.** 取出內存模塊。 对角向上拔内存模块, 将其脱离插槽。

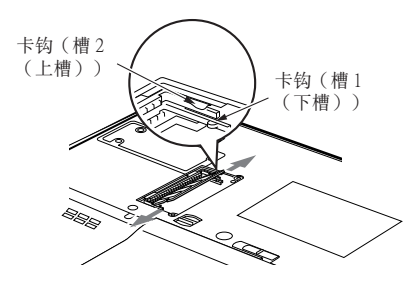

**5.** 安裝新的內存模塊。

將內存模塊對角方向插入插槽﹐內存模塊中 的槽口要對準連接器上的凸緣。按下內存模 塊﹐直至卡入位并發出喀嗒聲。

**6.** 蓋上內存艙蓋。

蓋上步驟 3 中取下的蓋子。

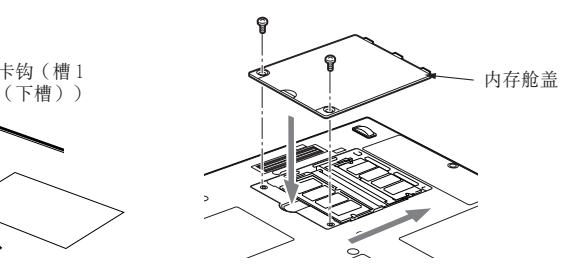

要點

安裝或取出內存模塊后﹐請查看電腦的 內存容量﹐以檢查內存模塊安裝是否正 確。

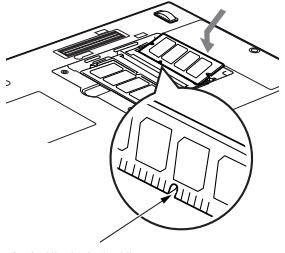

內存模塊中的槽口

#### 疑難解答

### 疑難解答

這款 Fujitsu LifeBook 筆記本電腦經久耐用﹐實際 使用中很少發生問題。但是﹐您可能會遇到一些 能当场解决的简单设置或操作问题, 或者遇到可 通过更换设备便能解决的周边设备中的问题。这 一部分中的信息幫助您找出和解決其中一些簡單 的问题, 以及识别需要维修的故障。

### 識別問題

如果遇到问题, 请在寻求复杂的解决办法之前, 先執行以下步驟:

- 1. 关闭 LifeBook 电脑。
- 2. 確定交流適配器已插接到電腦﹐并且已接入 到通电的交流电源 。<br>3. 确定 PC 卡插槽中安装的所有卡都正确到位 。
- 您也可以从插槽中取出卡, 从而排除由它引 起故障的可能。
- 4. 確定外部接口上連接的所有設備都正確插 接。您也可以斷開這些設備﹐從而排除由它 們引起故障的可能。
- 5. 打開 LifeBook 電腦。在打開隻前應確保已經 關閉了至少 10 秒鐘。
- 6. 完成引导过程。
- 7. 如果問題沒有解決﹐請參閱隨后的"疑難解 答表", 以获得有关疑难解答信息的详细说 明。

如果您對您所做的嘗試作記錄﹐客戶支持代 表通过电话也许会更快地向您提出更多的建 議。 要点

8. 如果通过疑难解答表中建议的方法不能解决 問題﹐請和客戶支持代表聯絡。

在電話聯絡之前﹐請準備好提供下列信息﹐這樣 客户支持代表就会尽可能最快地为您提供解决方 法:

- **•** 產品名稱
- **•** 產品設置號
- **•** 產品系列號
- **•** 購買日期
- **•** 在何種情況下產生問題
- **•** 顯示的錯誤信息
- **•** 硬件設置
- 若连接周边设备, 请说明设备的类型

关于设置号和系列号, 请查看 LifeBook 电脑底部 的設置標簽。

### 且体问题

#### 使用疑難解答表

當您遇到 LifeBook 電腦出現問題時﹐請嘗試在疑 難解答表的"問題"一欄中找出問題症狀。在 "可能的原因"下面﹐您可以找到該症狀常見原 因的說明。按照"可能的解決方案"一欄的說明 解決問題。并非所有可能的原因或解決方案都適 用于您的 LifeBook 電腦。

### 疑難解答表

▼

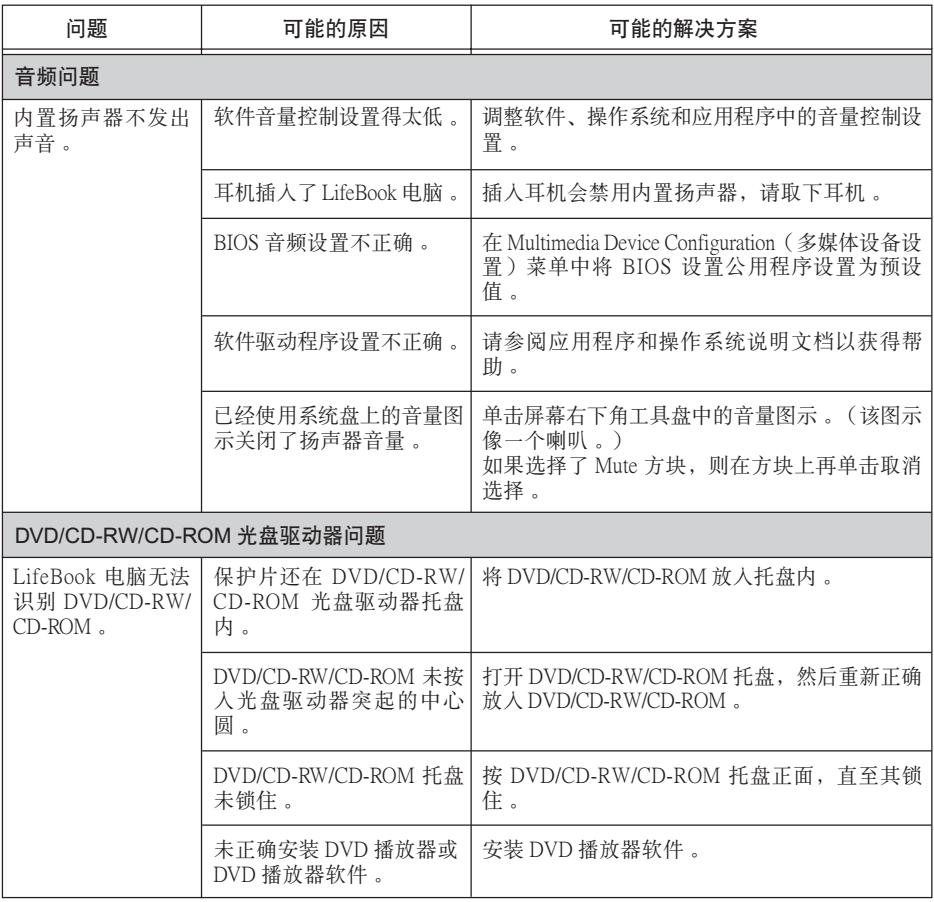

### 疑難解答

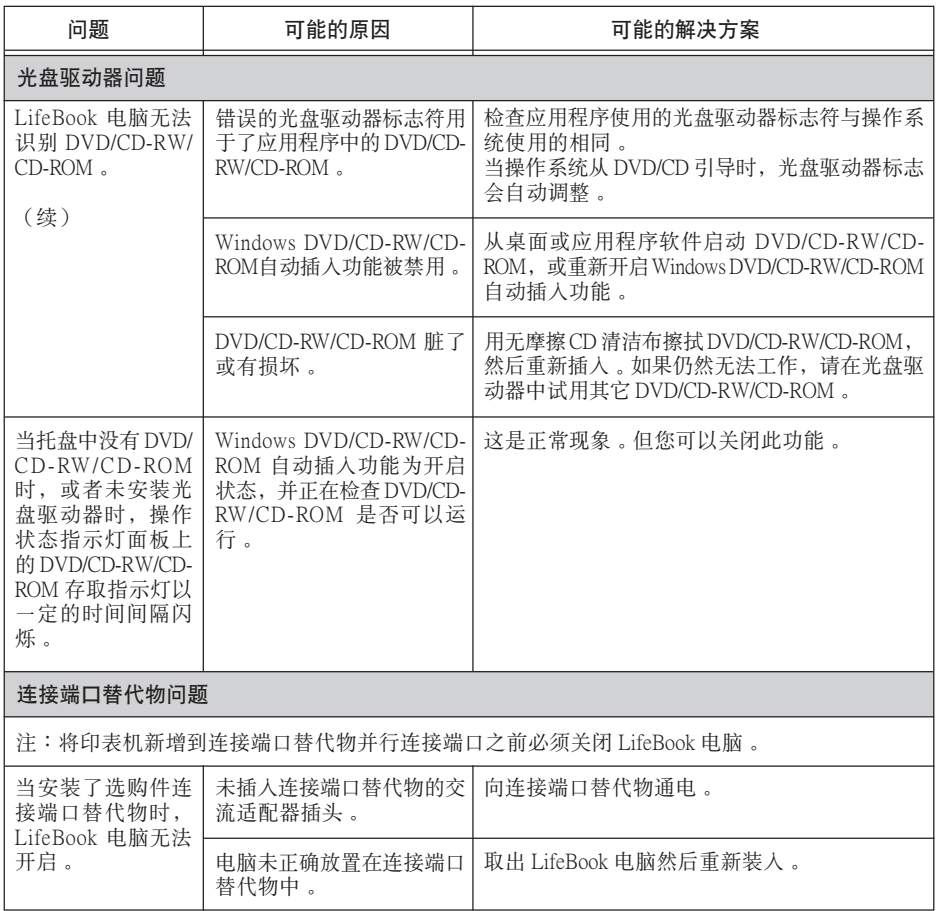

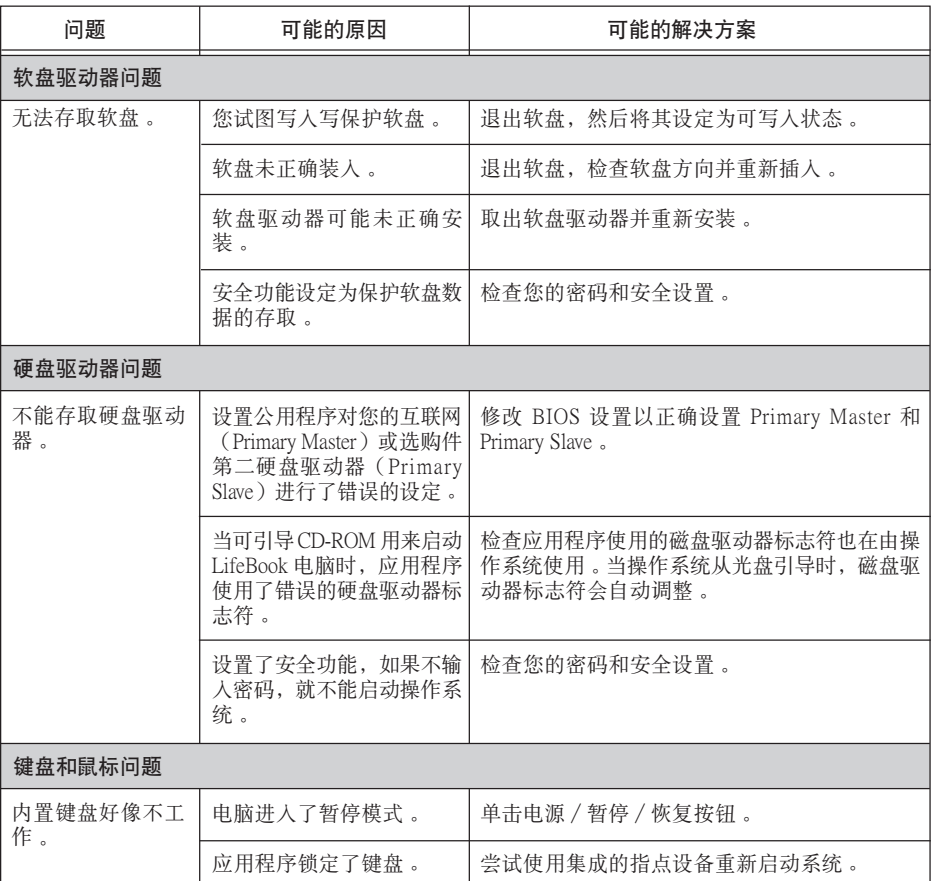

▼

### 疑難解答

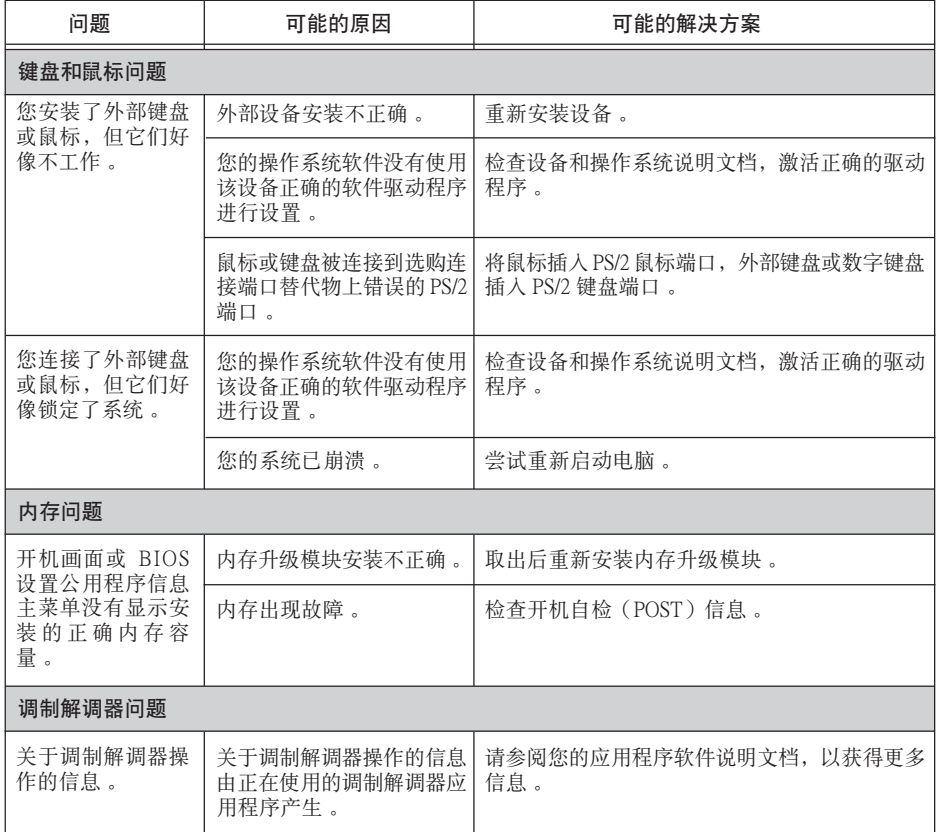

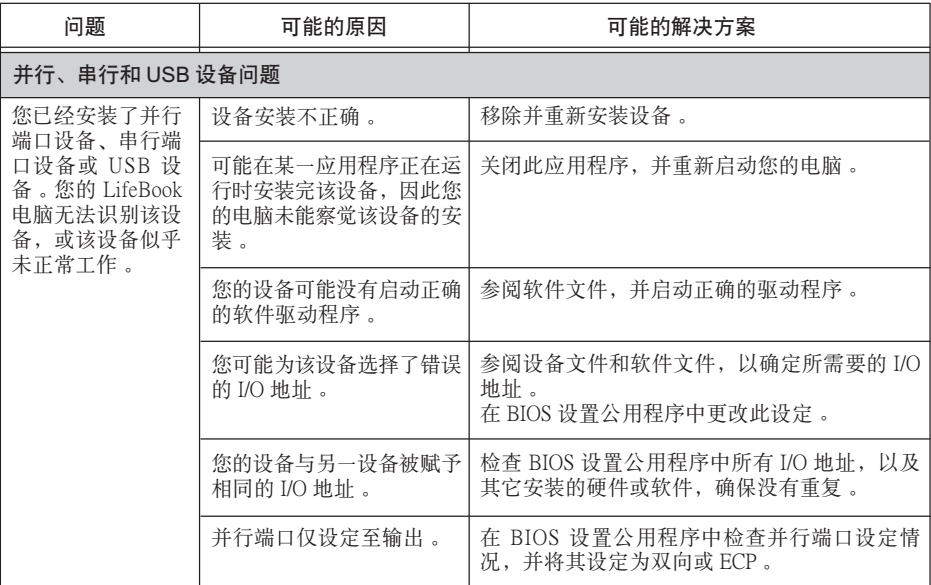

▼

### 疑難解答

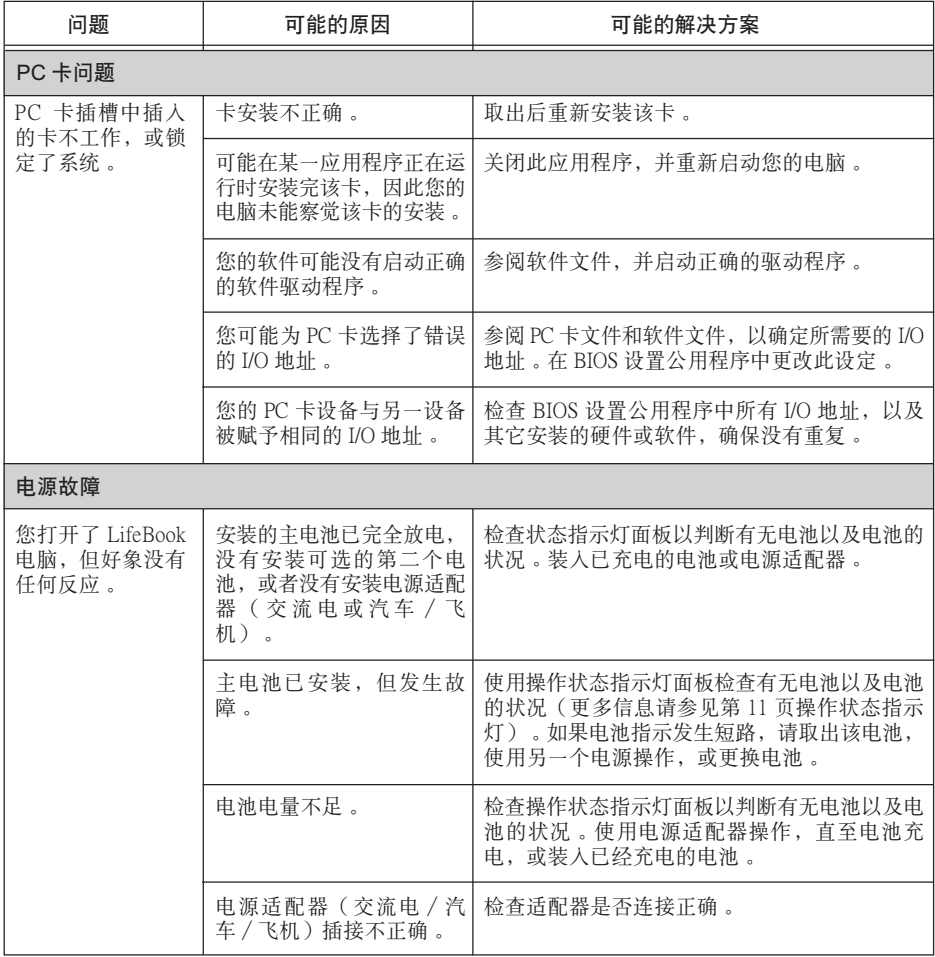

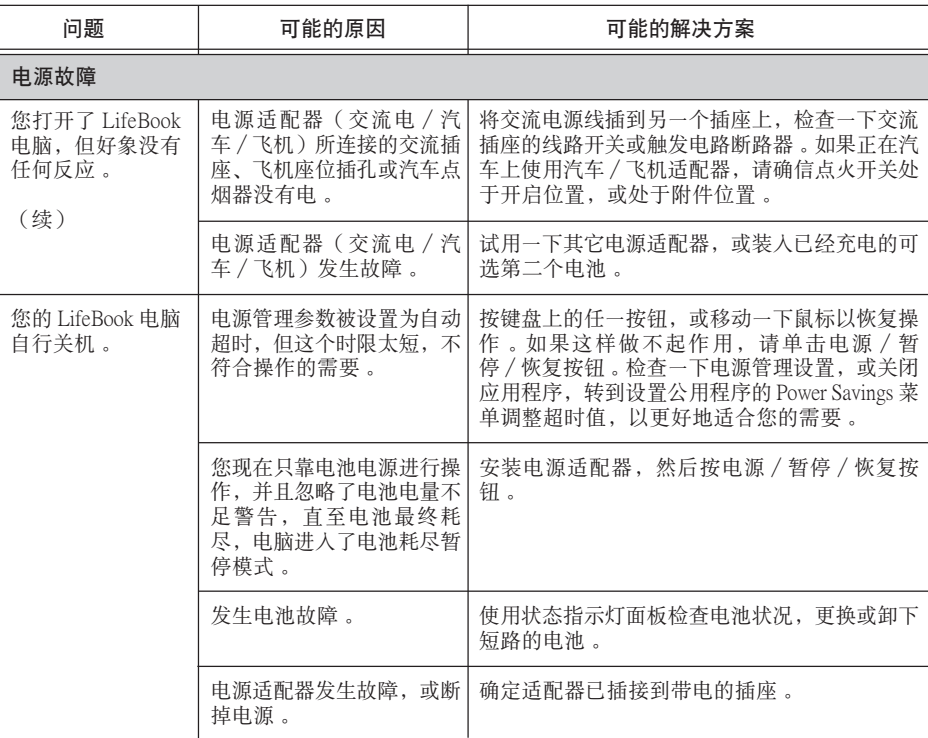

7

### 疑難解答

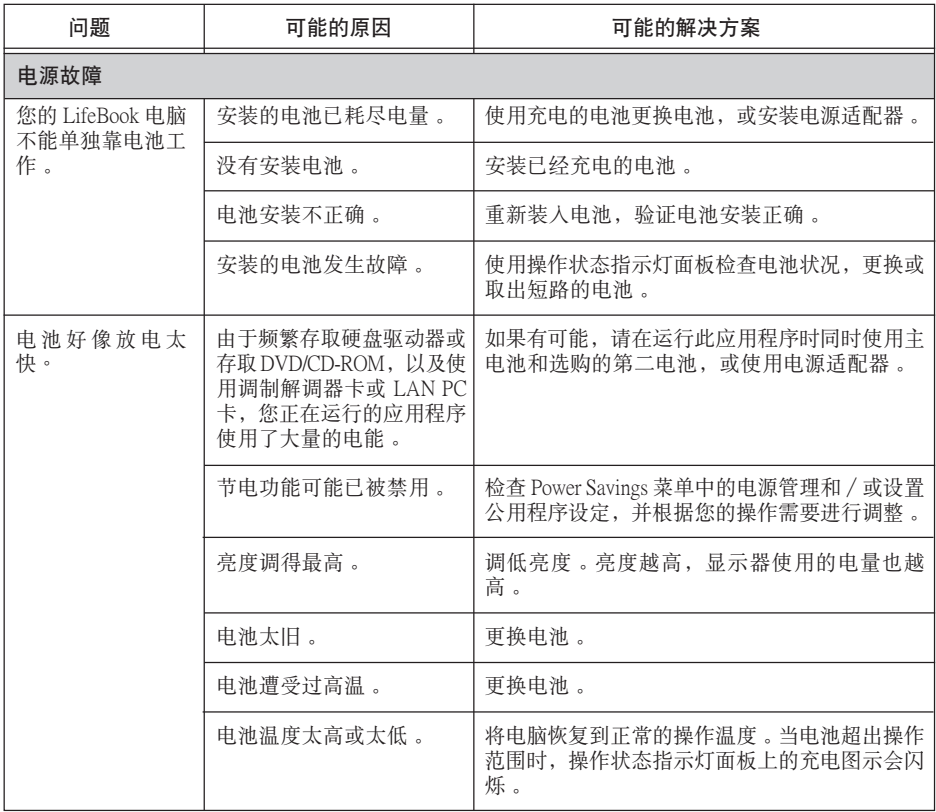

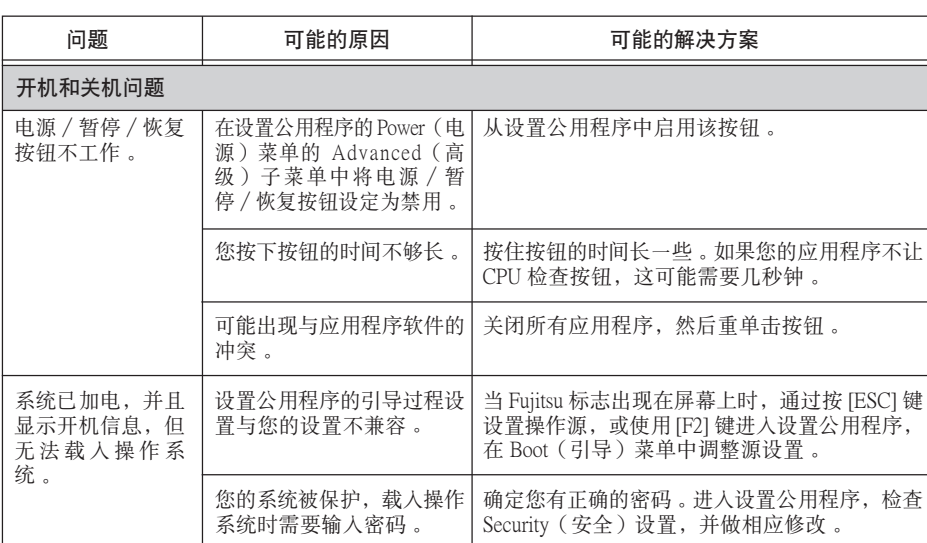

未檢測到內部硬盤驅動器。

使用 BIOS 设置公用程序或 Main(主)菜单内的 Primary Master 子菜单, 尝试自动检测内部硬盘驱

查看开机自检(POST)信息, 判断问题的含义。<br>并非所有信息都是错误, 有些只是状态指示器。

開機自檢(POST)檢測到

動器。

問題。

在電腦(引導)順 序过程中屏幕上显 示錯誤信息。
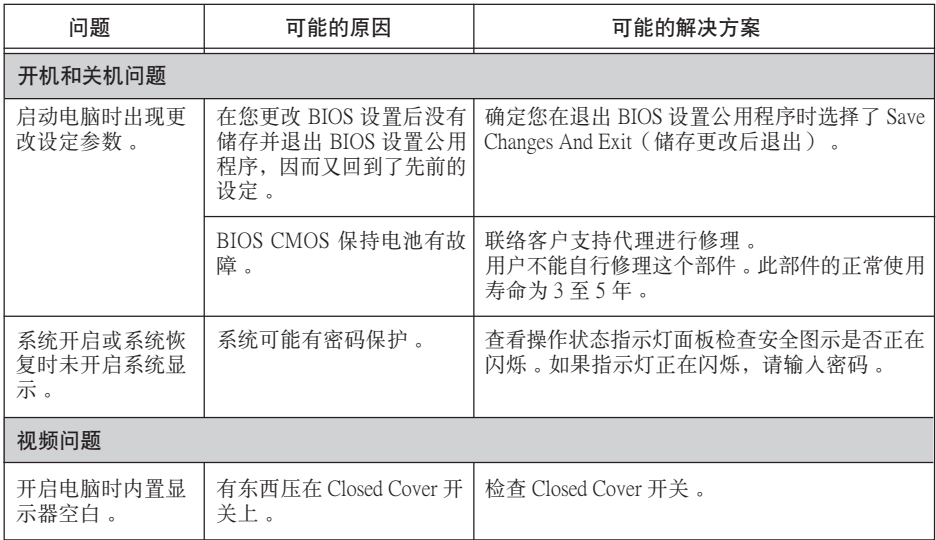

▼

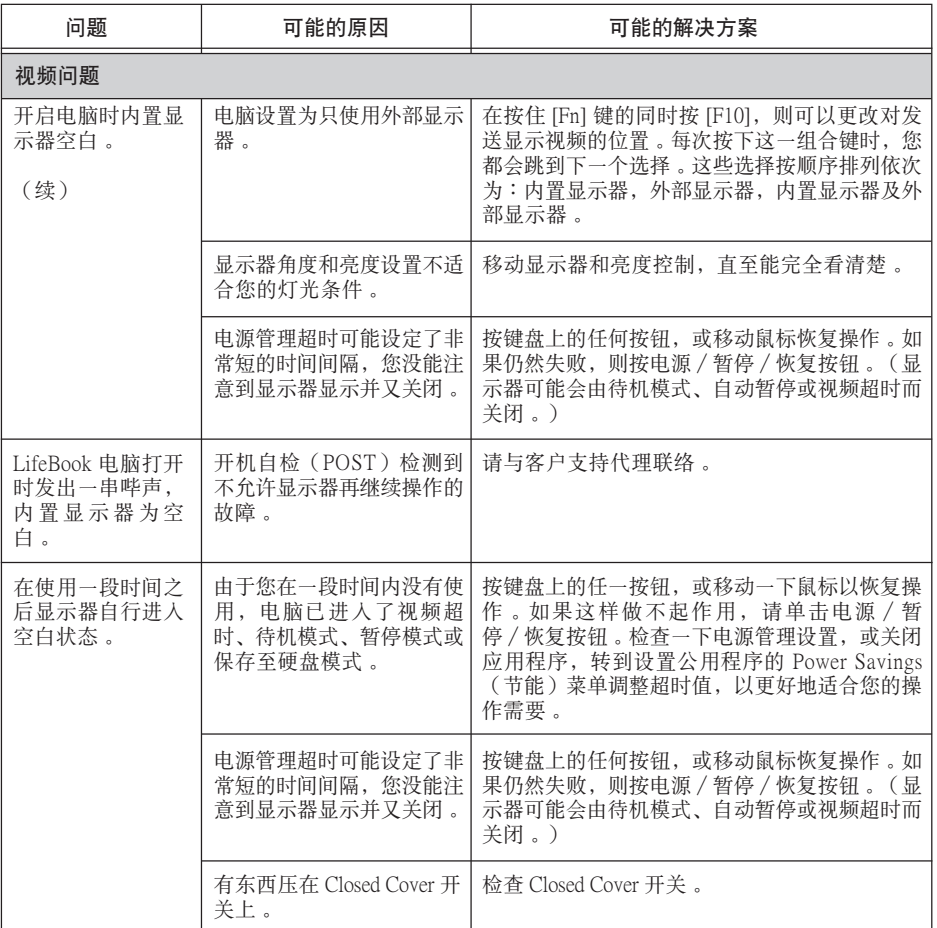

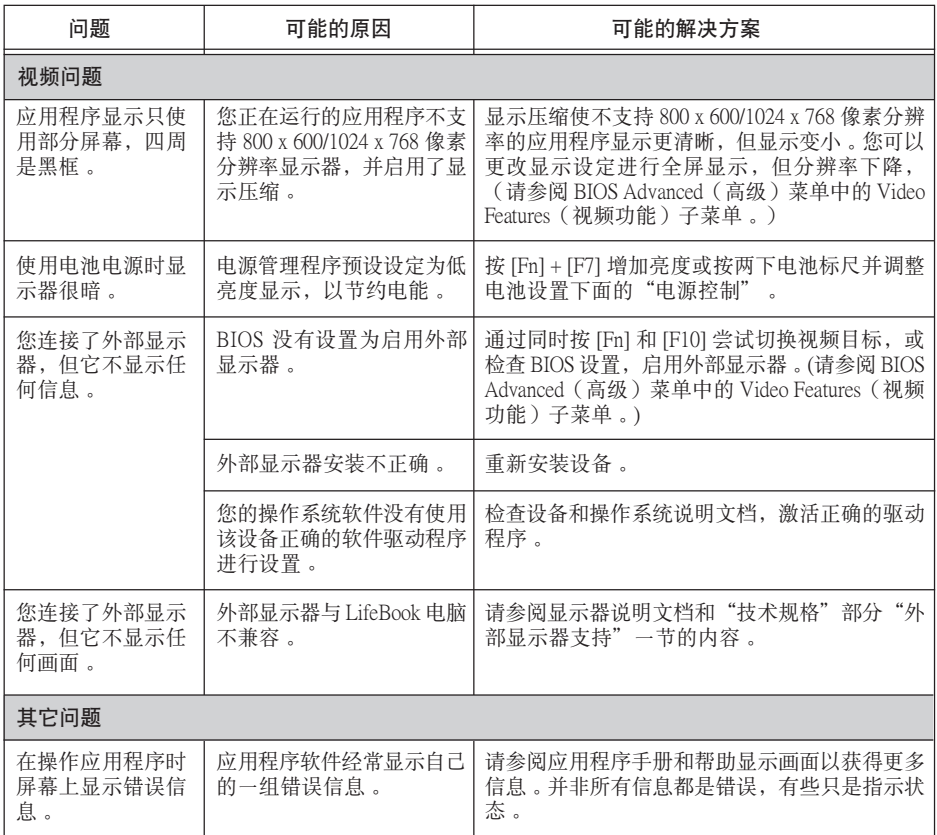

### 版權

## 版權

富士通有限公司會盡力保証本文檔內容的準確 性和完整性。但是,由於我們仍在不斷改進產 品的功能,因此不能確保本文檔沒有任何差 錯。對於文檔中錯誤、疏忽或以後的修改我們 不承擔任何責任。

LifeBook 是富士通有限公司的商標。

Microsoft、Windows、MS、MS-DOS 和 Windows NT 是 Microsoft Corporation 在美國和其它國家或地區 的註冊商標。

Phoenix 是 Phoenix Technologies Corporation 在美國 的註冊商標。

版權所有© 1981-1999 Microsoft Corporation, 保留 所有權利。

版權所有© 1999 Phoenix Technologies, Ltd,每保留所 有權利。

其它所有產品是其各自公司的商標或註冊商標。

©版權所有 2003 Fujitsu Limited, 保留所有權利。 未經富士通有限公司事先書面同意,嚴禁拷貝、 複製或翻譯本出版物中的任何內容。未經富士通 有限公司書面同意,嚴禁以任何電子形式存儲或 傳輸本出版物中的任何內容。 操作使用應符合以下兩項條件:

- (1) 本設備不能造成有害干擾。
- (2) 本設備必須能承受接收到的干擾,包括會造 成意外操作的干擾。

網站: www.pc-ap.fujitsu.com

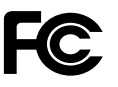

一致性聲明 根據 FCC 第 15 部分內容

本設備遵循 FCC 規則的第 15 部分。設備操作必須符合下列兩項條件: (1) 本設備不準造成有害的干擾。 (2) 本設備必須接受任何接收到的干擾, 包括會造成意外操作的干擾。

## 重要安全說明

- 1. 請仔細閱讀這些說明, 並保存起來以備以後 參考。
- 2. 遵循本產品上標示的所有警告和指示。
- 3. 清潔之前先從牆上插座上拔下本產品的電源 線。切勿使用液體或噴霧清潔劑。使用濕布 進行清潔。
- 4. 不要在靠近水的地方使用本產品。
- 5. 不要將本產品放在不穩定的車輛、支架或桌 子上。以免產品跌落,造成嚴重損壞。
- 6. 機殼上、背部和底部的槽口用於通風目的。 為確保本產品的可靠運行,不至於出現過熱 高溫,嚴禁堵塞和蓋住這些槽口。嚴禁將本 產品放在床、沙發、地毯或其它類似表面 上,從而造成這些槽口的堵塞。切勿將本產 品靠近散熱器或電熱器,或放在它們的上 面,也不要將本產品放在箱內,除非通風條 件良好。
- 7. 只能按照標簽上註明的電源類型使用本產 品。如果您不確定可用的電源類型,請諮詢 經銷商或當地的電力公司。
- 8. 本產品配備有一個 3 線接地型插頭,這是一 種有第三(接地)腳的插頭。此插頭只能插 入接地型的插座。這是一種安全功能。如果 您無法將插頭插入插座,請聯系電工更換過 時的插座。請勿破壞接地型插頭的功能。
- 9. 不要將任何物品壓在電源線上。本產品的電 源線不應位於人們經常出入的地方。
- 10. 如果使用本產品需要延長電線,一定要確保 接入延長電線上設備的額定安培總數不超過 延長線的額定安培數。也要確保接入牆上插 座上所有產品的總額定值不會超過 15 安培。
- 11. 嚴禁將任何物品通過機殼的槽口插入到本產 品,這樣可能會碰到高壓部件,造成火災或 電擊。切勿將任何液體灑到本產品上。
- 12. 不要嘗試自行維修本產品, 打開或卸下護蓋 可能會使您遭到電擊,或其它危險。請務必 請專業的維修人員進行維修。
- 13. 如果出現以下情況,應從牆上插座拔下本產 品的電源線,請專業的維修人員進行維修:
	- a. 電源線或插頭損壞或磨損。
	- b. 產品內濺入了液體。
	- c. 產品遭到雨淋或進水。
	- d. 正常操作情況下,產品運行不正常。只調整 操作說明中介紹過的那些控制,因為不正確 地調整其它控制可能會造成損壞,通常需要 合格的技術人員花費更大的精力維修產品。
	- e. 產品跌落,或機殼損壞。
	- f. 產品性能出現明顯變化,需要進行維修。
- 14. 注意。更換電池時一定要確保電池裝入的極 性位置正確。更換的電池類型不正確或處理 不當,會有爆炸的危險。切勿對電池充電、 折解或投入火中。只應使用製造商建議的相 同或同類電池更換。並按照製造商的說明處 理用過的電池。
- 15. 只使用專供本裝置使用的正確類型的電源線 組(附件箱中提供)。它應是可分開的類 型: UL 認証 / CSA 認証, BS1363、ASTA、 SS145 認証,額定 10A 250V 最小, VDE 認 証或等同。最大長度為 15 英尺(4.6 米)。

## 要求高安全性的應用

本產品系為一般應用領域設計、開發和製造,包 括但不限於一般辦公使用、個人使用、家庭使用 和普通行業使用,如果沒有極高的安全保障,則 本產品不適用於伴隨有嚴重風險或危險,可能會 直接導致死亡、人身傷害、嚴重物理損壞或其它 損失的應用(簡稱"要求高安全性的應用"), 包括但不限於核設施中的核能反應核心控制、航 空自動導航、空中管制、大型運輸控制系統的運 行控制、用於生命維持系統的醫療儀器,以及武 器系統中的導彈發射控制。如果不能完全滿足 "要求高安全性的應用"要求,則嚴禁使用本產

品。

7

## 資料存儲介質與客戶責任

對電腦(如硬碟)中所存儲資料唯一有效的保護 方法是購買者定期備份資料。富士通及其附屬機 構、供應商、服務提供商、零售商對於退回給富 士通或其服務提供商進行保修服務或做其它修理 的任何媒體上或產品任何部分上存儲或使用的所 有軟體程式、資料或其它資訊,包括但不限於恢 復這些程式、資料或其它資訊的費用,不承擔任 何責任。在退回給富士通或指定維護中心進行保 修服務或做其它修理時,對所有存儲媒體或產品 任何部分上存儲的所有軟體程式、資料或資訊進 行備份是購買者的責任。

## 目錄

目錄

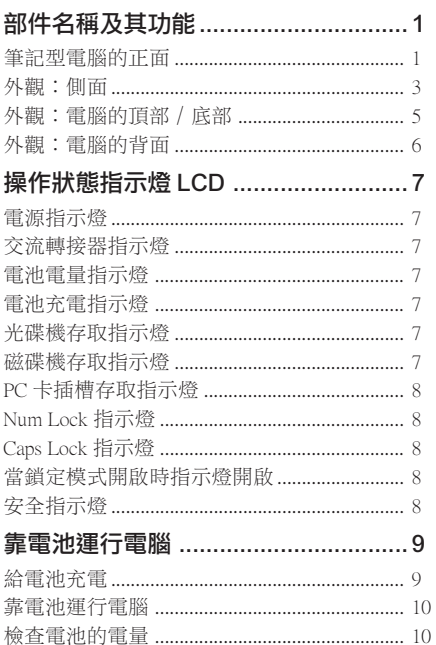

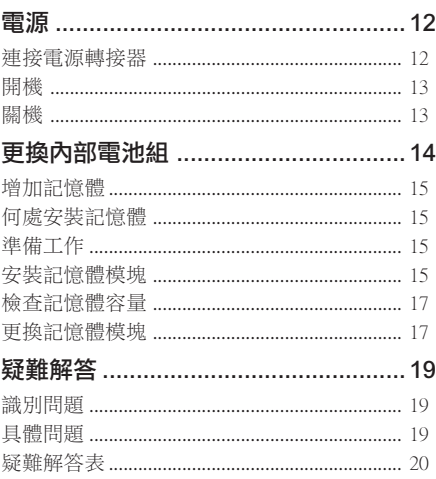

### 註:

LifeBook 用戶説明書位於微軟 Windows 桌面和軟體 驅動程式光盤上。您可以使用此 LifeBook 用戶説明 書找到您的筆記型電腦的各種功能和特點的更詳細 信息。

了解您的 LifeBook

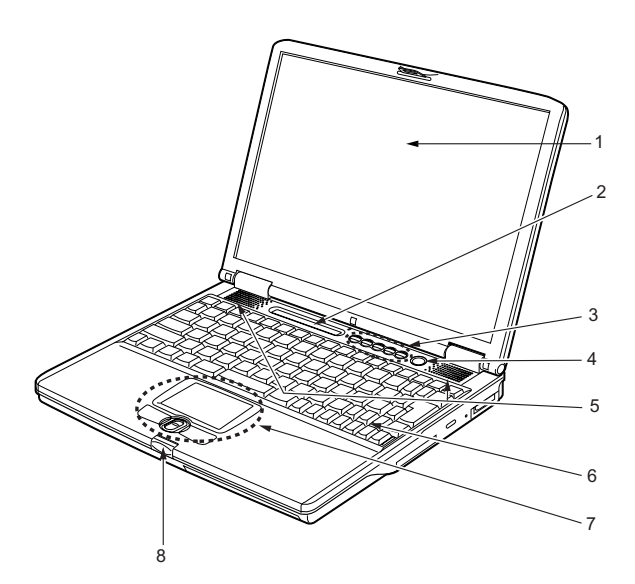

# 部件名稱及其功能 筆記型電腦的正面

### **1.** LCD 面板

筆記型電腦的顯示屏。

### 要點

以下現象是 LCD 面板的特性,而並不表 示 LCD 面板有故障。

- 您的筆記型電腦 TFT 彩色 LCD 屏幕 是由超過 2,350,000 個影像元素(當屏 幕解析度設定為 1024 x 768 像素時的 點數)組成,是採用先進技術製造而 成。由於技術上的原因,您的 LCD 屏幕上可能有不亮的像素,也可能有 始終發亮的像素。
- LCD 屏幕的顯示可能存在輕微的顏色 差異和濃度不均勻。

### **2.** 操作狀態指示燈 LCD

7

此指示燈是顯示筆記型電腦特定部件運行狀 態的符號。

### **3.** LifeBook 應用程式面板

LifeBook 安全 / 應用程式面板將提供硬體安 全和單觸式啟動應用程式的功能。

### **4.** 電源和暫停∕恢復按鈕

此按鈕用於開啟和關閉筆記型電腦。您也可 以使用此按鈕暫時停止筆記型電腦的活動, 而不關閉電源,並能從暫停模式恢復運行。

### **5.** 揚聲器

內建雙喇叭可提供立體聲音效。

#### **6.** 鍵盤

82 鍵 Windows 專用鍵鍵盤。

### **7.** 平面指示器

用於控制滑鼠指針。

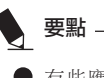

有些應用程式可能不允許您使用捲軸按 鈕上下捲動瀏覽文件。

### **8.** 鎖

用於鎖住和打開 LCD 面板。

### 了解您的 LifeBook

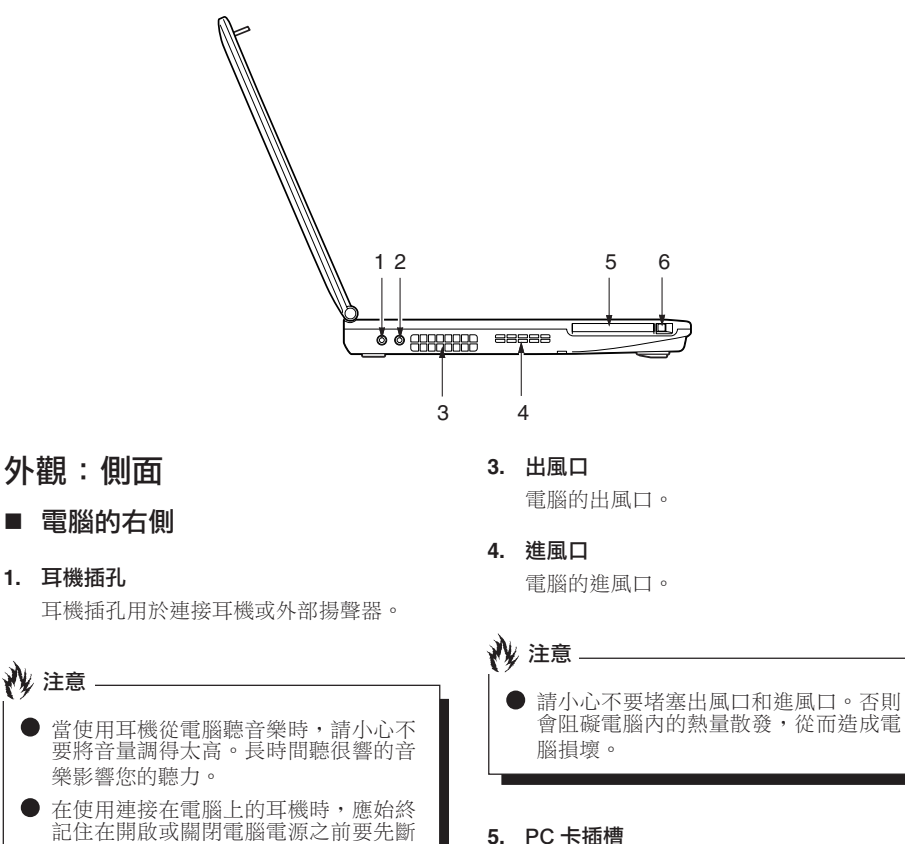

#### **2.** 麥克風插孔

用於連接外部單聲道麥克風。

開耳機與電腦的連接。

### **5.** PC 卡插槽

用於插入選購的 PC 卡。

### **6.** PC 卡彈出按鈕

按此按鈕即可退出插入的 PC 卡。

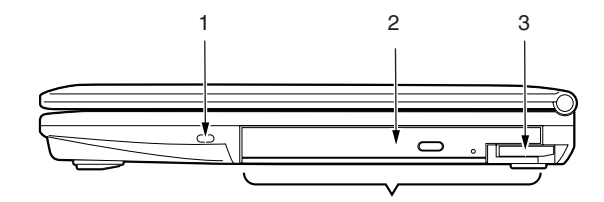

## ■ 雷腦的左側

### **1.** 防盜鎖槽

用於穿接選購的鎖定裝置。

### **2.** 可移動多功能設備艙

您的筆記型電腦有一個內部光碟機,各國家 或地區可能有差異。請與您當地的經銷商確 認實際配置。您可以用其它艙內選項更換已 經安裝的光碟機。這些需要單獨購買。

切勿讓設備艙內空置。否則會產生意外 的系統故障。

### **3.** 設備艙開啟開關

要點

使用此開關即可打開已經安裝的多功能設備 艙。

# 外觀:電腦的頂部∕底部

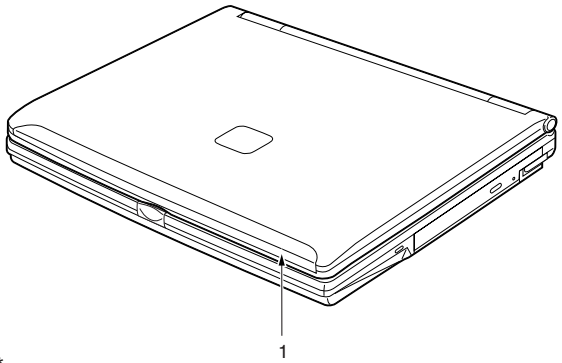

### **1.** 內建無線 LAN\*

無線 LAN 天線的位置。

註:僅適用於帶有無線 LAN 天線的筆記型電 腦。

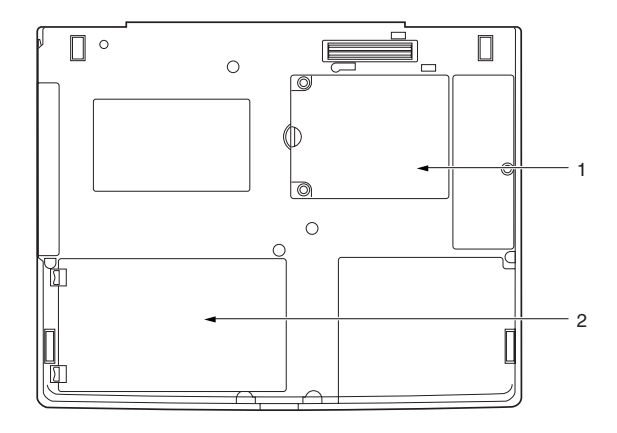

### **1.** 擴展 RAM 模組插槽

擴展記憶體插槽的位置。

### **2.** 內部電池組艙

內部電池組所在位置。

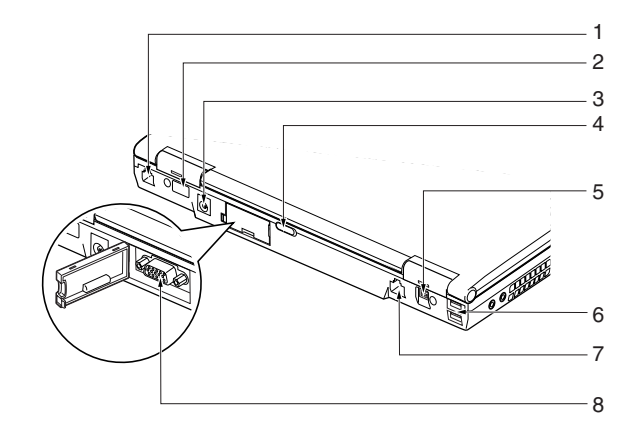

# 外觀:電腦的背面

### **1.** 數據機(RJ11)埠

用於將電腦的內部數據機,使用隨機提供的 RJ11 電纜連接到電話線路。

### **2.** 紅外線埠

快速 IrDA 埠可使您的電腦與另外的 IrDA 相 容紅外線設備進行無線通訊。

#### **3.** 直流輸入插孔

將隨機提供的交流轉接器插入此插孔即可對 電腦供電和對電池充電。

### **4.** 無線 LAN 開關

此開關用於開啟和關閉無線 LAN 天線。

註:此開關僅適用於帶有無線 LAN 天線的筆 記型電腦。

#### **5.** IEEE 1394 埠

IEEE 1394 埠(也稱為"火線")用於筆記型 電腦和數位攝影機等週邊設備之間的連接。

#### **6.** USB 2.0 埠

USB 2.0 埠用於連接 USB 設備。USB 2.0 設備 最高能以 480Mbps 傳送資料,並能與最高以 12Mbps 傳送資料的 USB 1.1 設備相容。

#### **7.** LAN(RJ45)埠

此埠可讓您使用選購件 LAN 電纜將電腦連接 到 LAN (本地網路)。此埠與 100 Bass-Tx 和 10 Bass-T 網路相容。

### **8.** 外接顯示器埠

外接顯示器埠用於連接外部顯示器。

了解您的 LifeBook

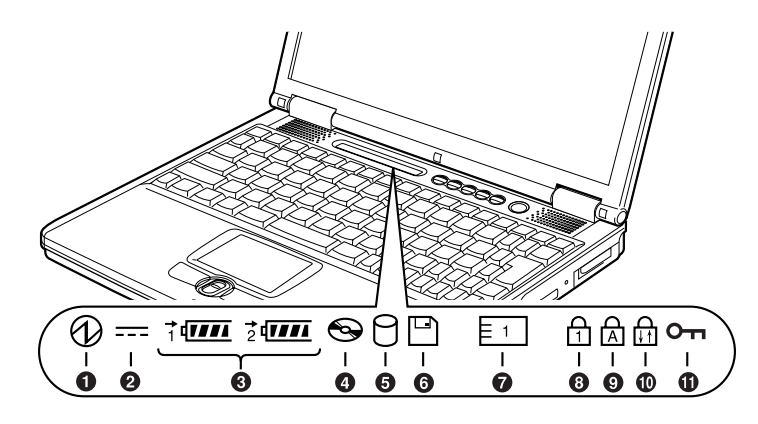

# 操作狀態指示燈 LCD

# 1. 電源指示燈 (4)

當電腦通電時指示燈開啟。 電腦電源關閉時指示燈熄滅。如果電腦進入 暫停模式,則指示燈閃爍。

# 2. 交流轉接器指示燈 (=)

指示燈指示電腦電源的來源,例如是交流轉 接器或內部電池。當電源來自外部的交流轉 接器,則指示燈開啟。而當電源來自內部電 池,則指示燈熄滅。

# **3.** 電池電量指示燈(1,2,  $\equiv$ )

兩個電池電量指示燈表示標準鋰離子電池和 選購件模塊電池的現有狀態。電池 1 表示標 準電池,電池 2 表示選購件模塊電池。另 外,這兩個指示燈將顯示電池的剩餘電量。

雷池充電指示燈(→)

當內部電池正在充電時此指示燈開啟。

# 4. 光碟機存取指示燈 (  $\infty$  )

當光碟機設備正在存取時此指示燈開啟。

# 5. 磁碟機存取指示燈 (A)

當正在存取內部硬碟或抽取式磁碟時指示燈 開啟。

# 要點

當磁碟機存取指示燈開啟時切勿關閉電 腦電源。否則將破壞磁碟中的資料,以 及所安裝的作業系統。

# **6.** PC 卡插槽存取指示燈  $(F<sup>1</sup>)$

7

如果應用程式試圖存取 PC 卡插槽,無論插 槽內是否插有 PC 卡,指示燈都將開啟。

# **7.** Num Lock 指示燈 (d)

當鍵盤鎖定在 Num Lock 模式時點亮。(當 Num Lock 模式開啟時,您可以將鍵盤作為 10 位數數字鍵盤使用。)

您可以使用 [ **[ Num Lk]** ] 鍵轉換 Num Lock 模 式。

# **8.** Caps Lock 指示燈(d)

使用 [ CapsLock] ] 鍵即可轉換 Caps Lock 模 式。

# **9.** 當鎖定模式開啟時指示燈開 啟。(命)

當鎖定模式開啟時指示燈開啟。 按住 [ [n]] 鍵並使用 [ **[Scr Lk]** ] 鍵即可轉換 Scroll Lock 按鈕。

# **10.**安全指示燈

當電腦電源開啟或從暫停模式中恢復,指示 燈可能會閃爍。此表示電腦使用安全面板設 定了密碼。您必須在電腦恢復操作之前輸入 正確的密碼。

#### 了解您的 LifeBook

靠電池運行電腦

給電池充電

### **1.** 將交流轉接器連接至電腦。

當您將交流轉接器連接到電腦,電腦開始對 內部標準電池組充電,操作狀態指示燈 LCD 上的充電狀態指示燈( ━ )開啟。

**2.** 當電池完全充電後指示燈熄滅時,請斷開交 流轉接器與電腦的連接。

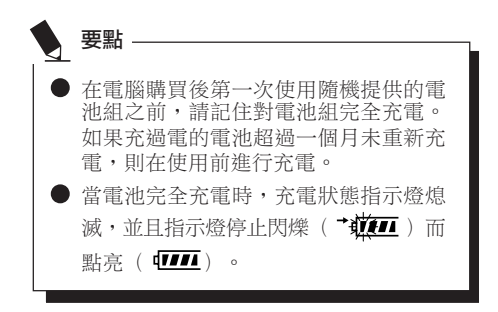

### 當電池已充電 90% 或更高時,則即使還 連接著交流轉接器,它也不能再充電。 當電池電量(例如:剩餘電池使用時 間)為 89% 或更少時,電池組才會充 電。 ● 在電腦電源關閉時,如果電池已經完全 充電,則操作狀態 LCD 上的所有指示燈 都將立即熄滅。 ● 在太熱或太冷的地方使用, 電池的充電 性能將降低。 ● 當電池的溫度過高,例如剛在長時間使 用電腦後,電池保護功能可能會啟動, 防止再對電池充電。當溫度下降時,電 腦將自動開始對電池充電。 ● 當安裝了選購件模塊電池,則將隨標準 電池一起充電。 要點

# 靠電池運行電腦

要點

本章節講述使用電腦內部標準電池運行的步驟。

**1.** 從電腦上斷開交流轉接器,然後按下電源按 鈕啟動電腦。

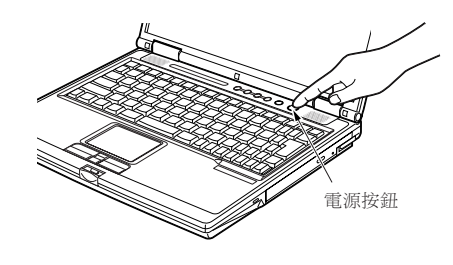

- 在寒冷的地方使用,電池的電量等級將 會速下降。
- 電池長時間使用後,電池的充電性能會 快速下降。如果電池消耗很快,請換上 新的電池。
- 當裝有選購的模塊電池,則將與內部標 準電池一起充電。

## 檢查電池的電量

當開啟電腦或電池正在充電,電池電量指示燈即 開啟並閃爍,以指示電池的電量。

### ■ 雷池的不同雷量等級

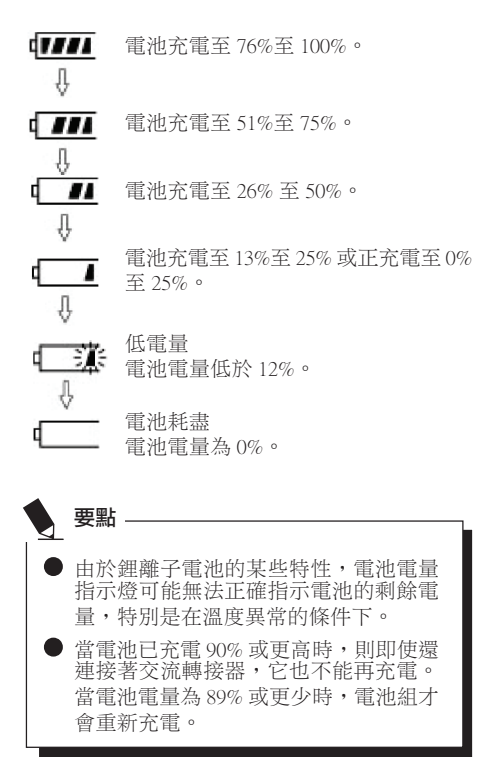

### ■ 電池故障警告

■【ミ】ま表示電池無法正常充電。

 $\Box$ 如果顯示 $\overline{\mathbf{u}}$ 红茶, 請關閉電腦, 取出電池 並重新正確裝入。 要點

# 電池電量不足狀態

當電池放電到非常低的水平時,操作狀態指示燈 LCD 上的電池電量指示燈閃爍(「 亲)。如果 指示燈閃爍,請立即將交流轉接器連接到電腦給 電池充電。

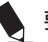

## 要點

- 使用電量不足的電池可能會造成當前正 在使用的資料丟失。當電池電量不足 時,請將交流轉接器連接到電腦作為外 接電源,或立即保存正在處理的資料, 退出所有應用程式,然後關閉電腦。
- 存取硬碟上的資料需要消耗大量電能。 因此,當電池電量不足時,應先將交流 轉接器連接到電腦,然後再存取硬碟上 的資料。
- 如果電池電量微弱,且系統沒有活動, 則電腦可能進入待機(如暫停)模式。 但是,如果有系統活動,則只有在系統 活動完成處理後電腦才進入待機模式。
- 當指示燈達到3%時, 電腦進入待機模 式。這是本電腦的預設設定。

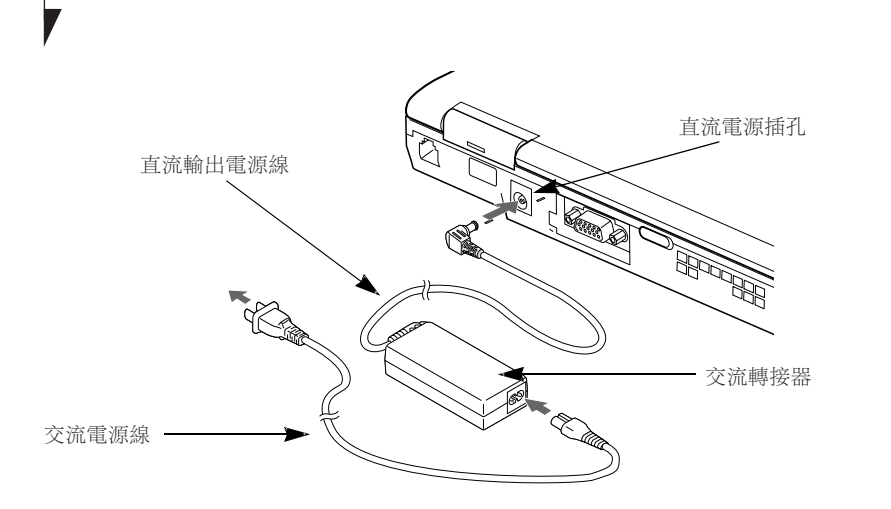

# 電源

## 連接電源轉接器

交流轉接器為操作筆記型電腦提供電源,並對電 池充電。

### 連接交流轉接器

- 1. 將直流輸出電源線插入筆記型電腦的直流電 源插孔。
- 2. 將交流轉接器插入交流電源插座。

在購買時鋰離子電池未充電。在第一次使用 時請記住將交流轉接器連接到電腦對電池充 電。

要點

了解您的 LifeBook

## 開機

### 雷源 / 暫停 / 恢復按紐

您可以使用電源/暫停/恢復按鈕開啟您的電 腦。一旦您連接了交流轉接器或已經完成內部鋰 離子電池充電,您就可以開啟電腦。

# 要點

當您打開電腦時,必須確保電腦已連接了電 源。這表示至少要安裝一塊電池並已經充 電,或者連接交流轉接器且接通電源。

您可以按電源/暫停/恢復按鈕關閉您的電腦。 當您結束使用電腦後,您可以使電腦停留在待機 (如暫停)模式或關閉電腦。

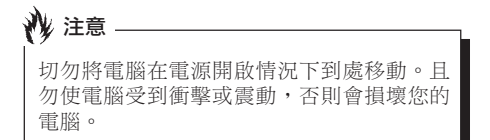

當電腦開啟後,為了能正常操作,電腦將執行開 機自檢(POST)以檢查內部部件和配置。如果發 現故障, 雷腦將發出聲音警告和 / 或顯示錯誤信 息。當開機自檢(POST)順利完成後,電腦將開 始載入作業系統。

# 關機

關閉電源之前,請確認硬碟、DVD、CD-ROM、 CD-RW 和 PC 卡指示燈都已熄滅。如果在電腦正 在存取磁碟或 PC 卡時關閉電腦,則可能丟失或損 壞資料。關閉電腦時應始終採用 Windows 關機程 序正確關閉電腦。

# 注意

在使用電源按鈕關閉電源之前應牢記先關閉 所有檔案,結束所有應用程式,關閉作業系 統。如果電腦電源關閉時正在操作文件,則 資料可能丟失,並可能導致磁碟出現錯誤。

請記住使用正確的程序關閉電腦。正確的程序如 下:

- 1. 按一下關始按鈕,然後按一下關機或關閉雷 腦。
- 2. 在 Windows 關機對話方塊中選擇關機選項。
- 3. 按一下確定關閉電腦。

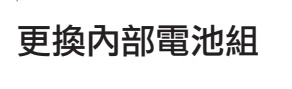

更換內部電池組之前,應確保關閉電 腦,並斷開交流轉接器與電腦的連接。 為了避免電擊危險或損壞電腦,請小心 不要接觸電腦的內部部件,包括電池連 接端子。

#### 相關項目

▲ 警告

- 您可以安裝選購件模塊電池。
- 更換內部電池組
- **1.** 關閉電腦並斷開交流轉接器連接。
- 2. 關閉 LCD 面板,然後將電腦顛倒放置。

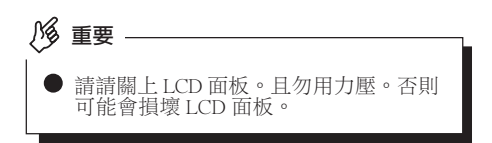

### **3.** 取出電池組。

按住電池鎖,將電池按箭頭所示方向朝外 推。

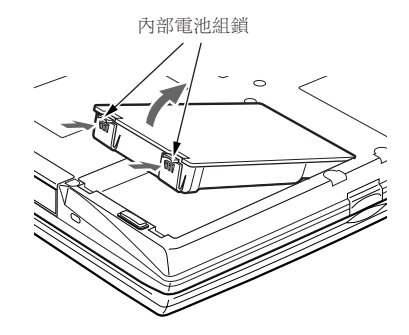

**4.** 裝入新的電池組。

按住電池組鎖,並對準後裝入電腦電池艙。 將電池放入後,如圖所示向內按電池,然後 鬆開電池鎖。

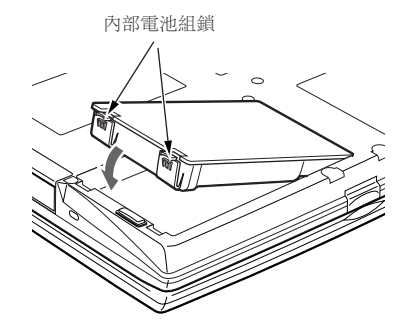

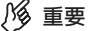

取出內部電池組後,請採取必要的措施 防止電池短路。例如,您可以使用絕緣 膠帶封住電池的連接端子。取出內部電 池組後,且勿將其與其它類型的電池混 在一起。

內部電池組含有可回收利用材料。

### 用戶可自行安裝的功能

# 增加記憶體

# 何處安裝記憶體

您的電腦有攜充 RAM 模塊槽(槽2),用於新增 記憶體模塊。

## 準備工作

**•** 飛利浦螺絲刀 請使用適當大小的螺絲刀卸下蓋子上的螺 絲。否則會損壞螺絲頭。

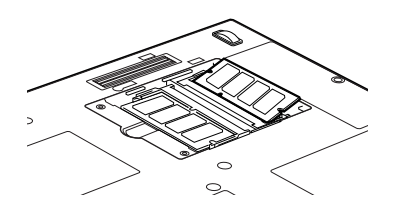

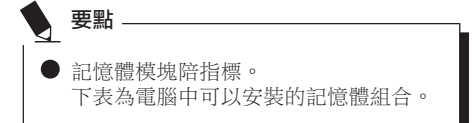

安裝除以下表中記憶體組合之外的其它記憶體組 合會削弱電腦的功能。

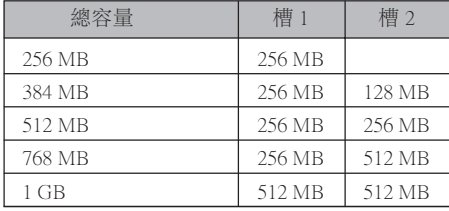

# 安裝記憶體模塊

若要安裝記憶體,請執行以下步驟。

## ● 安裝任何記憶體模塊之前,請記住關閉 電腦,並斷開交流轉接器。 ▲ 警告 .

● 將外蓋、金屬置和螺絲等小物件放在小 孩和兒童無法接觸到的地方。萬一吞如 這些小物件則可能導致窒息。一旦發生 上述意外,請立即就醫。

注意

● 電腦長時間開啟時記憶體插槽周圍的一 些組件溫度會非常高。 為避免燙傷,請不要在關機之後立即安 裝或取出記憶體模塊,而應等到內部組 件冷卻之後再進行操作。 安裝或取出記憶體時,必須拿住它的邊 緣,並小心不要碰到任何部件和 IC。

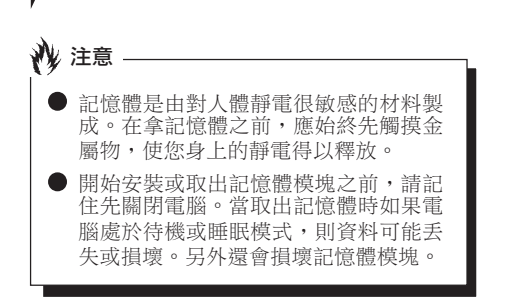

- **1.** 關閉電腦並斷開交流轉接器連接。
- 2. 關閉 LCD 面板,然後將電腦顛倒放置。
- **3.** 卸下用於保護記憶體艙槽蓋的螺絲(2 個), 然後取下蓋子。

取下電腦底部的記憶體艙蓋。

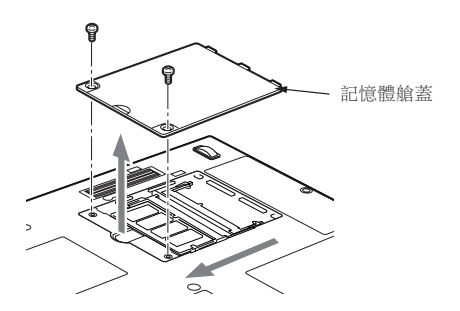

### 4. 安裝記憶體模塊

將記憶體模塊內的槽口對準連接器上的突出 部位插入槽內,然後向下按記憶體模塊,直 至聽到喀嗒聲鎖住記憶體。

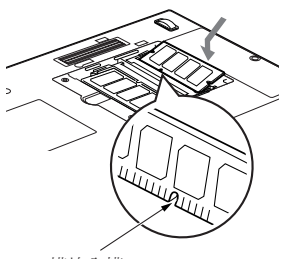

模塊內槽口

5. 蓋上記憶體艙蓋,並用螺絲固定。 蓋上在步驟 3 中卸下的蓋子。

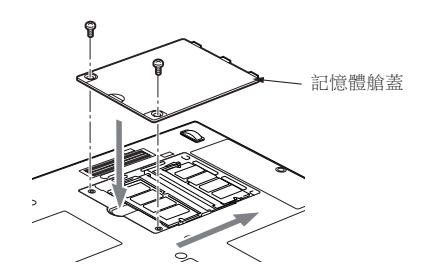

#### 用戶可自行安裝的功能

## 檢查記憶體容量

1% 重要:

- 如果記憶體安裝不正確,則開啟電腦時 將顯示錯誤信息"Expansion memory error"。如果出現此類信息,請關閉電 腦,取出記憶體模塊然後重新安裝。
- **1.** 開啟電腦。
- 2. 按一下"開始"按鈕並選擇"控制台"。 出現"控制台"窗口。
- **3.** 按一下"效能及維護",然後按一下"系 統"。 出現"系統內容"對話方塊。

#### **4.** 檢查是否已經增加了記憶體。

\* LifeBook S2000 電腦的設計採用了統一記憶體結 構(UMA)技術,與視頻記憶體共用系統記憶 體。UMA 可讓您選擇您想要分配給視頻處理的 記憶體容量。工廠預設設定為 16 MB,但您可以 選擇 16 MB,32 MB,64 MB 或 128 MB 用作視 頻記憶體。結果,在所安裝的記憶體容量中, 作業系統可以使用的容量將減少已經分配給視 頻處理的 UMA 記憶體容量。

**5.** 按一下"確定"。

# ● 如果顯示的數值與電腦的記憶體容量不 相符,則檢查剛安裝的記憶體模塊。 要點

## 更換記憶體模塊

您可以用更大容量的記憶體模塊更換電腦中已經 安裝的記憶體模塊。

- **1.** 關閉電腦並斷開交流轉接器連接。
- **2.** 關閉 LCD 面板,然後將電腦顛倒放置。
- **3.** 卸下用於保護記憶體艙槽蓋的螺絲(2 個), 然後取下蓋子。

取下電腦底部的記憶體艙蓋。

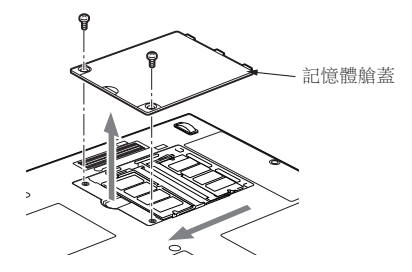

### **4.** 取出記憶體模塊。

移動記憶體兩側的卡鉤。記憶體模塊稍稍抬 起。對角向上拔記憶體模塊,將其脫離插 槽。

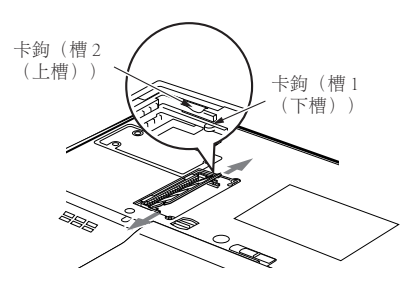

## **5.** 安裝新的記憶體模塊。

將記憶體模塊對角方向插入插槽,記憶體模 塊中的槽口要對準連接器上的凸緣。按下記 憶體模塊,直至卡入位並發出喀嗒聲。

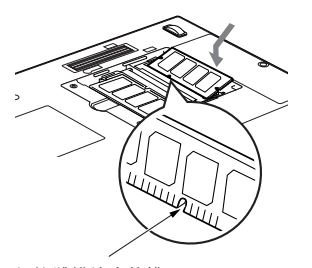

記憶體模塊中的槽口

**6.** 蓋上記憶體艙蓋。

蓋上步驟 3 中取下的蓋子。

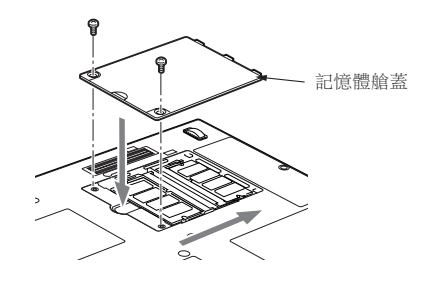

要點

安裝或取出記憶體模塊後,請查看電腦 的記憶體容量,以檢查記憶體模塊安裝 是否正確。

## 疑難解答

這款 Fujitsu LifeBook 筆記型電腦經久耐用,實際 使用中很少發生問題。但是,您可能會遇到一些 能當場解決的簡單設置或操作問題,或者遇到可 通過更換設備便能解決的週邊設備中的問題。這 一部分中的信息幫助您找出和解決其中一些簡單 的問題,以及識別需要維修的故障。

# 識別問題

如果遇到問題,請在尋求複雜的解決辦法之前, 先執行以下步驟:

- 1. 關閉 LifeBook 電腦。
- 2. 確定交流轉接器已插接到電腦,並且已接入 到通電的交流電源。
- 3. 確定 PC 卡插槽中安裝的所有卡都正確到位。 您也可以從插槽中取出卡,從而排除由它引 起故障的可能。
- 4. 確定外部接口上連接的所有設備都正確插 接。您也可以斷開這些設備,從而排除由它 們引起故障的可能。
- 5. 打開 LifeBook 電腦。在打開隻前應確保已經 關閉了至少 10 秒鐘。
- 6. 完成引導過程。
- 7. 如果問題沒有解決,請參閱隨後的"疑難解 答表",以獲得有關疑難解答信息的詳細說 明。

如果您對您所做的嘗試作記錄,客戶支援代 表通過電話也許會更快地向您提出更多的建 議。 要點

8. 如果通過疑難解答表中建議的方法不能解決 問題,請和客戶支援代表聯絡。

在電話聯絡之前,請準備好提供下列信息,這樣 客戶支援代表就會盡可能最快地為您提供解決方 法:

- **•** 產品名稱
- **•** 產品設置號
- **•** 產品系列號
- **•** 購買日期
- **•** 在何種情況下產生問題
- **•** 顯示的錯誤信息
- **•** 硬體設置
- **•** 若連接週邊設備,請說明設備的類型

關於設置號和系列號,請查看 LifeBook 電腦底部 的設置標簽。

## 具體問題

#### 使用疑難解答表

當您遇到 LifeBook 雷腦出現問題時, 請嘗試在疑 難解答表的"問題"一欄中找出問題症狀。在 "可能的原因"下面,您可以找到該症狀常見原 因的說明。按照"可能的解決方案"一欄的說明 解決問題。並非所有可能的原因或解決方案都適 用於您的 LifeBook 電腦。

# 疑難解答表

7

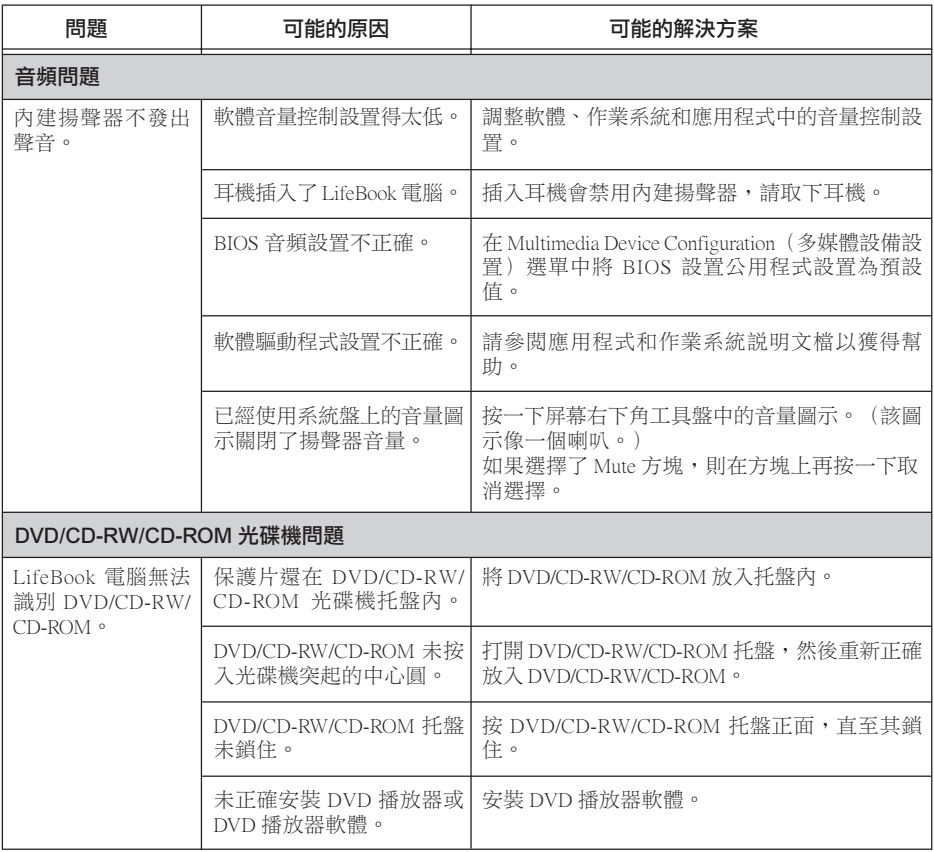

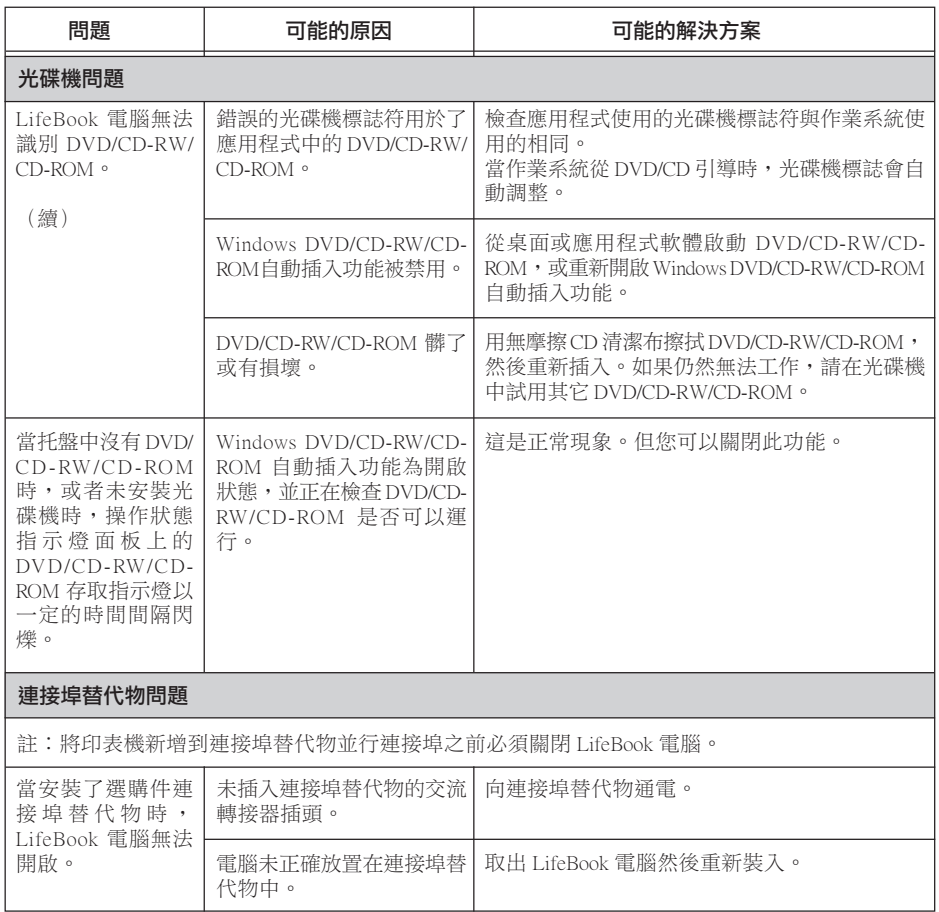

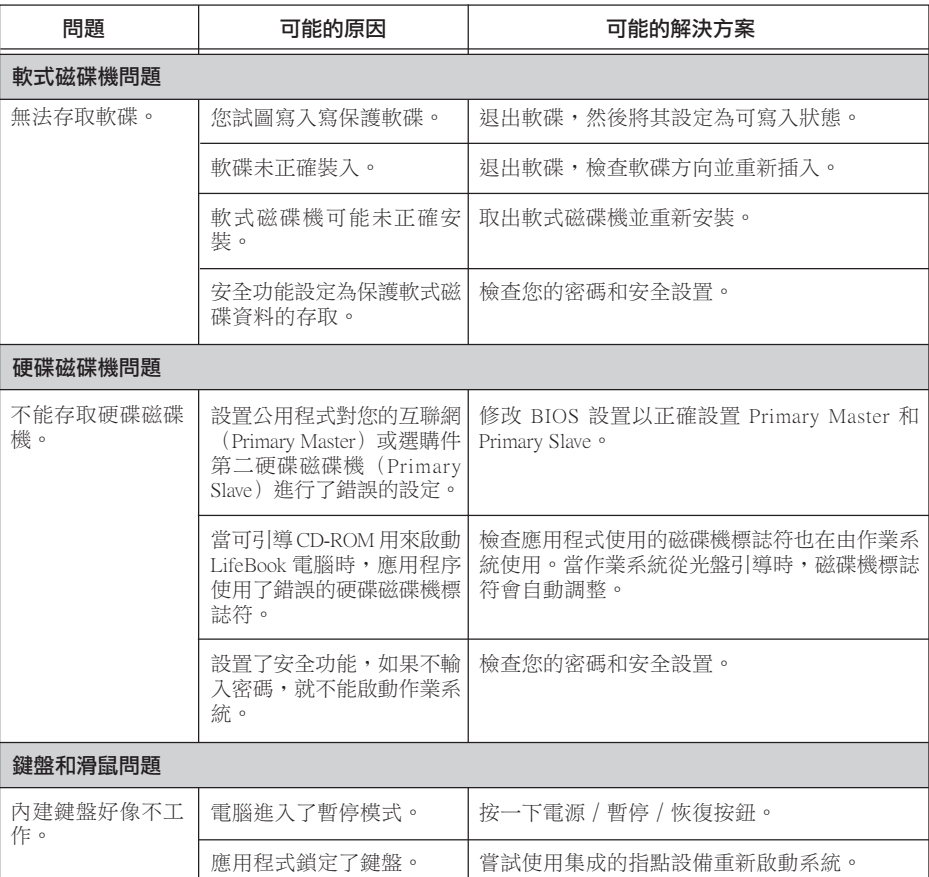

▼

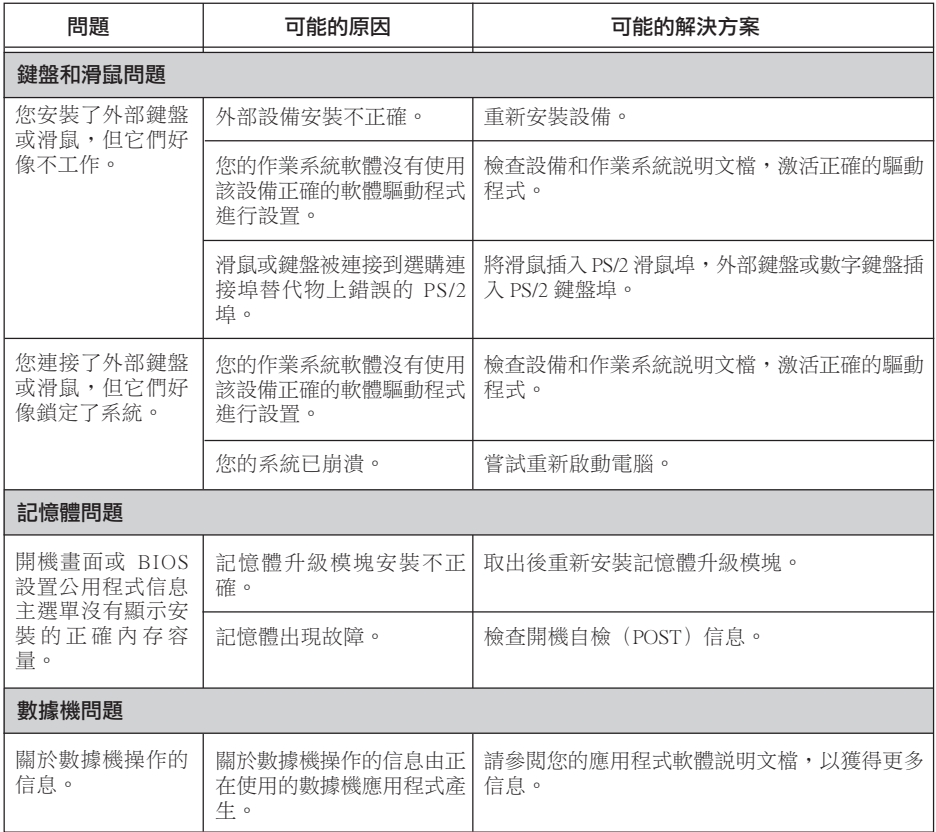

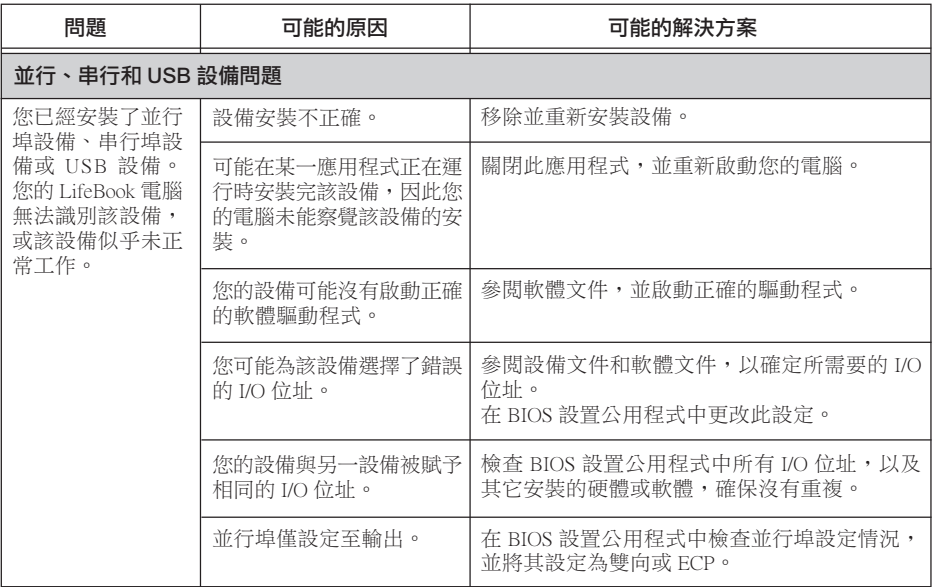

▼

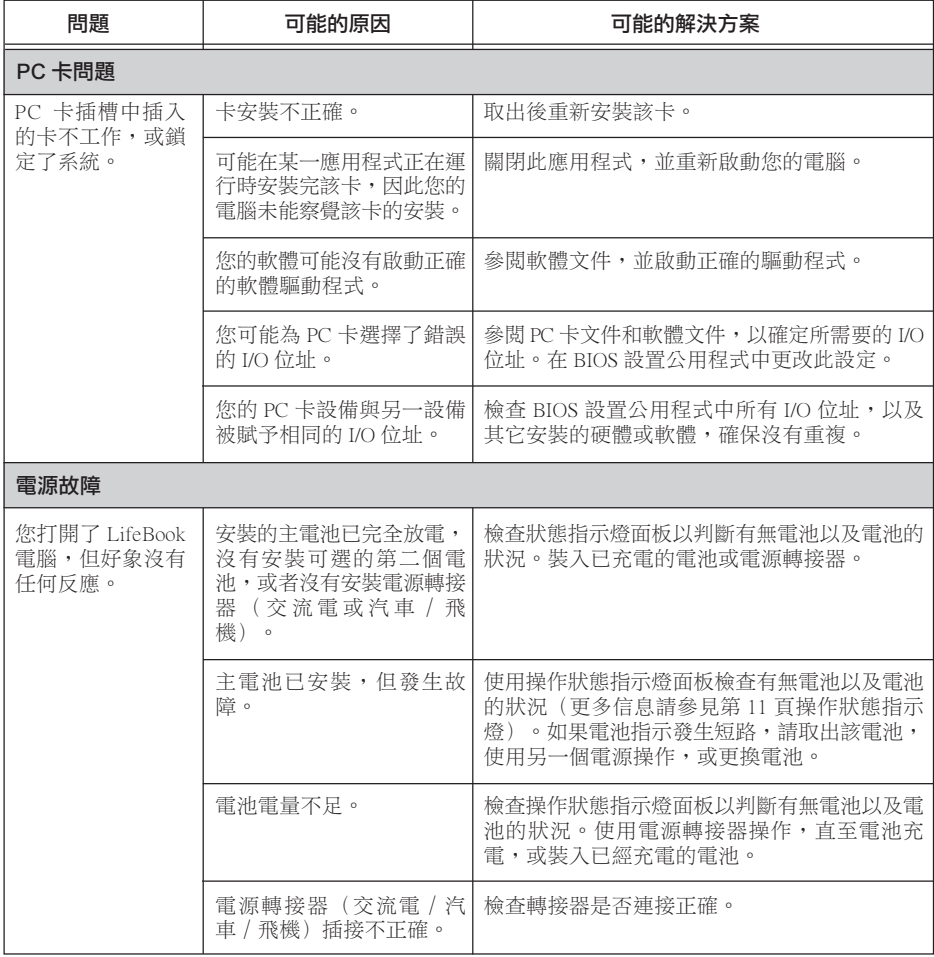

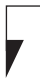

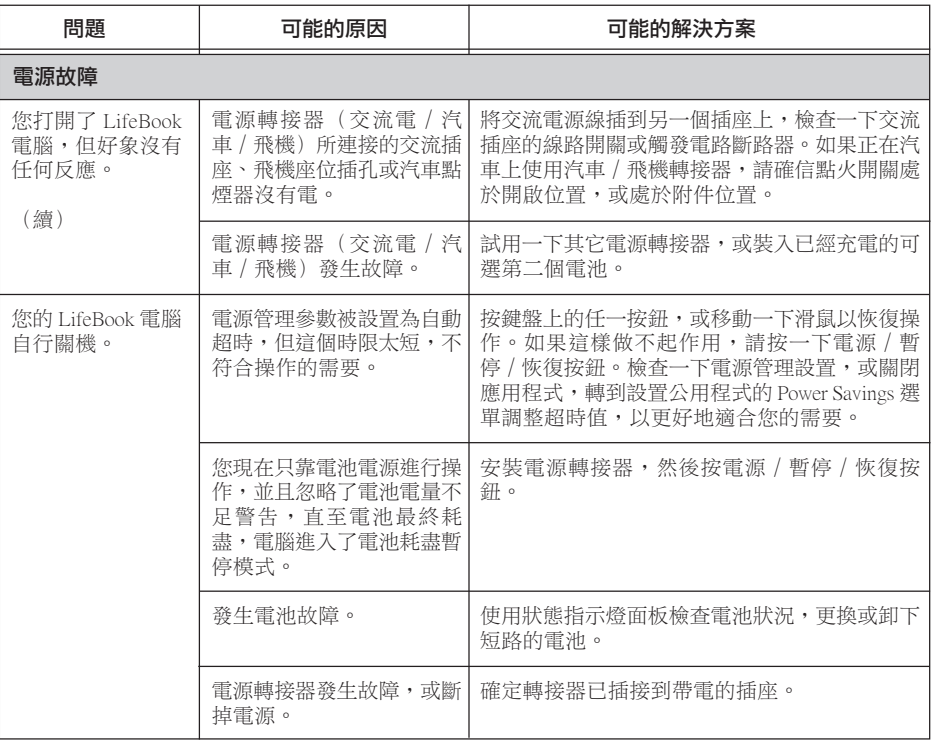

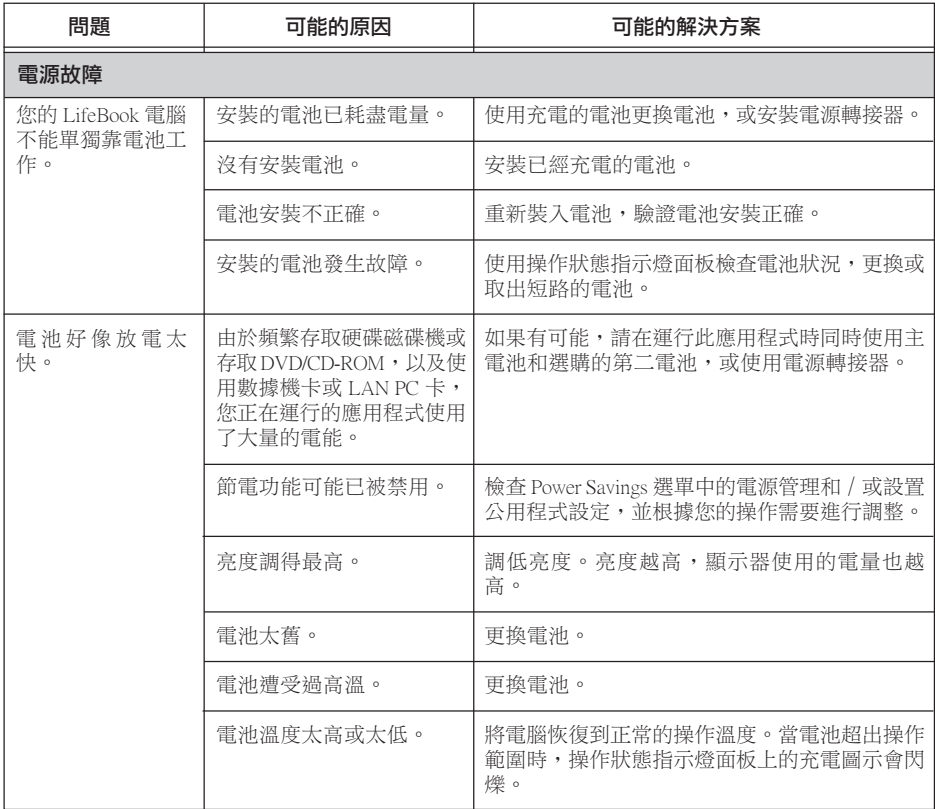

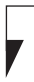

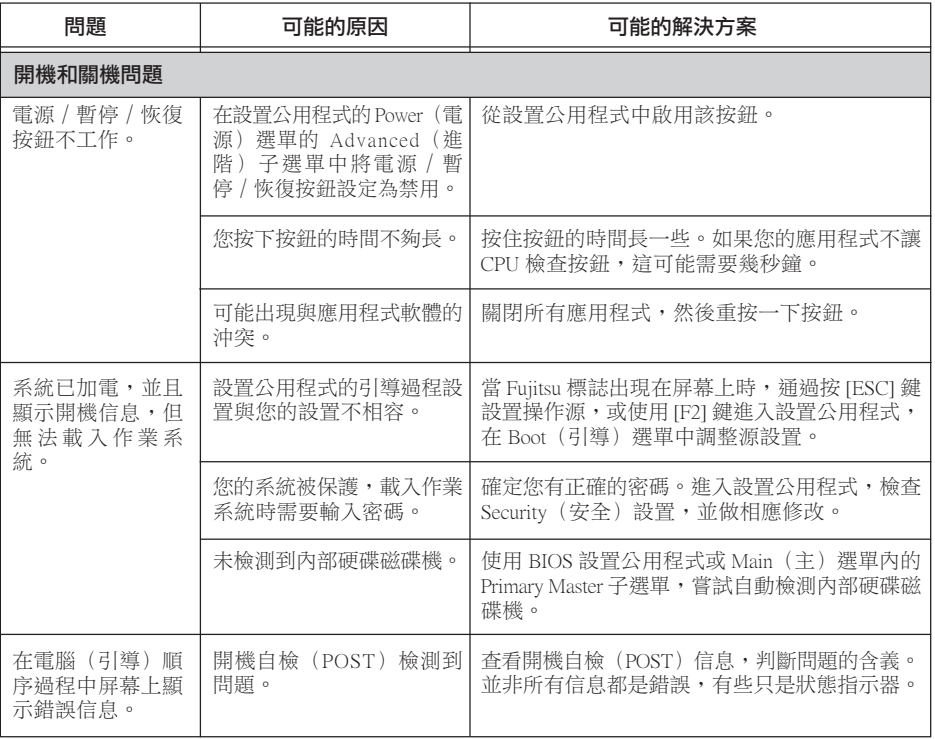
## 疑難解答

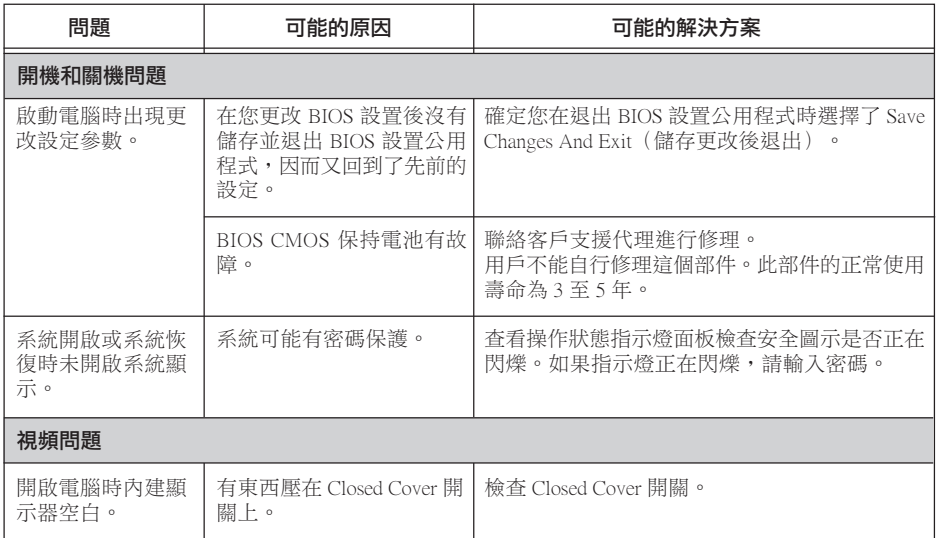

 $\blacktriangledown$ 

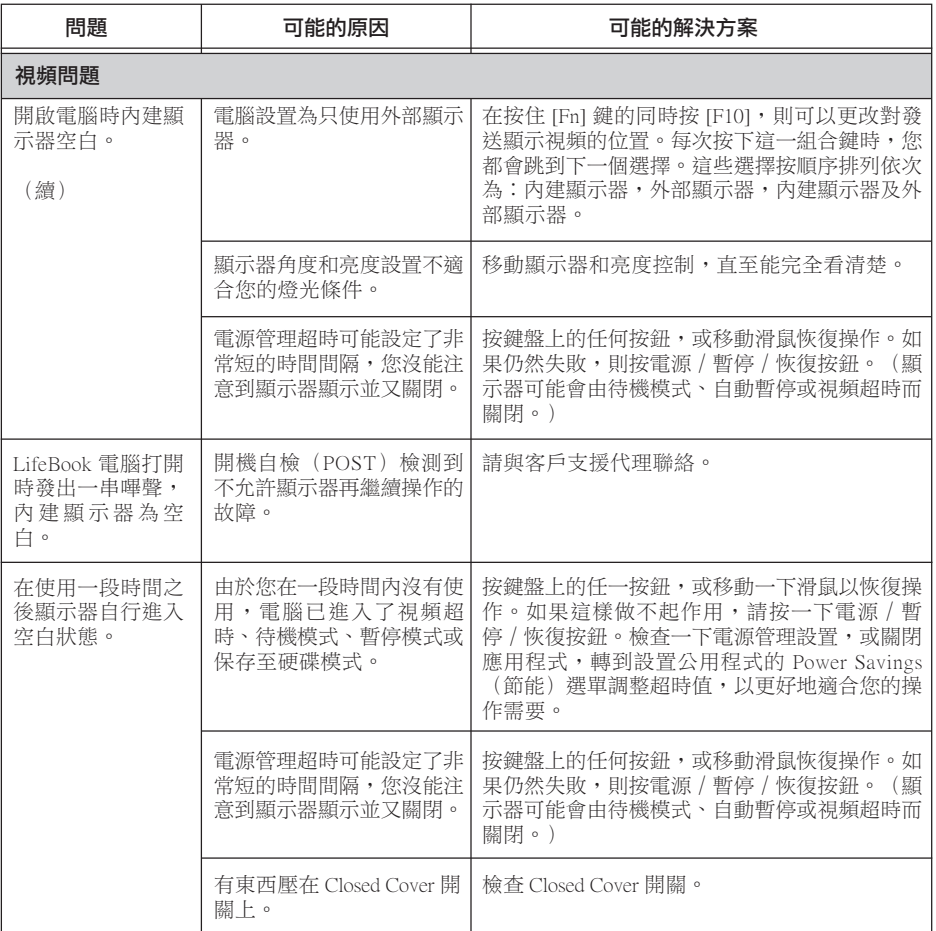

## 疑難解答

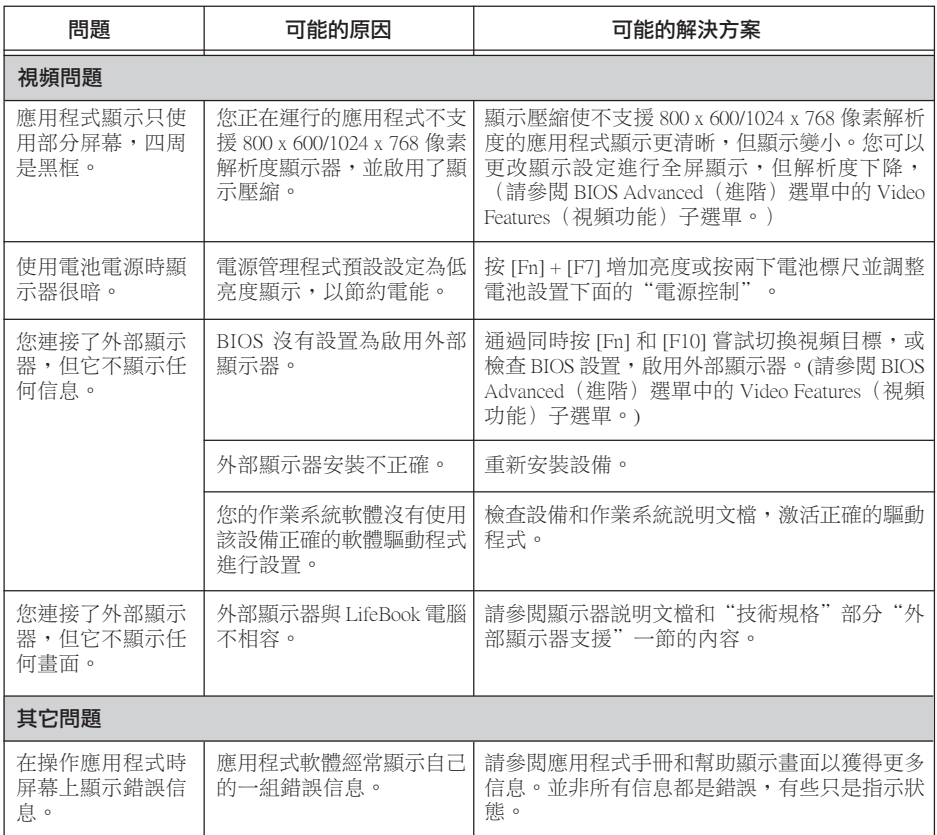